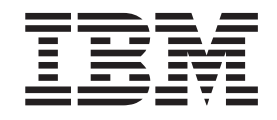

IBM DB2 Universal Database Express Edition

# Release-Informationen für DB2 UDB Express Edition

*Version 8.2 FixPak 1 (äquivalent zu Version 8.1 FixPak 8)*

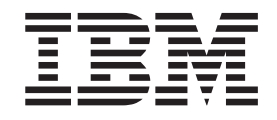

IBM DB2 Universal Database Express Edition

# Release-Informationen für DB2 UDB Express Edition

*Version 8.2 FixPak 1 (äquivalent zu Version 8.1 FixPak 8)*

#### **Hinweis**

Vor Verwendung dieser Informationen und des darin beschriebenen Produkts sollten die allgemeinen Informationen unter *Bemerkungen* gelesen werden.

- v Die IBM Homepage finden Sie im Internet unter: **ibm.com**
- v IBM und das IBM Logo sind eingetragene Marken der International Business Machines Corporation.
- v Das e-business-Symbol ist eine Marke der International Business Machines Corporation.
- v Infoprint ist eine eingetragene Marke der IBM.
- v ActionMedia, LANDesk, MMX, Pentium und ProShare sind Marken der Intel Corporation in den USA und/oder anderen Ländern.
- v C-bus ist eine Marke der Corollary, Inc. in den USA und/oder anderen Ländern.
- v Java und alle auf Java basierenden Marken und Logos sind Marken der Sun Microsystems, Inc. in den USA und/oder anderen Ländern.
- v Microsoft Windows, Windows NT und das Windows-Logo sind Marken der Microsoft Corporation in den USA und/oder anderen Ländern.
- v PC Direct ist eine Marke der Ziff Communications Company in den USA und/oder anderen Ländern.
- v SET und das SET-Logo sind Marken der SET Secure Electronic Transaction LLC.
- v UNIX ist eine eingetragene Marke der Open Group in den USA und/oder anderen Ländern.
- v Marken anderer Unternehmen/Hersteller werden anerkannt.

Diese Veröffentlichung ist eine Übersetzung des Handbuchs

IBM DB2 Universal Database Express Edition Release Notes for DB2 UDB Express Edition Version 8.2 FixPak 1 (equivalent *to Version 8.1 FixPak 8)*,

herausgegeben von International Business Machines Corporation, USA

© Copyright International Business Machines Corporation 2004 © Copyright IBM Deutschland Informationssysteme GmbH 2004

Möglicherweise sind nicht alle in dieser Übersetzung aufgeführten Produkte in Deutschland angekündigt und verfügbar; vor Entscheidungen empfiehlt sich der Kontakt mit der zuständigen IBM Geschäftsstelle.

Änderung des Textes bleibt vorbehalten.

Herausgegeben von: SW TSC Germany Kst. 2877 November 2004

# **Inhaltsverzeichnis**

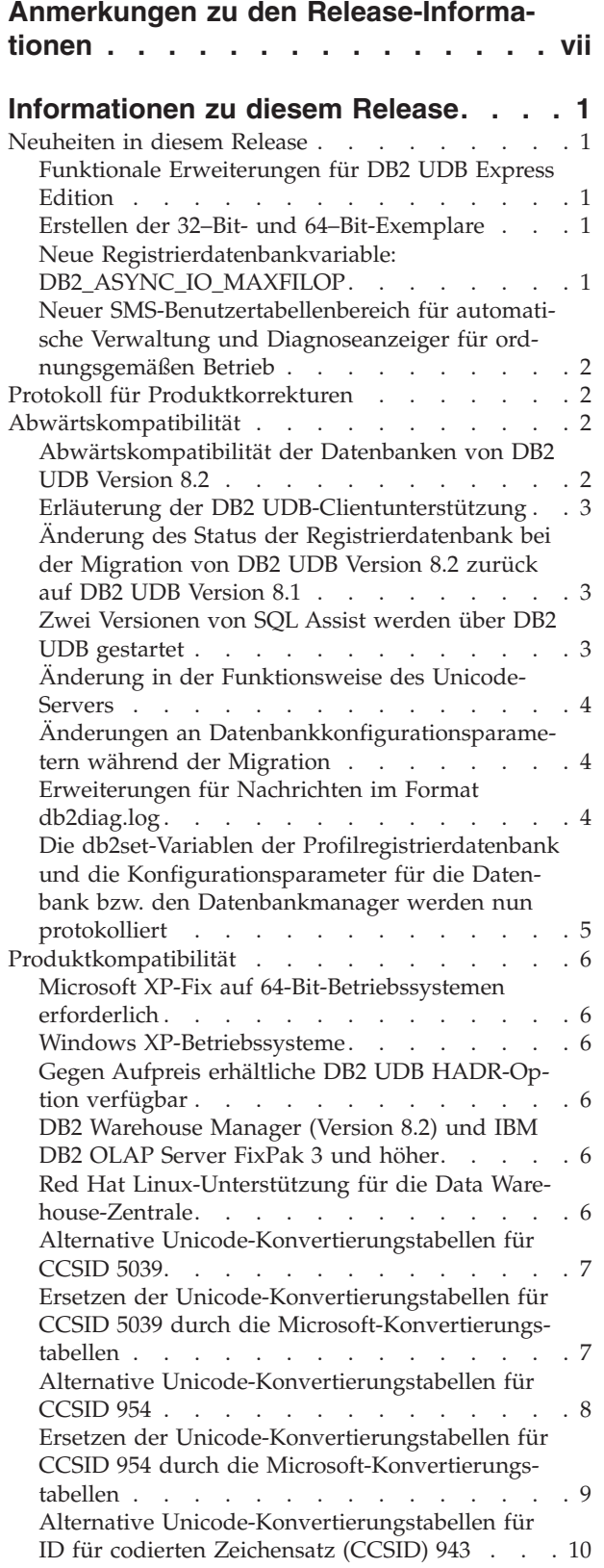

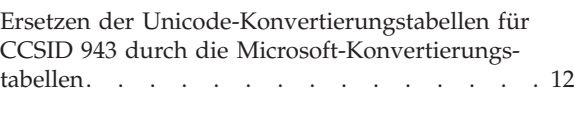

#### **[Informationen](#page-22-0) zu Installation, Migration, Upgrade und [Konfiguration](#page-22-0) . . . [13](#page-22-0)** Hardware- und [Softwarevoraussetzungen](#page-22-0) . . . . [13](#page-22-0) [Installationshinweise](#page-22-0) . . . . . . . . . . [13](#page-22-0) [Verzeichnispfad](#page-22-0) darf keine Leerzeichen enthalten [\(Linux\)](#page-22-0) . . . . . . . . . . . . . . . [13](#page-22-0) [JDK-Stufen](#page-22-0) für DB2 UDB (Linux für IA64 und Linux für [PowerPC\)](#page-22-0) . . . . . . . . . [13](#page-22-0) Dekomprimieren von [Installationsimages](#page-23-0) (Linux) [14](#page-23-0) Nur englische Zeichen im [Installationspfad](#page-24-0) für DB2 UDB zulässig [\(Windows\)](#page-24-0) . . . . . . . [15](#page-24-0) Herunterladen und [Dekomprimieren](#page-24-0) von FixPaks für mehrere Produkte [\(Windows\)](#page-24-0) . . . . . . [15](#page-24-0) Installieren von DB2 UDB von [Installations](#page-24-0)images [\(Linux\)](#page-24-0) . . . . . . . . . . . . [15](#page-24-0) Installieren von DB2 UDB von [Installations](#page-25-0)images [\(Windows\)](#page-25-0) . . . . . . . . . . . [16](#page-25-0) Für Installation über DB2 [UDB-Antwortdatei](#page-26-0) erforderlicher [Plattenspeicherplatz](#page-26-0) . . . . . . [17](#page-26-0) [Einschränkungen](#page-26-0) für das Hinzufügen von Produkten mit dem Befehl ['db2setup'](#page-26-0) (Linux) . . . [17](#page-26-0) [DB2-Webtools](#page-27-0) . . . . . . . . . . . . [18](#page-27-0) Erneutes Erstellen von [Betaversionen](#page-27-0) der Daten[banken](#page-27-0) . . . . . . . . . . . . . . [18](#page-27-0) Installieren der [MDAC-Dateien](#page-27-0) für die landes[sprachlichen](#page-27-0) Versionen von DB2 UDB . . . . [18](#page-27-0) Installieren [zusätzlicher](#page-28-0) asiatischer Schriftarten [\(Linux\)](#page-28-0) . . . . . . . . . . . . . . . [19](#page-28-0) Konfigurieren der [Entwicklungszentrale](#page-29-0) für die Verwendung von Java [Development](#page-29-0) Kits (Linux) . [20](#page-29-0) Erstellen von Gruppen- und [Benutzer-IDs](#page-30-0) unter den [Linux-Varianten](#page-30-0) United Linux 1.0 und SuSE [Linux](#page-30-0) . . . . . . . . . . . . . . [21](#page-30-0) [Hilfesystemdämon](#page-30-0) startet nicht nach der Installation mit dem Befehl ['db2\\_install'](#page-30-0) (Linux) . . . [21](#page-30-0) Tool zur Verkleinerung des [Installationsimages](#page-30-0) [\(Windows\).](#page-30-0) . . . . . . . . . . . . . [21](#page-30-0) [Einschränkungen](#page-31-0) der Installation der HTML-Do[kumentation](#page-31-0) zu DB2 Universal Database Version 8 [\(Windows\)](#page-31-0) . . . . . . . . . . . . . [22](#page-31-0) Frühere [Installationen](#page-31-0) auf den neuesten Stand aktualisiert [\(Windows\).](#page-31-0) . . . . . . . . . [22](#page-31-0) [Systemvoraussetzungen](#page-31-0) für DB2 .NET Data Pro-vider [\(Windows\).](#page-31-0) . . . . . . . . . . [22](#page-31-0) [Installieren](#page-31-0) von DB2 Version 8-Clients und DB2 Connect PE ohne [Administratorrechte](#page-31-0) (Windows) [22](#page-31-0) [Anmerkungen](#page-32-0) zur Migration . . . . . . . [23](#page-32-0) [Migrieren](#page-32-0) von DB2 Universal Database (Win[dows\)](#page-32-0) . . . . . . . . . . . . . . . [23](#page-32-0) [Migrieren](#page-32-0) von DB2 Universal Database bei Verwendung von Data Joiner oder einer [Replikation](#page-32-0) . [23](#page-32-0)

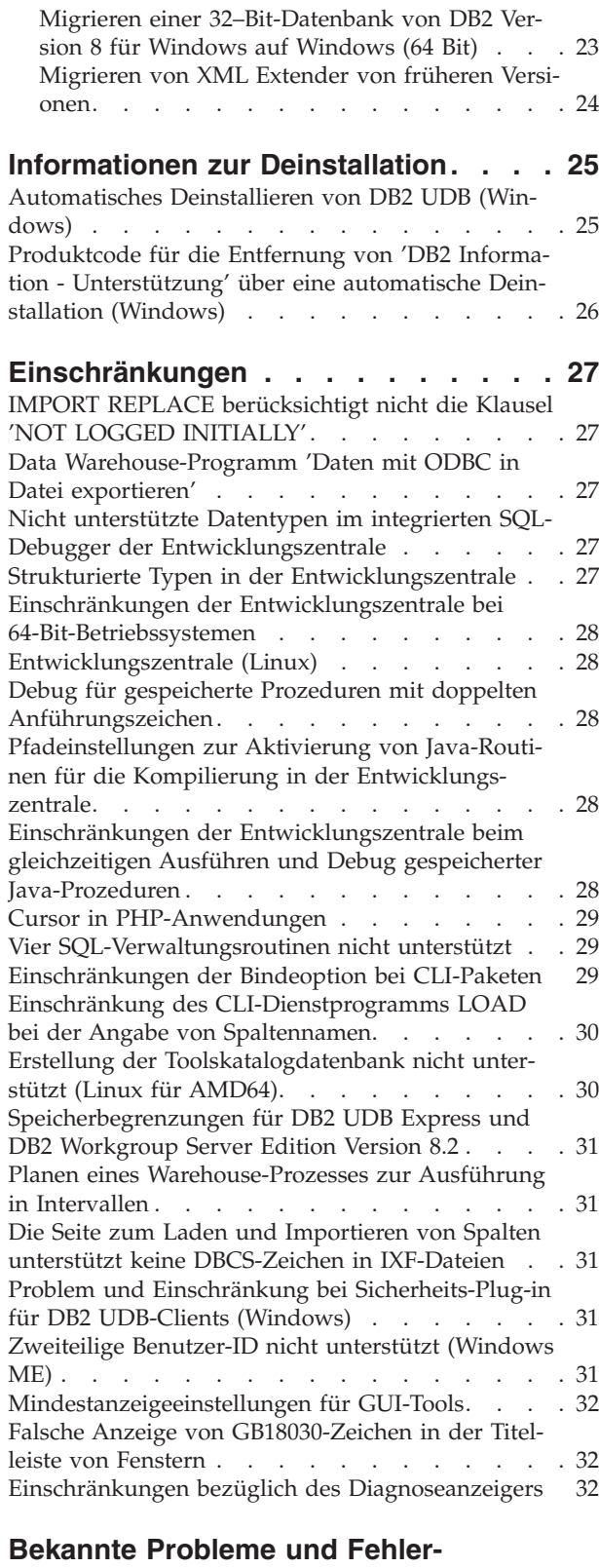

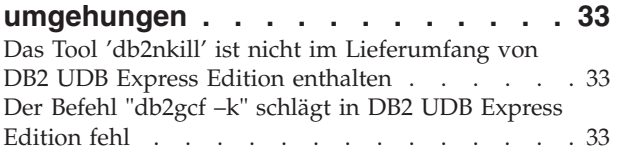

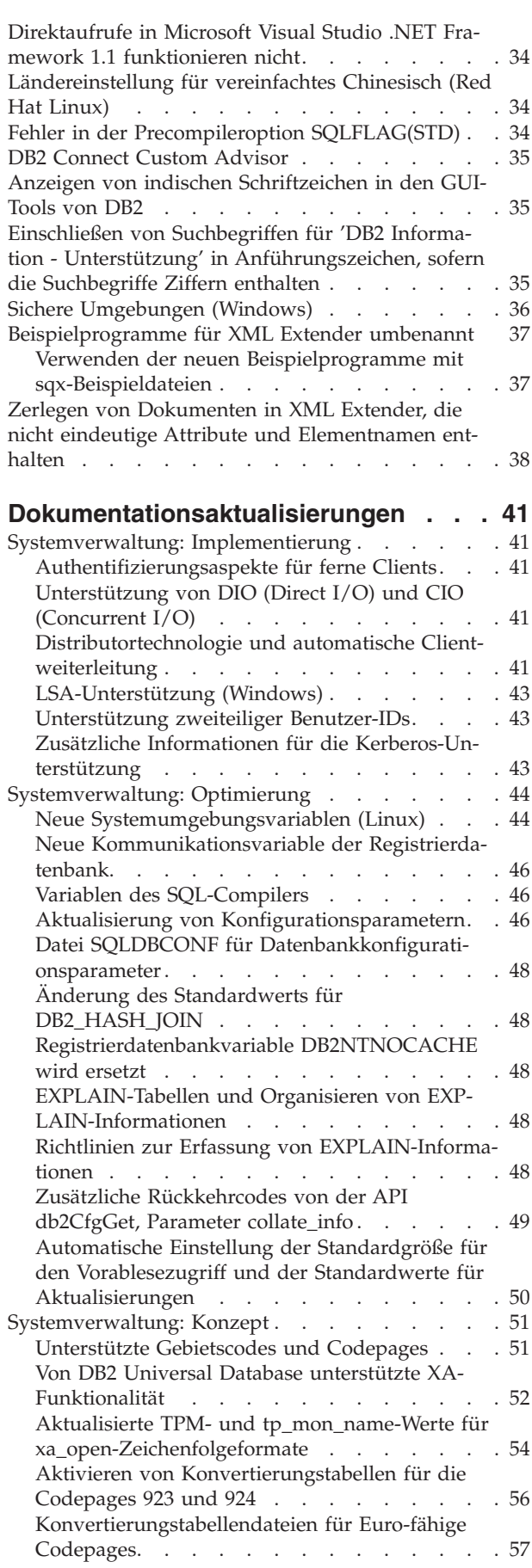

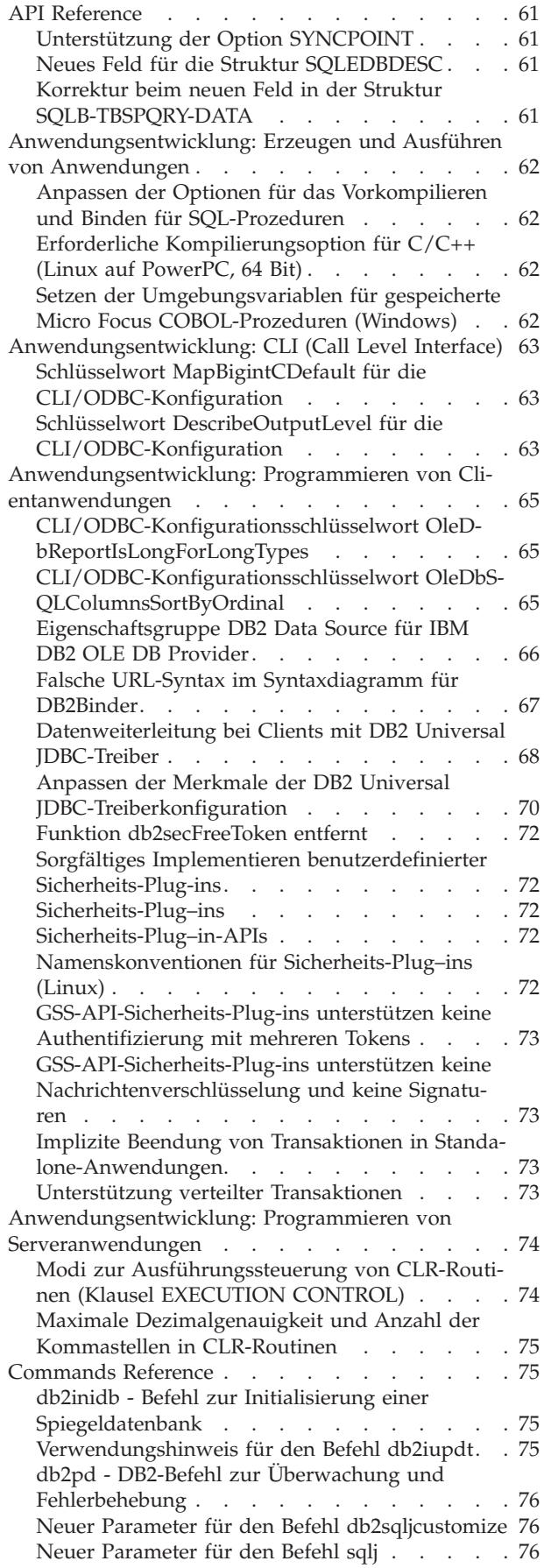

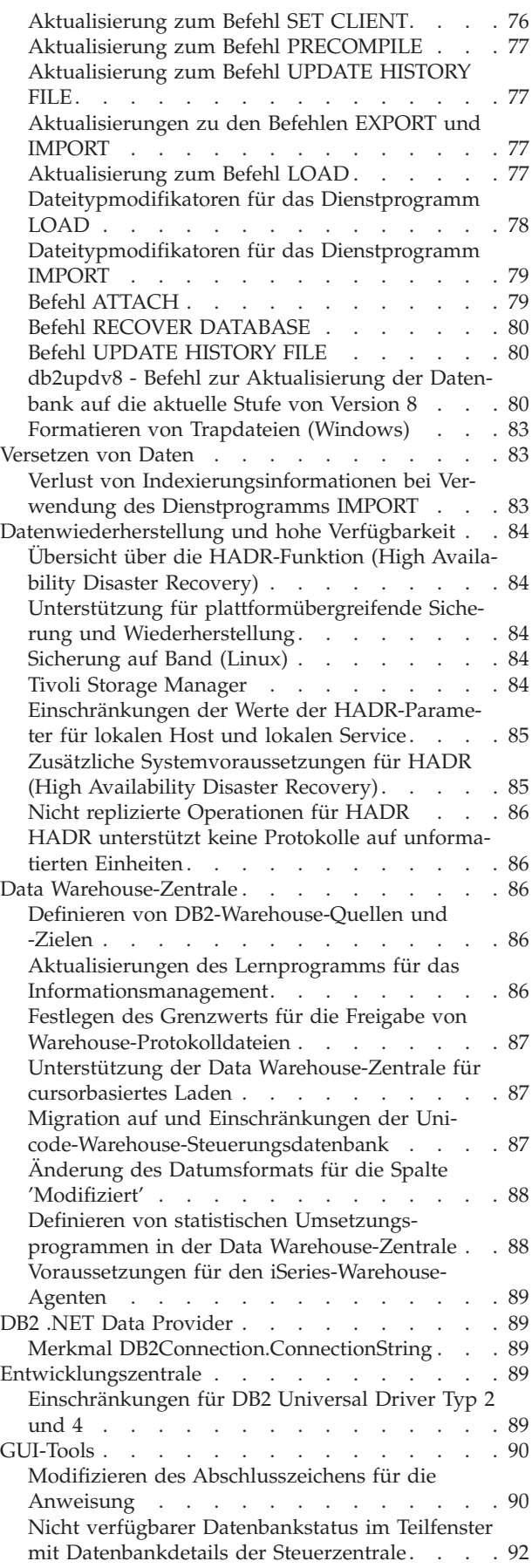

Generierung der [Standardausgabeoption](#page-101-0) für das Schreiben in die Tabelle [\(Ereignismonitor](#page-101-0) erstel-

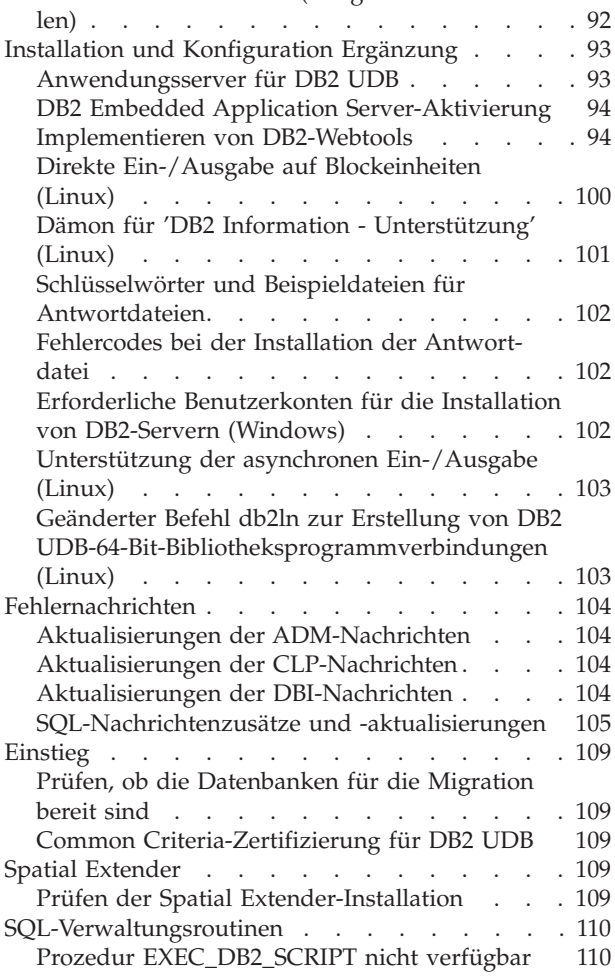

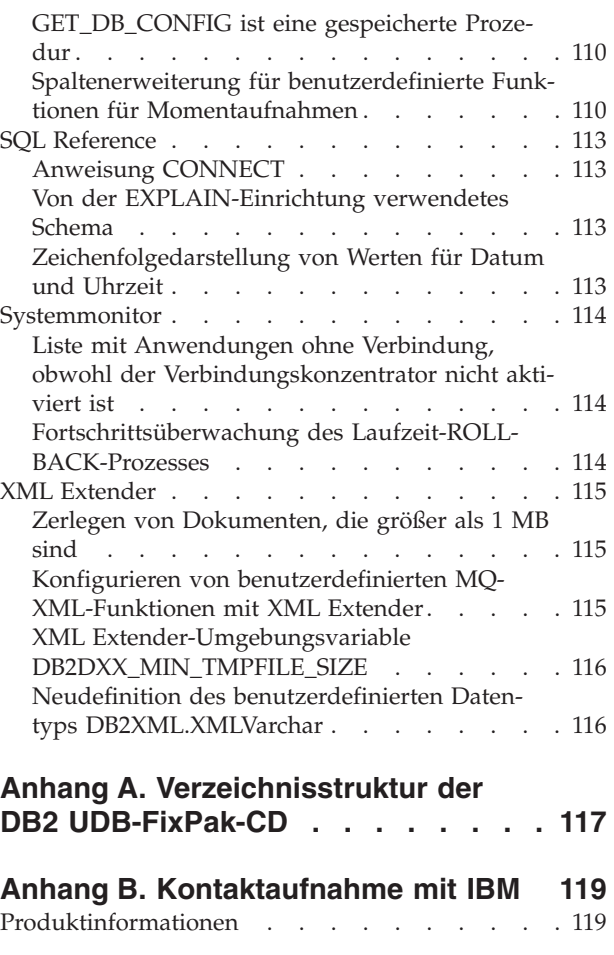

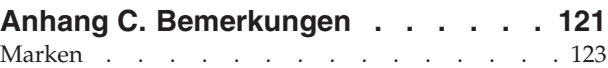

# <span id="page-8-0"></span>**Anmerkungen zu den Release-Informationen**

#### **Inhalt:**

Die Release-Informationen enthalten die neuesten Informationen zu den folgenden DB2-Produkten der Version 8:

DB2 Universal Database Personal Edition DB2 Universal Database Workgroup Server Edition DB2 Universal Database Workgroup Server Unlimited Edition DB2 Universal Database Enterprise Server Edition DB2 Personal Developer's Edition DB2 Universal Developer's Edition DB2 Warehouse Manager DB2 Warehouse Manager Sourcing Agent für z/OS DB2 Data Links Manager DB2 Net Search Extender DB2 Spatial Extender DB2 Intelligent Miner Scoring DB2 Intelligent Miner Modeling DB2 Intelligent Miner Visualization DB2 Connect Application Server Edition DB2 Connect Enterprise Edition DB2 Connect Personal Edition DB2 Connect Unlimited Edition DB2 Query Patroller

#### **Versionsinformationen:**

Über einen Browser können Sie auf die aktuelle Dokumentation zugreifen, die in der neuesten Version von **DB2 Information - Unterstützung** zur Verfügung steht. Die URL-Adresse, über die die aktuelle Dokumentation heruntergeladen werden kann, finden Sie weiter unten im Abschnitt zu weiteren Ressourcen.

#### **Verzeichnispfade:**

Windows-Systeme verwenden Backslashes (\), um Verzeichnisse in einem Verzeichnispfad voneinander abzugrenzen. Linux-Systeme verwenden Schrägstriche (/) als Begrenzer. Die Release-Informationen halten sich an diese Konvention, wenn es sich um plattformspezifische Informationen handelt. Sind die Informationen jedoch plattformunabhängig, müssen Sie den Verzeichnispfad unter Umständen anders als beschrieben eingeben. Wenn Sie beispielsweise mit einem Windows-System arbeiten, müssen Sie den Verzeichnispfad mit Backslashes (\) eingeben, auch wenn in den Release-Informationen Schrägstriche (/) angegeben sind. Wenn Sie mit einem Linux-System arbeiten, müssen Sie andererseits den Verzeichnispfad mit Schrägstrichen (/) eingeben, auch wenn in den Release-Informationen Backslashes (\) angegeben sind.

#### **DB2 Information Integrator:**

Informationen zu bekannten anstehenden Problemen im Zusammenhang mit DB2 Information Integrator und den zugehörigen Technologien, einschließlich Systemen zusammengeschlossener Datenbanken, SQL Replication, Q Replication, Event Publishing (Ereignisveröffentlichung), Webservices und Metadatenverwaltung finden Sie in den Release-Informationen zu DB2 Information Integrator.

Die Release-Informationen zu DB2 Information Integrator finden Sie auf der DB2 Information Integrator-Unterstützungswebseite unter [http://www.ibm.com/software/data/integration/db2ii/support.html.](http://www.ibm.com/software/data/integration/db2ii/support.html)

#### **Zusätzliche Ressourcen:**

Zum Zeitpunkt der Veröffentlichung von FixPak 1 wurde das Handbuch *Data Links Manager Administration Guide and Reference* (IBM Form SC27-1221-01) aktualisiert und kann im PDF-Format von der DB2-Unterstützungssite unter <http://www.ibm.com/software/data/db2/udb/support.html> heruntergeladen werden.

Dokumentation für DB2 Life Sciences Data Connect ist auf der IBM Software-Site zum Download verfügbar: [http://www.ibm.com/software/data/db2/lifesciencesdataconnect/](http://www.ibm.com/software/data/db2/lifesciencesdataconnect/library.html)

Wenn Sie die DB2-Dokumentation im HTML-Format anzeigen wollen, können Sie online unter <http://publib.boulder.ibm.com/infocenter/db2help/> auf **DB2 Information - Unterstützung** zugreifen.

Alternativ können Sie **DB2 Information - Unterstützung** auf Ihrem System installieren. Ein CD-Image für die DB2-HTML-Dokumentation ist auf derselben Website zum Download verfügbar. Mit jedem Release werden Aktualisierungen an der DB2-HTML-Dokumentation vorgenommen. Greifen Sie online auf **DB2 Information - Unterstützung** zu, oder laden Sie das CD-Image für die Installation der DB2- HTML-Dokumentation auf Ihrem System herunter, um die aktuelle Dokumentation zu erhalten. Die PDF-Dokumentation wird nicht so häufig aktualisiert wie die HTML-Dokumentation für **DB2 Information - Unterstützung**.

Weitere Informationen zur DB2-Entwicklungszentrale und zu DB2 für z/OS ist unter <http://www.ibm.com/software/data/db2/os390/spb/> verfügbar.

Fordern Sie ein kostenloses Abonnement für das DB2-Magazin an, um aktuelle Informationen zur DB2-Produktfamilie zu erhalten. Die Online-Ausgabe dieser Zeitschrift finden Sie unter [http://www.db2mag.com.](http://www.db2mag.com) Auf dieser Site finden Sie auch Anweisungen zum Abonnieren dieser Zeitschrift.

# <span id="page-10-0"></span>**Informationen zu diesem Release**

## **Neuheiten in diesem Release**

Dieser Abschnitt enthält eine kurze Beschreibung der funktionalen Erweiterungen in diesem Release von DB2 Universal Database.

## **Funktionale Erweiterungen für DB2 UDB Express Edition**

DB2 Universal Database (UDB) Express Edition Version 8.2 FixPak 1 (äquivalent zu Version 8.1 FixPak 8) führt die 64ndash;Bit-Unterstützung auf den folgenden Plattformen ein:

- Linux für AMD64
- Linux für IA64
- Linux für PowerPC 64
- v Windows Server 2003-Systeme mit 64-Bit-Itanium-Prozessor
- Windows XP 64-Bit-Edition

Die Vorteile der 64-Bit-Unterstützung umfassen einen größeren Adressraum für Code, Variablen, gemeinsam genutzten Speicher und Pufferpools.

## **Erstellen der 32–Bit- und 64–Bit-Exemplare**

Sie können 32-Bit-Exemplare jedes beliebigen DB2 UDB-Produkts der Version 8.2 auf einer 64-Bit-Plattform erstellen. Sie können 64-Bit-Exemplare aller DB2 UDB-Produkte der Version 8.2 erstellen, mit Ausnahme von DB2 UDB Personal Edition und DB2 Connect Personal Edition.

## **Neue Registrierdatenbankvariable: DB2\_ASYNC\_IO\_MAXFILOP**

In Version 8.2 FixPak 1 (äquivalent zu Version 8.1 FixPak 8) wurde eine neue allgemeine Registrierdatenbankvariable hinzugefügt.

#### **Variablenname**

DB2\_ASYNC\_IO\_MAXFILOP

#### **Betriebssystem**

Alle

**Werte** Standardwert: Der Wert von MAXFILOP (der Konfigurationsparameter).

Werte: vom MAXFILOP-Wert bis zum MAX\_INT-Wert.

#### **Beschreibung**

DB2-EDUs (Engine Dispatchable Units), wie z. B. Agenten, Vorablesefunktionen, Seitenlöschfunktionen, die Daten aus Tabellenbereichen lesen und in sie schreiben, begrenzen mit dem Konfigurationsparameter MAXFI-LOP die Anzahl Dateikennungen, die jeder Prozess oder Thread gleichzeitig geöffnet haben kann. Da die meiste Ein-/Ausgabe auf Systemen von EDUs durchgeführt wird, die die Ein-/Ausgabe von bzw. an Agenten (Seitenlöschfunktionen und Vorablesefunktionen) asynchron ausführen, können diese EDUs von einem Wert für die maximale Anzahl Dateikennungen pro EDU profitieren, der größer als MAXFILOP ist. Dies ist vor allem auf Systemen der Fall, auf denen sich viele Dateien befinden. Diese Registrierda-

tenbankvariable wird verwendet, damit die Obergrenze für Dateikennungen den Wert von MAXFILOP für Seitenlöschfunktionen und Vorablesefunktionen übersteigen kann.

## <span id="page-11-0"></span>**Neuer SMS-Benutzertabellenbereich für automatische Verwaltung und Diagnoseanzeiger für ordnungsgemäßen Betrieb**

Ein neuer SMS-Benutzertabellenbereich, SYSTOOLSPACE, wird standardmäßig vom Prozess db2hmon erstellt, um Tabellen zu speichern, die von der automatischen Verwaltung und den Diagnoseanzeigern für ordnungsgemäßen Betrieb verwendet werden. Der Tabellenbereich wird im Standarddatenbankverzeichnis erstellt.

Wenn Sie nicht wollen, dass die von der automatischen Verwaltung und den Diagnoseanzeigern für ordnungsgemäßen Betrieb verwendeten Tabellen im Tabellenbereich SYSTOOLSPACE erstellt werden, können Sie die Tabellen der automatischen Verwaltung in einem Tabellenbereich Ihrer Wahl erstellen. Sie müssen allerdings die Tabellen in SYSTOOLSPACE und den Bereich SYSTOOLSPACE löschen, bevor Sie die Tabellen mit Hilfe von gespeicherten Prozeduren erstellen.

Verwenden Sie die SQL-Anweisung DROP mit einer gültigen Berechtigung, um SYSTOOLSPACE zu löschen, wenn Sie diesen Tabellenbereich nicht benötigen. Stellen Sie sicher, dass sich keine Tabellen mehr im Tabellenbereich befinden, bevor Sie den Tabellenbereich löschen. Falls sich noch Tabellen im Tabellenbereich befinden und dieser gelöscht wird, werden die Tabellen und der Tabellenbereich automatisch erneut erstellt, wenn die Datenbank das nächste Mal gestartet wird.

Setzen Sie die folgenden Aufrufe von gespeicherten Prozeduren ab, um die benötigten Tabellen in einem Tabellenbereich Ihrer Wahl zu erstellen: CALL SYSINSTALLOBJECTS('DB2AC','C','<tabellenbereichsname>', NULL) CALL SYSINSTALLOBJECTS('POLICY','C','<tabellenbereichsname>', NULL)

Dabei gilt Folgendes: tabellenbereichsname ist ein Tabellenbereich Ihrer Wahl, der über 4-KB-Seiten verfügt.

Die automatische Reorganisation und der Diagnoseanzeiger Reorganisation erforderlich erstellt automatisch einen temporären Benutzertabellenbereich, SYS-TOOLSTMPSPACE, falls noch kein temporärer Benutzertabellenbereich vorhanden ist.

## **Protokoll für Produktkorrekturen**

Eine Liste der APARs (Authorized Program Analysis Reports) für dieses FixPak finden Sie auf der folgenden Webseite:

<http://www.ibm.com/software/data/db2/udb/support.html>

#### **Abwärtskompatibilität**

## **Abwärtskompatibilität der Datenbanken von DB2 UDB Version 8.2**

Wenn Sie eine Datenbank mit DB2 Universal Database Version 8.2 erstellen, können Sie diese Datenbank nicht mit dem Versionsstand 8.1 verwenden. Diese Datenbank kann nur mit dem Versionsstand 8.2 oder höher verwendet werden.

<span id="page-12-0"></span>Datenbanken, die mit dem DB2 UDB-Versionsstand 8.2 erstellt wurden, verfügen unter Umständen über zusätzliche Funktionen, die in älteren Versionen nicht verfügbar waren. Dieser Unterschied kann zu unerwartetem und unerwünschtem Verhalten führen, wenn Sie versuchen, Ihre neue Datenbank in ein Vorgängerrelease von DB2 UDB zu versetzen.

**Anmerkung:** Es ist nur dann möglich, eine Datenbank aus Version 8.2 zurück in Version 8.1 zu versetzen, wenn die Datenbank ursprünglich unter Version 8.1 erstellt worden ist. Aber selbst dann ist die Abwärtsmigration nur möglich, nachdem das Tool **db2demigdb** ausgeführt wurde. Es könnten jedoch Fehler auftreten, wenn Sie integrierte Funktionen verwendet haben, die in Version 8.2 geändert wurden.

## **Erläuterung der DB2 UDB-Clientunterstützung**

Im Kapitel ″Übersicht über DB2-Clients″ des Handbuchs *IBM DB2 UDB für DB2- Clients Einstieg* heißt es wie folgt:

DB2-Clients können eine Verbindung zu DB2-Servern, die zwei Releases höher bzw. ein Release niedriger als die Client-Release-Stufe liegen, und zu Servern auf derselben Releasestufe herstellen.

Die Ergänzung zu dieser Aussage lautet wie folgt:

Während Verbindungen von Clients mit Version N zu Servern mit Version N+2 in einigen Umgebungen möglich sind, wird diese Verbindung nur so lange unterstützt, wie Version N betrieben wird. Sobald Version N nicht mehr betrieben wird, wird diese Konfiguration nicht mehr unterstützt.

DB2-Clients der Version 6, die eine Verbindung zu einem DB2-Server der Version 8 herstellen, werden nicht mehr unterstützt, da Version 6 nicht mehr betrieben wird.

Ähnlich gilt für die DB2 UDB-Serverunterstützung, dass ein Client mit Version N eine Verbindung zu einem Server mit Version N-1 herstellen kann, bis der Server mit Version N-1 nicht mehr betrieben wird.

# **Änderung des Status der Registrierdatenbank bei der Migration von DB2 UDB Version 8.2 zurück auf DB2 UDB Version 8.1**

Alle in DB2 UDB Version 8.2 vorgenommenen Änderungen der Registrierdatenbank gehen verloren, wenn Sie zurück auf DB2 UDB Version 8.1 migrieren. Die Registrierungsdatenbank wird auf die Datei 'HealthRules.reg' von Version 8.1 zurückgesetzt. Diese Datei enthält die Einstellungen, die vor dem Upgrade auf DB2 UDB Version 8.2 galten und bevor die Einstellungen in der Datei 'HealthRules2.reg' verwendet wurden.

## **Zwei Versionen von SQL Assist werden über DB2 UDB gestartet**

Sie können über DB2 Universal Database Version 8 sowohl Version 7 als auch Version 8 von SQL Assist aufrufen. Version 7 können Sie über die DB2 Data Warehouse-Zentrale starten. Alle übrigen Zentralen starten die neueste Version 8. Die Onlinehilfefunktion des Produkts enthält weitere Informationen zu SQL Assist Version 7.

## <span id="page-13-0"></span>**Änderung in der Funktionsweise des Unicode-Servers**

In Version 7 ignorierten Unicode-Server grafische Codepages von Anwendungen während der Verbindungsdauer, und es wurde angenommen, dass UCS2 Unicode (Codepage 1200) verwendet wurde. Unicode-Server der Version 8 akzeptieren nun die vom Client gesendete Codepage.

# **Änderungen an Datenbankkonfigurationsparametern während der Migration**

DB2 UDB Version 8.2 verwendet eine neue 16-KB-Datenbankkonfigurationsparameterdatei mit dem Namen SQLDBCONF. Dies ist andere Datei als die 4-KB-Datenbankkonfigurationsparameterdatei von DB2 UDB Version 8.1 mit dem Namen SQLDBCON.

Nach der Migration auf DB2 UDB Version 8.2 migriert das Produkt den Inhalt der 4-KB-Datei von Version 8.1 und verwendet die 16-KB-Datei zum Protokollieren der Änderungen an den Datenbankkonfigurationsparametern. Die 4-KB-Datei der Version 8.1 wird beibehalten, aber nicht verwendet.

Wenn Sie zurück auf DB2 UDB Version 8.1 migrieren, verwendet DB2 UDB Version 8.1 wieder die ursprüngliche 4-KB-Datei der Version 8.1 zum Protokollieren der Änderungen an den Datenbankkonfigurationsparametern. Die 16-KB-Datei der Version 8.2 wird beibehalten, aber nicht von DB2 UDB Version 8.1 erkannt. Änderungen, die zwischen der Migration auf Version 8.2 und der Migration zurück auf Version 8.1 an der 16-KB-Datenbankkonfigurationsparameterdatei vorgenommen wurden, sind für die frühere DB2 UDB-Stufe verborgen, da die Änderungen nicht in die ursprüngliche 4-KB-Datei migriert werden.

Wenn Sie wieder auf DB2 UDB Version 8.2 migrieren, erkennt DB2 UDB Version 8.2 darüber hinaus, dass die 16-KB-Datenbankkonfigurationsdatei bereits vorhanden ist, und verwendet wieder die 16-KB-Datei der Version 8.2 zum Protokollieren der Änderungen an den Datenbankkonfigurationsparametern. Die 4-KB-Datei der Version 8.1 wird beibehalten, sie wird aber von DB2 UDB Version 8.2 nicht erkannt. Änderungen, die zwischen der Migration zurück auf Version 8.1 und der erneuten Migration auf Version 8.2 an der 4-KB-Datenbankkonfigurationsparameterdatei vorgenommen wurden, sind für die aktuellere DB2 UDB-Stufe verborgen, da die Änderungen nicht in die vorhandene 16-KB-Datei migriert werden.

# **Erweiterungen für Nachrichten im Format db2diag.log**

Das Format der Datei 'db2diag.log' weist in Version 8.2 eine Reihe von Verbesserungen auf. Es ist jetzt einfacher, die Protokolldatei manuell zu lesen und im Rahmen von Software syntaktisch zu analysieren. Folgende Verbesserungen wurden vorgenommen:

- Jeder Eintrag verfügt über einen vollständigen Headerdatensatz.
- v Die Nachrichten- und Datenabschnitte des Protokollsatzes sind deutlich markiert, sodass der Protokollsatz einfacher zu verwenden und zu verstehen ist.
- v Jeder Datensatz umfasst Zeitmarken (einschließlich Zeitzone).
- v Jedes Feld ist deutlich mit einem Feldnamen in Großbuchstaben gekennzeichnet.
- v Die Zeilenlängen von Header- und Nachrichtenfeldern sind auf 80 Zeichen begrenzt.
- v Neue Felder wurden hinzugefügt, insbesondere ein Feld für Bewertungsstufen zur Kennzeichnung der wichtigsten Einträge.

<span id="page-14-0"></span>Darüber hinaus wurden weitere Änderungen vorgenommen. Zum Beispiel wurde der Name des Datenbankfelds in **DB** geändert.

In die Datei 'db2diag.log' wurden Ereignisdatensätze als Diagnosenachricht aufgenommen. Beispiele für solche Ereignisse:

- Aktualisierungen der Profilregistrierdatenbank
- Aktualisierungen von Konfigurationsparametern

Bei Ereignisdatensätzen ist im Feld **LEVEL** "Event" angegeben. Obwohl es sich bei Ereignissen nicht um Fehler handelt, können sie je nach ihrer Wichtigkeit trotzdem mit der Diagnosestufe 4 (Informativ) oder 3 (Warnung) protokolliert werden.

## **Die db2set-Variablen der Profilregistrierdatenbank und die Konfigurationsparameter für die Datenbank bzw. den Datenbankmanager werden nun protokolliert**

Ab Version 8.2 werden die db2set-Aktualisierungen der Profilregistrierdatenbank und die Konfigurationsparameter für die Datenbank bzw. den Datenbankmanager in der Datei 'db2diag.log' protokolliert. Diese Nachrichten werden auf Grund ihrer Wichtigkeit mit hohen Diagnosestufen protokolliert.

Folgende db2set-Aktualisierungstypen der Profilregistrierdatenbank werden protokolliert:

#### **Modifizieren**

Der Befehl db2set *variablenname*=*wert* führt in db2diag.log zu einem Eintrag wie dem Folgenden:

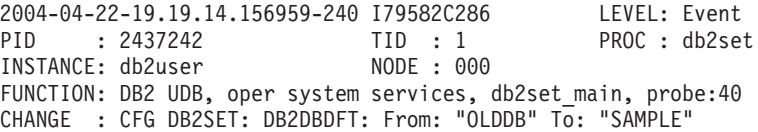

#### **Löschen**

Der Befehl db2set -r führt in db2diag.log zu einem Eintrag wie dem Folgenden:

CHANGE : CFG DB2SET: DB2DBDFT: From: "SAMPLE" To: ""

**Anmerkung:** Die Headerdaten wurden im vorangegangenen Beispiel weggelassen.

#### **Zurücksetzen**

Der Befehl db2set variablenname=*wert* führt zu einem Eintrag in der Datei 'db2diag.log', wie z. B.:

CHANGE : CFG DB2SET: Profile registry was reset

**Anmerkung:** Die Headerdaten wurden im vorangegangenen Beispiel weggelassen.

Es folgen Beispiele für Aktualisierungen von Konfigurationsparametern für die Datenbank bzw. den Datenbankmanager:

CHANGE : CFG DB SAMPLE: "Maxlocks" From: "10" To: "20"

CHANGE : CFG DBM: "Diaglevel" From: "3" To: "1"

CHANGE : CFG DBM: Reset to the system defaults

<span id="page-15-0"></span>**Anmerkung:** Die Headerdaten wurden in den vorangegangenen Beispielen weggelassen.

Verwenden Sie das Tool db2diag, um diese Nachrichten zur Konfigurationsaktualisierung zu finden. Beispiel:

- v Auswahl aller Ereignisse: **db2diag -level event**
- v Auswahl von Änderungsereignissen: **db2diag -g** ″**changeevent=**″

#### **Produktkompatibilität**

## **Microsoft XP-Fix auf 64-Bit-Betriebssystemen erforderlich**

Wenn Sie mit dem Betriebssystem Microsoft XP (2600) arbeiten, das für die Verwendung des NetBIOS-Protokolls für die DB2-Produktfamilie konfiguriert ist, benötigen Sie einen Hotfix von Microsoft. Wenden Sie sich unter Angabe des Knowledge Base-Artikels Nummer Q317437 an Microsoft.

## **Windows XP-Betriebssysteme**

Das Betriebssystem Windows XP Home Edition wird nur von Produkten von DB2 Universal Database (UDB) Personal Edition unterstützt.

Das Betriebssystem Windows XP Professional wird von folgenden DB2-Produkten unterstützt:

- DB2 UDB Express Edition
- DB2 UDB Personal Edition
- DB2 UDB Workgroup Server Edition
- DB2 Connect Personal Edition
- DB2 Connect Enterprise Edition

**Anmerkung:** DB2 Connect Enterprise Edition wird unter Windows XP nur für die Entwicklung oder für Tests unterstützt. Produktionsumgebungen erfordern Windows 2000 oder Windows Server 2003.

## **Gegen Aufpreis erhältliche DB2 UDB HADR-Option verfügbar**

In DB2 Universal Database (UDB) Version 8.2 konnten Kunden von DB2 UDB Workgroup Server Edition und DB2 UDB Express Edition (wenn die Lizenz auf dem Preismodell pro Benutzer basierte) die gegen Aufpreis erhältliche DB2 UDB HADR-Option (High Availability Disaster Recovery) nicht installieren. Dieses Problem ist in DB2 UDB Version 8.2 FixPak 1 (äquivalent zu Version 8.1 FixPak 8) behoben worden.

## **DB2 Warehouse Manager (Version 8.2) und IBM DB2 OLAP Server FixPak 3 und höher**

Die OLAP-Dienstprogramme in DB2 Warehouse Manager Standard Edition Version 8.2 sind nicht kompatibel mit IBM DB2 OLAP Server FixPak 3 (Essbase-API-Stufe 6.5.4) und höher. Es wird empfohlen, DB2 OLAP Server FixPak 2 (Essbase 6.5.3) oder tiefer zu verwenden, bis dieses Problem beseitigt ist.

## **Red Hat Linux-Unterstützung für die Data Warehouse-Zentrale**

DB2 Universal Database Version 8.2 unterstützt die Versionen 3.1 und 2.1 von Red Hat Enterprise Linux AS. Die Data Warehouse-Zentrale unterstützt jedoch nur Red Hat Enterprise Linux AS Version 2.1. Die Data Warehouse-Zentrale verwendet

DataDirect-ODBC-Treiber, die Red Hat Enterprise Linux AS Version 3.1 nicht unterstützen. Daher unterstützt die Data Warehouse-Zentrale keine ODBC-Warehouse-Quellen und -Warehouse-Ziele einer Agentensite von Red Hat Enterprise Linux AS Version 3.1.

## <span id="page-16-0"></span>**Alternative Unicode-Konvertierungstabellen für CCSID 5039**

Die japanische Windows-Codepage Shift-JIS von Microsoft ist als IBM CCSID 943 (ID des codierten Zeichensatzes) registriert. Auf HP-UX-Plattformen ist die Codepage Shift-JIS jedoch als CCSID 5039 registriert. CCSID 5039 enthält nur Zeichen des japanischen Industriestandards (JIS) und keine vom Hersteller definierten Zeichen. Sie können eine DB2 Universal Database-Datenbank mit CCSID 5039 unter HP-UX zur Speicherung von Shift-JIS-Zeichen verwenden. Es findet allerdings eine Codepage-Konvertierung zwischen CCSID 5039 und CCSID 943 statt. Bei Verwendung von Microsoft-ODBC-Anwendungen treten bei der Datenkonvertierung von CCSID 5039 in Unicode möglicherweise Fehler auf, da sich die IBM Codepage-Konvertierungstabelle von der Microsoft-Konvertierungstabelle unterscheidet.

Wenn die folgenden Zeichen von CCSID 5039 in Unicode konvertiert werden, resultieren daraus unterschiedliche Codepunkte, je nach dem, welche Konvertierungstabelle (IBM oder Microsoft) verwendet wird. Für diese Zeichen entspricht die IBM Konvertierungstabelle dem japanischen Industriestandard JISX0208 und JISX0221.

| Shift-JIS-Codepunkt (Name<br>des Zeichens) | Primärer IBM Codepunkt<br>(Unicode-Name) | Primärer Microsoft-Code-<br>punkt (Unicode-Name) |
|--------------------------------------------|------------------------------------------|--------------------------------------------------|
| X'815C' (Geviertstrich)                    | U+2014 (Geviertstrich)                   | U+2015 (horizontale Linie)                       |
| X'8160' (gewellter Binde-<br>strich)       | U+301C (gewellter Binde-<br>strich)      | U+FF5E (vollbreite Tilde)                        |
| X'8161' (doppelte vertikale<br>Linie)      | U+2016 (doppelte vertikale<br>Linie)     | $U+2225$ (parallel)                              |
| X'817C' (Minuszeichen)                     | U+2212 (Minuszeichen)                    | U+FF0D (vollbreites Minus-<br>zeichen)           |

*Tabelle 1. Codepunktkonvertierung (CCSID 5039 in Unicode)*

Das Geviertzeichen mit dem CCSID 5039-Codepunkt X'815C' wird bei Verwendung der IBM Konvertierungstabelle z. B. in den Unicode-Codepunkt U+2014 und bei Verwendung der Microsoft-Konvertierungstabelle in U+2015 konvertiert. Dies kann bei Microsoft-ODBC-Anwendungen zu Fehlern führen, da diese Anwendungen U+2014 als ungültigen Codepunkt behandeln. Zur Vermeidung dieser Fehler stellt DB2 UDB zusätzlich zur IBM Standardkonvertierungstabelle eine alternative Microsoft-Tabelle für die Konvertierung von CCSID 5039 in Unicode zur Verfügung. Ersetzen Sie die IBM Standardkonvertierungstabelle durch die alternative Microsoft-Konvertierungstabelle. Achten Sie darauf, dass die IBM Standardtabelle für die Konvertierung von Unicode in CCSID 5039 mit der Microsoft-Version übereinstimmt.

# **Ersetzen der Unicode-Konvertierungstabellen für CCSID 5039 durch die Microsoft-Konvertierungstabellen**

Bei der Konvertierung von CCSID 5039 in Unicode wird die DB2 Universal Database-Standardkonvertierungstabelle für Codepages verwendet. Wenn Sie eine andere Version der Konvertierungstabelle verwenden möchten, z. B. die Microsoft-Version, müssen Sie die Datei für die Standardkonvertierungstabelle (.cnv) manuell ersetzen.

#### <span id="page-17-0"></span>**Voraussetzungen:**

Bevor Sie die vorhandene Datei für die Codepage-Konvertierungstabelle im Verzeichnis sqllib/conv ersetzen, sollten Sie eine Sicherungskopie für den Fall erstellen, dass Sie die ursprüngliche Datei später wiederherstellen möchten. Unter Linux ist das Verzeichnis sqllib/conv mit dem Installationspfad von DB2 UDB verknüpft.

#### **Einschränkungen:**

Damit das Ersetzen der Konvertierungstabelle effektiv sein kann, müssen die Konvertierungstabellen aller DB2 UDB-Clients geändert werden, die eine Verbindung zur gleichen Datenbank herstellen. Andernfalls speichern die Clients dasselbe Zeichen möglicherweise mit unterschiedlichen Codepunkten.

#### **Vorgehensweise:**

Führen Sie die folgenden Schritte aus, um die Standardkonvertierungstabelle von DB2 UDB zur Konvertierung von CCSID 5039 in Unicode zu ersetzen:

- 1. Kopieren Sie sqllib/conv/ms/5039ucs2.cnv in sqllib/conv/5039ucs2.cnv.
- 2. Starten Sie DB2 UDB erneut.

## **Alternative Unicode-Konvertierungstabellen für CCSID 954**

Die IBM CCSID für die japanische EUC-Codepage ist als CCSID 954 registriert. CCSID 954 ist eine gängige Codierung für japanische Linux-Plattformen. Wenn Sie zur Herstellung einer Verbindung mit einer DB2 Universal Database-Datenbank mit CCSID 954 Microsoft-ODBC-Anwendungen einsetzen, treten bei der Datenkonvertierung von CCSID 954 in Unicode möglicherweise Fehler auf. Dies liegt daran, dass sich die IBM Codepage-Konvertierungstabelle von der Microsoft-Konvertierungstabelle unterscheidet. Die IBM Konvertierungstabelle befolgt bei Zeichennamen die japanischen Industriestandards JISX0208, JISX0212 und JISX0221.

Wenn die folgenden Zeichen von CCSID 954 in Unicode konvertiert werden, resultieren daraus unterschiedliche Codepunkte, je nach dem, welche Konvertierungstabelle (IBM oder Microsoft) verwendet wird.

| EUC-JP-Codepunkt (Name<br>des Zeichens) | Primärer IBM Codepunkt<br>(Unicode-Name) | Primärer Microsoft-Code-<br>punkt (Unicode-Name) |
|-----------------------------------------|------------------------------------------|--------------------------------------------------|
| X'A1BD' (Geviertstrich)                 | U+2014 (Geviertstrich)                   | U+2015 (horizontale Linie)                       |
| X'A1C1' (gewellter Binde-<br>strich)    | U+301C (gewellter Binde-<br>strich)      | U+FF5E (vollbreite Tilde)                        |
| X'A1C2' (doppelte vertikale<br>Linie)   | U+2016 (doppelte vertikale<br>Linie)     | $U+2225$ (parallel)                              |
| X'A1DD' (Minuszeichen)                  | U+2212 (Minuszeichen)                    | U+FF0D (vollbreites Minus-<br>zeichen)           |
| X'8FA2C3' (unterbrochener<br>Strich)    | U+00A6 (unterbrochener<br>Strich)        | U+FFE4 (vollbreiter, unter-<br>brochener Strich) |

*Tabelle 2. Codepunkt-Konvertierung (CCSID 954 in Unicode)*

Das Geviertzeichen mit dem CCSID 954-Codepunkt X'A1BD' wird bei Verwendung der IBM Konvertierungstabelle z. B. in den Unicode-Codepunkt U+2014 und bei Verwendung der Microsoft-Konvertierungstabelle in U+2015 konvertiert. Auf Grund der unterschiedlichen Konvertierungszuordnung ist es möglich, dass in

<span id="page-18-0"></span>einer DB2 UDB-Unicode-Datenbank oder in der Grafikspalte einer DB2 UDB-954- Datenbank zwei unterschiedliche Codepunkte für dasselbe Zeichen verwendet werden. Dies kann bei Microsoft-ODBC-Anwendungen zu Fehlern führen, da diese Anwendungen U+2014 als ungültigen Codepunkt behandeln. Zur Vermeidung dieser Fehler stellt DB2 UDB zusätzlich zur IBM Standardkonvertierungstabelle eine alternative Microsoft-Tabelle für die Konvertierung von CCSID 954 in Unicode zur Verfügung. Ersetzen Sie die IBM Standardkonvertierungstabelle durch die alternative Microsoft-Konvertierungstabelle. Achten Sie darauf, dass die IBM Standardkonvertierungstabelle von Unicode in CCSID 954 mit der Microsoft-Version übereinstimmt.

## **Ersetzen der Unicode-Konvertierungstabellen für CCSID 954 durch die Microsoft-Konvertierungstabellen**

Bei der Konvertierung von CCSID 954 in Unicode wird die DB2 Universal Database-Standardkonvertierungstabelle für Codepages verwendet. Wenn Sie eine andere Version der Konvertierungstabelle verwenden möchten, z. B. die Microsoft-Version, müssen Sie die Datei für die Standardkonvertierungstabelle (.cnv) manuell ersetzen.

#### **Voraussetzungen:**

Bevor Sie die vorhandene Datei für die Codepage-Konvertierungstabelle im Verzeichnis sqllib/conv ersetzen, sollten Sie eine Sicherungskopie für den Fall erstellen, dass Sie die ursprüngliche Datei später wiederherstellen möchten. Unter Linux ist das Verzeichnis sqllib/conv mit dem Installationspfad von DB2 UDB verknüpft.

#### **Einschränkungen:**

Damit das Ersetzen effektiv ist, müssen die Konvertierungstabellen aller DB2 UDB-Clients geändert werden, die eine Verbindung zu einer CCSID 954-Datenbank herstellen. Wenn es sich um einen japanischen Windows-Client handelt, der die ANSI-Codepage Shift-JIS (CCSID 943) verwendet, müssen Sie auch die DB2-Standardkonvertierungstabellen von CCSID 943 in Unicode in die Microsoft-Version ändern. Andernfalls speichern die Clients dasselbe Zeichen möglicherweise mit unterschiedlichen Codepunkten.

#### **Vorgehensweise:**

Führen Sie die folgenden Schritte aus, um die Standardkonvertierungstabelle von DB2 UDB zur Konvertierung von CCSID 954 in Unicode zu ersetzen:

- 1. Kopieren Sie sqllib/conv/ms/0954ucs2.cnv in sqllib/conv/0954ucs2.cnv.
- 2. Starten Sie DB2 UDB erneut.

Führen Sie die folgenden Schritte aus, um die Standardkonvertierungstabelle von DB2 UDB zur Konvertierung von CCSID 943 in Unicode zu ersetzen:

- 1. Kopieren Sie sqllib/conv/ms/0943ucs2.cnv in sqllib/conv/0943ucs2.cnv.
- 2. Kopieren Sie sqllib/conv/ms/ucs20943.cnv in sqllib/conv/ucs20943.cnv.
- 3. Starten Sie DB2 UDB erneut.

# <span id="page-19-0"></span>**Alternative Unicode-Konvertierungstabellen für ID für codierten Zeichensatz (CCSID) 943**

Wenn Sie die japanische Windows-Codepage Shift-JIS von Microsoft verwenden (bei IBM als CCSID 943 registriert), treten bei der Zeichenkonvertierung von CCSID 943 in Unicode möglicherweise die folgenden zwei Probleme auf. Dies liegt daran, dass sich die IBM Codepage-Konvertierungstabelle von der Microsoft-Konvertierungstabelle unterscheidet. Zur Vermeidung dieser Probleme stellt DB2 Universal Database (UDB) zusätzlich zu den IBM Standardkonvertierungstabellen alternative Microsoft-Tabellen für die Konvertierung von CCSID 943 in Unicode zur Verfügung.

#### **Problem 1:**

Aus historischen Gründen werden die mehr als 300 Zeichen der Codepage CCSID 943 jeweils durch zwei oder drei Codepunkte dargestellt. Durch die Verwendung von Eingabemethodeneditoren (Input Method Editors, IMEs) und Codepagekonvertierungstabellen wird nur einer der entsprechenden Codepunkte eingegeben. Beispiel: Der Kleinbuchstabe 'i' für die römische Zahl Eins besitzt zwei äquivalente Codepunkte: X'EEEF' und X'FA40'. Die Eingabemethodeneditoren von Microsoft Windows generieren bei Eingabe von 'i' immer X'FA40'. Im Allgemeinen nutzen IBM und Microsoft die gleichen primären Codepunkte zur Darstellung eines Zeichens. Hiervon ausgenommen sind die folgenden 13 Zeichen:

| Zeichenname (Unicode-<br>Codepunkt)                                        | Primärer IBM Codepunkt<br>(Shift-JIS) | Primärer Microsoft-Code-<br>punkt (Shift-JIS) |
|----------------------------------------------------------------------------|---------------------------------------|-----------------------------------------------|
| Römische Zahl Eins (U+2160)                                                | X'FA4A'                               | X'8754'                                       |
| Römische Zahl Zwei<br>$(U+2161)$                                           | X'FA4B'                               | X'8755'                                       |
| Römische Zahl Drei (U+2162)                                                | X'FA4C'                               | X'8756'                                       |
| Römische Zahl Vier (U+2163)                                                | X'FA4D'                               | X'8757'                                       |
| Römische Zahl Fünf<br>$(U+2164)$                                           | X'FA4E'                               | X'8758'                                       |
| Römische Zahl Sechs<br>$(U+2165)$                                          | X'FA4F'                               | X'8759'                                       |
| Römische Zahl Sieben<br>$(U+2166)$                                         | X'FA50'                               | X'875A'                                       |
| Römische Zahl Acht<br>$(U+2167)$                                           | X'FA51'                               | X'875B'                                       |
| Römische Zahl Neun<br>$(U+2168)$                                           | X'FA52'                               | X'875C'                                       |
| Römische Zahl Zehn<br>$(U+2169)$                                           | X'FA53'                               | X'875D'                                       |
| In Klammern gesetztes Zei-<br>chen, das einen Stub darstellt<br>$(U+3231)$ | X'FA58'                               | X'FA58'                                       |
| Nummernzeichen (U+2116)                                                    | X'FA59'                               | X'8782'                                       |
| Telefonzeichen (U+2121)                                                    | X'FA5A'                               | X'8754'                                       |

*Tabelle 3. Codepunktkonvertierung (CCSID 943 in Shift-JIS)*

IBM Produkte wie DB2 UDB verwenden grundsätzlich IBM Codepunkte, wie z. B. X'FA4A', um die großgeschriebene römische Zahl Eins ('I') darzustellen. Bei Microsoft-Produkten wird das gleiche Zeichen hingegen mit X'8754' dargestellt. Eine Microsoft-ODBC-Anwendung kann das Zeichen 'I' als X'8754' in eine DB2 UDB-Datenbank mit CCSID 943 einfügen und die DB2 UDB-Steuerzentrale kann dasselbe Zeichen als X'FA4A' in die gleiche CCSID 943-Datenbank einfügen. ODBC-Anwendungen können jedoch nur die Zeilen finden, in denen 'I' als X'8754' codiert ist, und die DB2 UDB-Steuerzentrale kann nur die Zeilen finden, in denen 'I' als X'FA4A' codiert ist. Damit die DB2 UDB-Steuerzentrale das Zeichen 'I' als X'8754' auswählen kann, müssen Sie die IBM Standardtabellen für die CCSID 943-Unicode-Konvertierung durch die alternativen Konvertierungstabellen von Microsoft ersetzen.

#### **Problem 2:**

Wenn die folgenden Zeichen von CCSID 943 in Unicode konvertiert werden, resultieren daraus abhängig von der verwendeten Konvertierungstabelle (IBM oder Microsoft) unterschiedliche Codepunkte. Die IBM Konvertierungstabelle entspricht bei diesen Zeichen dem japanischen Industriestandard JISX0208, JISX0212 und JISX0221.

| Shift-JIS-Codepunkt (Name<br>des Zeichens) | Primärer IBM Codepunkt<br>(Unicode-Name) | Primärer Microsoft-Code-<br>punkt (Unicode-Name) |
|--------------------------------------------|------------------------------------------|--------------------------------------------------|
| X'815C' (Geviertstrich)                    | U+2014 (Geviertstrich)                   | U+2015 (horizontale Linie)                       |
| X'8160' (gewellter Binde-<br>strich)       | U+301C (gewellter Binde-<br>strich)      | U+FF5E (vollbreite Tilde)                        |
| X'8161' (doppelte vertikale<br>Linie)      | U+2016 (doppelte vertikale<br>Linie)     | $U+2225$ (parallel)                              |
| X'817C' (Minuszeichen)                     | U+2212 (Minuszeichen)                    | U+FF0D (vollbreites Minus-<br>zeichen)           |
| X'FA55' (unterbrochener<br>Strich)         | U+00A6 (unterbrochener<br>Strich)        | U+FFE4 (vollbreiter, unter-<br>brochener Strich) |

*Tabelle 4. Codepunktkonvertierung (CCSID 943 in Unicode)*

Das Geviertzeichen mit dem CCSID 943-Codepunkt X'815C' wird bei Verwendung der IBM Konvertierungstabelle z. B. in den Unicode-Codepunkt U+2014 konvertiert. Bei Verwendung der Microsoft-Konvertierungstabelle hingegen wird er in den Codepunkt U+2015 konvertiert. Auf Grund der unterschiedlichen Konvertierungszuordnung ist es möglich, dass in einer DB2 UDB-Unicode-Datenbank zwei unterschiedliche Codepunkte für dasselbe Zeichen verwendet werden. Dies kann bei Microsoft-ODBC-Anwendungen zu Fehlern führen, da diese Anwendungen U+2014 als ungültigen Codepunkt behandeln. Zur Vermeidung dieses möglichen Problems müssen Sie die IBM Standardtabellen für die Konvertierung der Zeichen von CCSID 943 in Unicode durch die alternativen Microsoft-Konvertierungstabellen ersetzen.

Die Verwendung der alternativen Microsoft-Tabellen für die Zeichenkonvertierung von CCSID 943 in Unicode sollte jedoch auf geschlossene Umgebungen beschränkt werden, in der alle DB2 UDB-Clients und DB2 UDB-Datenbanken über die Codepage 943 verfügen und alle die gleichen alternativen Microsoft-Konvertierungstabellen verwenden. Angenommen, Sie verfügen über einen DB2 UDB-Client, der die IBM Standardkonvertierungstabellen verwendet, und über einen anderen DB2 UDB-Client, der die alternativen Microsoft-Konvertierungstabellen verwendet. Wenn nun beide Clients Daten in dieselbe DB2 UDB-Datenbank mit CCSID 943 einfügen, wird das gleiche Zeichen in der Datenbank möglicherweise mit unterschiedlichen Codepunkten gespeichert.

# <span id="page-21-0"></span>**Ersetzen der Unicode-Konvertierungstabellen für CCSID 943 durch die Microsoft-Konvertierungstabellen**

Zur Konvertierung zwischen CCSID 943 und Unicode werden die Standardkonvertierungstabellen von DB2 Universal Database (UDB) verwendet. Wenn Sie eine andere Version der Konvertierungstabellen verwenden wollen, wie zum Beispiel die Microsoft-Version, müssen Sie die Standarddateien mit den Konvertierungstabellen (.cnv) manuell ersetzen.

#### **Voraussetzungen:**

Bevor Sie die vorhandenen Konvertierungstabellendateien für Codepages im Verzeichnis sqllib/conv ersetzen, sollten Sie die Dateien für den Fall sichern, dass Sie die Ersetzung rückgängig machen wollen. Unter Linux ist das Verzeichnis sqllib/conv mit dem Installationspfad von DB2 UDB verknüpft.

#### **Einschränkungen:**

Damit das Ersetzen der Konvertierungstabelle effektiv sein kann, müssen die Konvertierungstabellen aller DB2 UDB-Clients geändert werden, die eine Verbindung zur gleichen Datenbank herstellen. Andernfalls speichern die einzelnen Clients dasselbe Zeichen möglicherweise mit unterschiedlichen Codepunkten.

#### **Vorgehensweise:**

Gehen Sie wie folgt vor, um die DB2 UDB-Standardtabellen für die Konvertierung von CCSID 943 in Unicode zu ersetzen:

- 1. Kopieren Sie sqllib/conv/ms/0943ucs2.cnv nach sqllib/conv/0943ucs2.cnv.
- 2. Kopieren Sie sqllib/conv/ms/ucs20943.cnv nach sqllib/conv/ucs20943.cnv.
- 3. Starten Sie DB2 UDB erneut.

# <span id="page-22-0"></span>**Informationen zu Installation, Migration, Upgrade und Konfiguration**

## **Hardware- und Softwarevoraussetzungen**

Die Hardware- und Softwarevoraussetzungen finden Sie auf folgender Website:

<http://www.ibm.com/software/data/db2/udb/sysreqs.html>

## **Installationshinweise**

Bei Linux-Plattformen beziehen sich diese Installationshinweise nur auf die Installation neuer Produkte. Informationen zur Anwendung eines FixPaks finden Sie in der Readme-Datei des jeweiligen FixPaks.

Bei Windows-Plattformen beziehen sich diese Installationshinweise auf die Installation neuer Produkte sowie auf die Anwendung von FixPaks. Wenn Sie ein FixPak anwenden möchten, verwenden Sie diese Installationshinweise immer zusammen mit der Readme-Datei des FixPaks.

Lesen Sie vor der Installation von DB2 Universal Database den folgenden Abschnitt sorgfältig durch.

## **Verzeichnispfad darf keine Leerzeichen enthalten (Linux)**

Wenn das Programm 'db2setup' von einem Verzeichnis aus ausgeführt wird, dessen Pfad ein Leerzeichen enthält, schlägt die Installation mit folgendem Fehler fehl: <datei>: nicht gefunden.

Setzen Sie das Installationsimage in ein Verzeichnis, dessen Pfad keine Leerzeichen enthält.

## **JDK-Stufen für DB2 UDB (Linux für IA64 und Linux für PowerPC)**

Bei der Installation von DB2 Universal Database (UDB) Version 8.2 unter Linux versucht die RPM-basierte Installation, das IBM Java-RPM-Paket (IBMJava2–SDK-1.4.1.-2.0.i386.rpm) zu installieren.

**Anmerkung:** DB2 UDB unter Linux für IA64 unterstützt nur Java 1.3.1. Die neuesten SDK-Informationen für Linux finden Sie auf der Webseite des IBM Developer Kits für Linux unter [http://www.ibm.com/developerworks/java/jdk/linux/tested.html.](http://www.ibm.com/developerworks/java/jdk/linux/tested.html)

Wenn eine aktuellere RPM-Version (z. B. IBMJava2-SDK-1.5.0.-2.0.i386.rpm) bereits vorhanden ist, wird die frühere RPM-Version nicht installiert.

In diesem Fall verweist der Datenbankkonfigurationsparameter JDK\_PATH nach der Installation jedoch weiterhin auf den Pfad für Java 1.4, /opt/IBMJava2-14/. Deshalb können keine der Java-abhängigen Leistungsmerkmale, auch nicht die Installation des DB2-Toolskatalogs, ausgeführt werden.

#### <span id="page-23-0"></span>**Voraussetzung:**

Sie müssen den folgenden Befehl als Exemplareigner ausführen.

#### **Vorgehensweise:**

1. Damit DB2 UDB auf das richtige IBM Developer Kit verweist, führen Sie folgenden Befehl aus:

db2 update dbm cfg using JDK\_PATH *pfad*

Dabei ist *pfad* der Installationspfad für Version 1.5, wie beispielsweise /opt/IBMJava2-15.

### **Dekomprimieren von Installationsimages (Linux)**

Einige Installationsimages sind in komprimierter Form bzw. im gzip-Format auf der Produkt-CD enthalten. Bevor Sie DB2 Universal Database (UDB) ausgehend von diesen Formaten installieren können, müssen Sie das Installationsimage in ein temporäres Verzeichnis kopieren und es dekomprimieren bzw. mit gunzip entpacken.

Die komprimierten bzw. im gzip-Format vorliegenden Installationsimages auf der CD haben den Dateinamen PRODUKT.tar.Z bzw. PRODUKT.tar.gz, wobei PRODUKT das DB2-Produkt ist, das Sie gerade installieren. Wenn Sie z. B. DB2 UDB Enterprise Server Edition installieren, könnte das komprimierte Image auf der entsprechenden CD beispielsweise ese.tar.Z bzw. ese.tar.gz heißen.

Zusätzlich zur erforderlichen Plattenspeicherkapazität für die Software müssen Sie über ein Dateisystem mit mindestens 2 GB freiem Speicherbereich verfügen, um die tar.Z- bzw. tar.gz-Datei und das dekomprimierte Installationsimage aufzunehmen.

#### **Vorgehensweise:**

Führen Sie die folgenden Schritte aus, um das Installationsimage zu dekomprimieren:

- 1. Kopieren Sie das komprimierte bzw. im gzip-Format vorliegende Installationsimage in ein temporäres Dateisystem mit mindestens 2 Gigabyte freiem Speicherbereich.
- 2. Wechseln Sie in das Verzeichnis, in das Sie das Installationsimage kopiert haben, indem Sie **cd /TMP** eingeben, wobei /TMP für das Verzeichnis steht, in das Sie das komprimierte Image kopiert haben.
- 3. Wenn das zu installierende Produkt die Erweiterung \*.tar.Z hat, geben Sie zur Dekomprimierung des Installationsimages folgenden Befehl ein: **zcat PRODUKT.tar.Z | tar -xvf -**

Dabei ist PRODUKT das DB2-Produkt ist, das Sie gerade installieren.

4. Wenn das zu installierende Produkt die Erweiterung \*.tar.gz hat, geben Sie zur Dekomprimierung des Installationsimages folgenden Befehl ein:

```
gunzip -c PRODUKT.tar.gz | tar -xvf -
```
Dabei ist PRODUKT das DB2-Produkt ist, das Sie gerade installieren.

#### <span id="page-24-0"></span>**Anmerkungen:**

- a. gunzip ist Teil des Standardinstallationssetups von AIX 5L. Falls Sie nicht über gunzip verfügen, installieren Sie die Dateigruppe rpm.rte von den AIX 5L-Installationsmedien. In der Dateigruppe rpm.rte ist gunzip enthalten.
- b. Sie können gzip für AIX 5L (enthält gunzip) auch von folgender Site herunterladen:

[http://www.ibm.com/servers/aix/products/aixos/linux/rpmgroups.html.](http://www.ibm.com/servers/aix/products/aixos/linux/rpmgroups.html)

5. Informationen zur Durchführung der Installation mit Hilfe des DB2- Installationsassistenten finden Sie im Abschnitt *Installieren von DB2 UDB von Installationsimages (Linux)*.

## **Nur englische Zeichen im Installationspfad für DB2 UDB zulässig (Windows)**

Bei der Installation von DB2 Universal Database (UDB) unter Windows können Sie den Verzeichnispfad für DB2 UDB eingeben. Der Verzeichnispfad, den Sie eingeben, darf jedoch nur englische Zeichen enthalten (beispielweise keine Umlaute).

## **Herunterladen und Dekomprimieren von FixPaks für mehrere Produkte (Windows)**

Ab DB2 Version 8 für Windows FixPak 3 stellt IBM kein allgemeines FixPak, sondern produktspezifische FixPaks zur Verfügung. Diese Änderung betrifft nur DB2- Produkte der Version 8 auf Windows-Plattformen.

Wenn Sie z. B. auf dem gleichen Windows-System DB2 UDB Enterprise Server Edition Version 8 und DB2 Spatial Extender Version 8 installiert haben, müssen Sie das FixPak-Image von DB2 UDB Enterprise Server Edition und das FixPak-Image von Spatial Extender herunterladen. Alle Images müssen so dekomprimiert werden, dass sie dasselbe übergeordnete Verzeichnis besitzen. Alle Images müssen dekomprimiert werden, damit die automatische Installation oder die Installation über die GUI fortgesetzt werden kann.

Umfassende Anweisungen zur Installation von FixPaks finden Sie in der neuesten Readme-Datei für DB2 UDB-FixPaks.

## **Installieren von DB2 UDB von Installationsimages (Linux)**

#### **Voraussetzungen:**

Vor dem Start des DB2-Installationsassistenten:

- v Stellen Sie sicher, dass Ihr System die Voraussetzungen für Installation, Speicherund Plattenplatz erfüllt. Siehe den Abschnitt *Hardware- und Softwarevoraussetzungen*.
- v Lesen Sie die Informationen zu den Installationsvoraussetzungen. Die Datei install.txt oder install.htm befindet sich auf der CD im Verzeichnis /*cdrom*/doc/*sprache*/. Dabei gilt Folgendes:
	- *cdrom* steht für den Mountpunkt.
	- *sprache* steht für das aus fünf Zeichen bestehende Sprachenverzeichnis.
- v Für die Ausführung der Installation benötigen Sie eine Rootberechtigung.
- v Die DB2-Produkt-CD muss an Ihr System angehängt sein.

#### <span id="page-25-0"></span>**Vorgehensweise:**

Wenn die Installationsimages in komprimierter Form oder im gzip-Format auf der Produkt-CD geliefert werden, müssen Sie das Installationsimage vor der Installation von DB2 UDB dekomprimieren bzw. mit gunzip entpacken. Details hierzu finden Sie im Abschnitt *Dekomprimieren von Installationsimages (Linux)*.

Geben Sie folgenden Befehl ein, um die Installation mit Hilfe des DB2-Installationsassistenten durchzuführen:

#### **./PRODUKT/db2setup**

Dabei ist PRODUKT das DB2-Produkt ist, das Sie gerade installieren. Wenn Sie z. B. DB2 UDB Enterprise Server Edition installieren, geben Sie ./ese/db2setup ein.

Der Installationsassistent wird geöffnet. Dieser führt Sie durch die verschiedenen Installationsanzeigen.

## **Installieren von DB2 UDB von Installationsimages (Windows)**

#### **Voraussetzungen:**

Vor dem Start des DB2-Installationsassistenten:

- v Stellen Sie sicher, dass Ihr System die Voraussetzungen für Installation, Speicherund Plattenplatz erfüllt. Siehe den Abschnitt *Hardware- und Softwarevoraussetzungen*.
- v Lesen Sie die Informationen zu den Installationsvoraussetzungen. Die Datei install.txt oder install.htm befindet sich auf der CD im Verzeichnis *x*:\doc\*sprache*. Dabei gilt Folgendes:
	- *x* steht für das CD-ROM-Laufwerk.
	- *sprache* steht für das aus fünf Zeichen bestehende Sprachenverzeichnis.
- Zur Durchführung der Installation müssen Sie über ein Benutzerkonto als lokaler Administrator mit den empfohlenen Benutzerrechten verfügen.

Legen Sie die CD in das Laufwerk ein, um die Installation mit Hilfe des DB2- Installationsassistenten durchzuführen: Ist die Funktion für die automatische Ausführung aktiviert, wird der DB2-Installationsassistent automatisch gestartet.

#### **Vorgehensweise:**

Sollte die Funktion für die automatische Ausführung nicht aktiviert sein, können Sie den DB2-Installationsassistenten auch manuell starten:

- 1. Klicken Sie **Start** an, und wählen Sie die Option **Ausführen** aus.
- 2. Geben Sie in das Feld **Öffnen** folgenden Befehl ein:
	- x:\setup /i *sprache*

Dabei gilt Folgendes:

- v *x:* steht für das CD-ROM-Laufwerk.
- v *sprache* ist die Gebietskennung für Ihre Sprache (z. B. DE für Deutsch).

Der Parameter /i sprache ist optional. Wenn Sie diesen Parameter nicht festlegen, wird der DB2-Installationsassistent in der Sprache Ihres Betriebssystems ausgeführt.

3. Klicken Sie **OK** an. Der DB2-Installationsassistent wird geöffnet.

Dieser führt Sie durch die verschiedenen Installationsanzeigen.

# <span id="page-26-0"></span>**Für Installation über DB2 UDB-Antwortdatei erforderlicher Plattenspeicherplatz**

Wenn Sie ein DB2 Universal Database-Produkt über eine Antwortdatei installieren, wird im Verzeichnis etc 1 MB freier Plattenspeicherplatz benötigt.

Wenn Sie bei der Installation über eine Antwortdatei die Fehlernachricht DBI1191I erhalten, zeigt diese Nachricht an, dass im Stammverzeichnis nicht genügend freier Plattenspeicherplatz zur Verfügung steht. Diese Nachricht ist irreführend. Überprüfen Sie den im Verzeichnis etc zur Verfügung stehenden freien Plattenspeicherplatz. Sie benötigen mindestens 1 MB freien Plattenspeicherplatz, bevor Sie die Installation erneut starten können.

# **Einschränkungen für das Hinzufügen von Produkten mit dem Befehl 'db2setup' (Linux)**

Nachdem Sie ein DB2-Produkt installiert haben, können Sie zusätzliche DB2-Produkte hinzufügen. Wenn Sie Produkte mit dem Befehl **db2setup** hinzufügen, gelten die folgenden Empfehlungen und Einschränkungen.

#### **Empfehlungen:**

Das installierte Produkt und das Produkt, das hinzugefügt wird, sollten dieselbe Codestufe aufweisen. Beispiel: Ein Server mit DB2 Universal Database (UDB) Enterprise Server Edition Version 8 FixPak 5 ist bereits installiert, und Sie möchten DB2 Information Integrator hinzufügen. In diesem Fall sollte DB2 Information Integrator Version 8 FixPak 5 installiert werden.

#### **Einschränkungen:**

- v Wenn die DB2-FixPak-Stufe höher ist als die FixPak-Stufe des hinzugefügten Produkts, ist die Kombination zulässig. Da die FixPak-Stufe des hinzugefügte Produkts jedoch niedriger ist als die DB2-FixPak-Stufe, muss die DB2-FixPak-Stufe nach dem Installieren des zusätzlichen Produkts erneut angewendet werden. Anweisungen zur erneuten Anwendung des FixPaks finden Sie in der Readme-Datei zum FixPak.
- v Wenn die DB2-FixPak-Stufe niedriger ist als die FixPak-Stufe des hinzugefügten Produkts, wird ein Fehler generiert. Die FixPak-Stufe des hinzuzufügenden Produkts kann nicht höher sein als die FixPak-Stufe von DB2 UDB. In diesem Fall müssen Sie DB2 UDB auf die erforderliche Stufe aktualisieren, bevor Sie das zusätzliche Produkt installieren können. Anweisungen hierzu finden Sie in der Readme-Datei zum FixPak.

In der folgenden Tabelle sind die möglichen Kombinationen für den Befehl **db2setup** zusammengefasst:

*Tabelle 5. db2setup-Kombinationen*

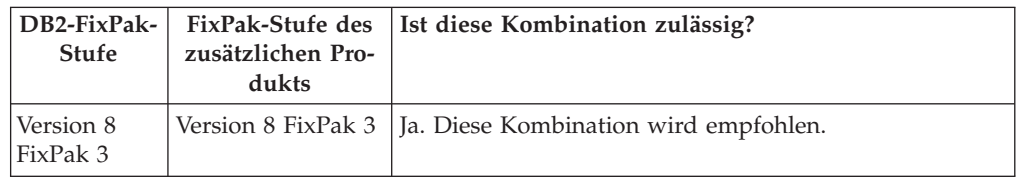

*Tabelle 5. db2setup-Kombinationen (Forts.)*

<span id="page-27-0"></span>

| DB2-FixPak-<br><b>Stufe</b> | FixPak-Stufe des<br>zusätzlichen Pro-<br>dukts | Ist diese Kombination zulässig?                                                                                                    |
|-----------------------------|------------------------------------------------|----------------------------------------------------------------------------------------------------|
| Version 8<br>FixPak 3       | Version 8 GA                                   | Ja, aber Version 8 FixPak 3 muss erneut angewendet<br>werden. Anweisungen zur erneuten Anwendung des<br>FixPaks finden Sie in der Readme-Datei zum FixPak.<br>Diese kann von der DB2-Unterstützungswebsite her-<br>untergeladen werden.                                                                                                    |
| Version 8<br>FixPak 3       | Version 8 FixPak 5                             | Nein. Bevor das zusätzliche Produkt installiert werden<br>kann, muss DB2 zuerst auf eine höhere FixPak-Stufe<br>aktualisiert werden (in diesem Beispiel Version 8 FixPak<br>5). Anweisungen zum Installieren des erforderlichen<br>FixPaks für Version 8 finden Sie in der Readme-Datei<br>zum FixPak. Diese kann von der DB2-<br>Unterstützungswebsite heruntergeladen werden. |

Die Adresse der DB2-Unterstützungswebsite lautet wie folgt: <http://www.ibm.com/software/data/db2/udb/support.html>

## **DB2-Webtools**

Für die folgenden Sprachen müssen die von den DB2-Webtools unterstützten Anwendungsserver mit der Servlet 2.3-Spezifikation kompatibel sein:

- Japanisch
- Koreanisch
- Vereinfachtes Chinesisch
- Traditionelles Chinesisch
- Russisch
- Polnisch

## **Erneutes Erstellen von Betaversionen der Datenbanken**

Wenn Sie in einer Betaversion von DB2 UDB Version 8.2 Datenbanken erstellt haben, müssen Sie sie in der offiziellen Version von Version 8.2 erneut erstellen.

Dies schließt die erneute Erstellung räumlicher Datenbanken von DB2 Geodetic Extender Version 8.2 ein.

## **Installieren der MDAC-Dateien für die landessprachlichen Versionen von DB2 UDB**

Wenn Sie die landessprachliche Version von Microsoft Data Access Components (MDAC) 2.7 nicht vor der landessprachlichen Version von DB2 Universal Database (UDB) Version 8.2 installieren, installiert DB2 UDB standardmäßig englische MDAC-Dateien. Dadurch werden die Fenster von ODBC Data Source Administrator unter Windows nicht in der übersetzten Version angezeigt, wenn Sie eine andere Betriebssystemsprache als Englisch verwenden. Sie können das Bündel "MDAC 2.7 RTM - Refresh" von der Microsoft-Website unter <http://msdn.microsoft.com/data/downloads/updates/default.aspx> installieren, um dieses Problem zu beheben.

Wählen Sie die zu installierende Sprache aus, laden Sie die erforderliche ausführbare Datei herunter, und führen Sie sie aus. Dadurch werden die übersetzten Dateien von ODBC Data Source Administrator installiert.

## <span id="page-28-0"></span>**Installieren zusätzlicher asiatischer Schriftarten (Linux)**

IBM bietet zusätzliche Schriftartpakete für Linux an, die eine Unterstützung weiterer Doppelbytezeichensätze (DBCS) für asiatische Zeichen enthalten. Diese Schriftartpakete sind für einige Versionen von Linux erforderlich, die nur die erforderlichen Schriftarten zur Anzeige der länder- bzw. regionenspezifischen Zeichen installieren.

Wenn Sie den Befehl **db2setup** ausführen und fehlende Zeichen in der Schnittstelle des DB2-Installationsassistenten feststellen, sind wahrscheinlich nicht alle erforderlichen Schriftarten auf Ihrem Linux-System installiert. Gehen Sie wie folgt vor, damit der Befehl **db2setup** ordnungsgemäß auf die auf der Installations-CD eingebetteten Schriftarten verweisen kann:

1. Geben Sie den folgenden Befehl ein:

export JAVA FONTS=/<cdrom>/db2/<linux\_plattform>/java/jre/lib/fonts

Dabei geben Sie für <cdrom> die Position des Installationsimages und für <linux\_plattform> einen Verzeichnisnamen mit einem *Linux*-Präfix ein.

2. Führen Sie den Befehl **db2setup** erneut aus.

Wenn Sie nach der Installation bei der Verwendung der DB2-GUI-Tools fehlende Zeichen feststellen, installieren Sie die erforderlichen Schriftarten, die mit dem DB2-Produkt geliefert werden. Diese Schriftarten finden Sie im Verzeichnis fonts auf den beiden folgenden CDs:

- v *IBM Developer Kit, Java Technology Edition (64 Bit) für AIX 5L*
- v *DB2 Embedded Application Server and applications (XML registry, Web Administration tools and Java distributed debugger)* für Ihr Betriebssystem

Im Verzeichnis fonts sind zwei Schriftbilder verfügbar: Times New Roman World-Type und Monotype Sans Duospace WorldType. Für jedes Schriftbild gibt es eine länder- bzw. regionsspezifische Schriftart. In der folgenden Tabelle werden die acht Schriftarten aufgeführt, die in komprimiertem Format im Verzeichnis fonts bereitgestellt werden.

| Schriftart/-bild                       | Schriftartdateiname | Land oder Region                         |
|----------------------------------------|---------------------|------------------------------------------|
| Times New Roman WT J                   | tnrwt_j.zip         | Japan und andere Länder<br>oder Regionen |
| Times New Roman WT K                   | tnrwt_k.zip         | Korea                                    |
| Times New Roman WT SC                  | tnrwt_s.zip         | China (vereinfachtes Chine-<br>sisch)    |
| Times New Roman WT TC                  | tnrwt_t.zip         | Taiwan (traditionelles Chi-<br>nesisch)  |
| Monotype Sans Duospace WT J            | mtsansdj.zip        | Japan und andere Länder<br>oder Regionen |
| Monotype Sans Duospace WT K            | mtsansdk.zip        | Korea                                    |
| Monotype Sans Duospace WT<br><b>SC</b> | mtsansds.zip        | China (vereinfachtes Chine-<br>sisch)    |
| Monotype Sans Duospace WT<br>TC        | mtsansdt.zip        | Taiwan (traditionelles Chi-<br>nesisch)  |

*Tabelle 6. Dateinamen für zusätzliche asiatische Schriftarten*

<span id="page-29-0"></span>**Anmerkung:** Diese Schriftarten ersetzen nicht die Systemschriftarten. Diese Schriftarten sind für die Verwendung in Verbindung mit oder von DB2 Universal Database vorgesehen. Diese Schriftarten dürfen weder im allgemeinen noch im uneingeschränkten Verkauf noch zur Verteilung angeboten werden.

#### **Vorgehensweise:**

Gehen Sie wie folgt vor, um zusätzliche asiatische Schriftarten zu installieren:

- 1. Entpacken Sie das Schriftartpaket.
- 2. Kopieren Sie das Schriftartpaket in das Verzeichnis /opt/IBMJava2–141/jre/lib/fonts. Sie müssen das Verzeichnis erstellen, sofern es nicht bereits vorhanden ist.
- 3. Geben Sie den folgenden Befehl ein: export JAVA\_FONTS=/opt/IBMJava2–141/jre/lib/fonts

Sie müssen mindestens eine Schriftart für jedes Schriftbild für Ihr Land bzw. Ihre Region installieren. In China, Korea oder Taiwan verwenden Sie die landes- oder regionenbezogenen Versionen. Ansonsten verwenden Sie die japanische Version der Schriftarten. Wenn Ihr System über ausreichend Platz verfügt, sollten Sie alle acht Schriftarten installieren.

## **Konfigurieren der Entwicklungszentrale für die Verwendung von Java Development Kits (Linux)**

In manchen Fällen installiert DB2 Universal Database kein Java Development Kit auf dem Betriebssystem dem Clients. Damit Sie die Entwicklungszentrale für die Entwicklung von gespeicherten Java-Prozeduren verwenden können, müssen Sie die Entwicklungszentrale auf die Speicherposition eines installierten Java Development Kits verweisen.

Führen Sie die folgenden Schritte aus, um die Speicherposition des Java Development Kits anzugeben:

- 1. Wählen Sie in der Entwicklungszentrale den Menüpunkt **Projekt** –> **Umgebungseinstellungen** aus.
- 2. Wählen Sie im Notizbuch **Umgebungseinstellungen** den Knoten **Prozess** aus.
- 3. Wählen Sie im Abschnitt **Java-Ausgangsverzeichnis** der Seite **Prozess** die JDK-Stufe aus, die für das Erzeugen und Ausführen gespeicherter Java-Prozeduren verwendet wird.
- 4. Geben Sie im Feld **Verzeichnis** einen bereits vorhandenen Verzeichnispfad oder einen Verzeichnispfad an, auf den zugegriffen werden kann (der Verzeichnispfad muss sich auf dem Client befinden, auf dem das ausgewählte JDK installiert ist).
- 5. Wenn der Clientcomputer für die Entwicklung gespeicherter Java-Prozeduren auf mehreren DB2-Servern verwendet wird, müssen Sie möglicherweise weitere JDK-Stufen auswählen und ihre jeweilige Installationsspeicherposition angeben, je nachdem, welche JDK-Stufen von diesen Servern verwendet werden.

Auf dem DB2-Server wurden bei der Installation des Java Development Kits möglicherweise einige Java-Bibliotheken nicht mit dem Systemunterverzeichnis /usr/lib verknüpft. Diese Verknüpfungen sind jedoch für das Erzeugen und Ausführen von gespeicherten Java-Prozeduren notwendig.

<span id="page-30-0"></span>Im folgenden Beispiel wird gezeigt, wie Sie auf einem Linux-Client Verknüpfungen zu einem Java Development Kit herstellen können:

# Definieren der Verknüpfungen mit den .so-Dateien cd /usr/lib ln -s /opt/IBMJava2-131/jre/bin/libhpi.so ln -s /opt/IBMJava2-131/jre/bin/libjava.so ln -s /opt/IBMJava2-131/jre/bin/libjitc.so ln -s /opt/IBMJava2-131/jre/bin/libxhpi.so ln -s /opt/IBMJava2-131/jre/bin/libzip.so ln -s /opt/IBMJava2-131/jre/bin/classic/libjvm.so

## **Erstellen von Gruppen- und Benutzer-IDs unter den Linux-Varianten United Linux 1.0 und SuSE Linux**

Verwenden Sie zur Erstellung von Gruppen- oder Benutzer-IDs für eine DB2 UDB Version 8.2-Installation unter den Linux-Varianten United Linux 1.0 und SuSE Linux die Befehle groupadd bzw.useradd. Im Handbuch *Installation und Konfiguration Ergänzung* der Version 8.2 werden fälschlicherweise die Befehle mkgroup und mkuser für die Erzeugung von Gruppen- und Benutzer-IDs angegeben.

## **Hilfesystemdämon startet nicht nach der Installation mit dem Befehl 'db2\_install' (Linux)**

Wenn Sie **DB2 Information - Unterstützung** auf Linux-Plattformen mit Hilfe des Befehls db2\_install installieren, startet der Hilfesystemdämon (db2icd) nach der Installation nicht. Sie müssen den Hilfesystemdämon manuell starten oder den Computer erneut starten, um auf die Dokumentation zugreifen zu können.

Siehe das Thema "Dämon für 'DB2 Information - Unterstützung'" im Abschnitt **Dokumentationsaktualisierungen | Installation und Konfiguration** der *Release-Informationen*.

## **Tool zur Verkleinerung des Installationsimages (Windows)**

Mit dem Befehlszeilendienstprogramm 'db2iprune' können Sie die Größe des Installationsimages von DB2 Universal Database (UDB) für Windows verringern. Das Tool ist vor allem hilfreich bei Implementierungen von DB2 UDB in großem Maßstab. Das Tool ist ebenfalls hilfreich bei der Einbettung von DB2 UDB in eine Anwendung.

Das Tool db2iprune besteht aus einer Eingabedatei und einer ausführbaren Datei. Die Eingabedatei (.prn) enthält eine vollständige Liste aller entfernbaren Komponenten und gibt an, welche Funktionen und Sprachen Sie aus dem Installationsimage entfernen möchten. Die ausführbare Datei von db2iprune (db2iprune.exe) entfernt dann die Aktenschrankdateien, die diesen Funktionen und Sprachen zugeordnet sind. Als Ergebnis erhalten Sie ein neues, kleineres Image von DB2 UDB, das mit den normalen Installationsverfahren installiert werden kann. FixPaks werden ebenfalls mit den normalen Verfahren angewendet. Nach Installation des Fix-Paks erkennt und aktualisiert dieses nur die Komponenten, die mit 'db2iprune' installiert wurden.

Das Tool 'db2iprune' befindet sich im Verzeichnis

\db2\windows\utilities\db2iprune auf der Installations-CD-ROM Ihres DB2 UDB-Produkts. In diesem Verzeichnis befindet sich auch eine Readme-Datei. In der Readme-Datei zu 'db2iprune' finden Sie detaillierte Anweisungen zur Verwendung dieses Tools.

# <span id="page-31-0"></span>**Einschränkungen der Installation der HTML-Dokumentation zu DB2 Universal Database Version 8 (Windows)**

Installieren Sie unter Windows die HTML-Dokumentation zu DB2 Universal Database (UDB) Version 8 nicht auf einer Workstation oder einem Server, auf dem bereits ein Produkt von DB2 UDB Version 7 (oder niedriger) installiert ist. Das Installationsprogramm entdeckt die frühere Version und entfernt das frühere Produkt.

# **Frühere Installationen auf den neuesten Stand aktualisiert (Windows)**

Wenn Sie ein DB2-Produkt besitzen, das unter einer älteren Version von Version 8 installiert wurde, erkennt das Installationsimage dieses und aktualisiert das Produkt auf den neuesten Stand.

## **Systemvoraussetzungen für DB2 .NET Data Provider (Windows)**

Bevor Sie das Installationsprogramm von DB2 Universal Database (UDB) zum Installieren von DB2 .NET Data Provider verwenden können, müssen Sie .NET Framework auf dem Computer installieren. Wenn .NET Framework nicht installiert ist, kann das DB2 UDB-Installationsprogramm DB2 .NET Data Provider nicht registrieren. Falls DB2 UDB installiert ist, .NET Framework jedoch nicht, wird DB2 .NET Data Provider nicht registriert. Wenn .NET Framework zu einem späteren Zeitpunkt installiert wird, können Sie die ausführbare Funktion db2nmpreg ausführen, um den Provider zu registrieren. Diese ausführbare Funktion befindet sich im Verzeichnis sqllib\bin. Es gibt keine Parameter.

Geben Sie zum Registrieren von DB2 .NET Data Provider db2nmpreg in einem beliebigen Befehlsfenster ein.

# **Installieren von DB2 Version 8-Clients und DB2 Connect PE ohne Administratorrechte (Windows)**

Bei der Installation von DB2 Administration Client, DB2 Application Development Client oder DB2 Connect Personal Edition müssen Sie Ihre Windows-TCP/IP-Servicedatei aktualisieren, sofern folgende Bedingungen zutreffen:

- Während der Installation wurde die Data Warehouse-Funktion ausgewählt.
- v Die Benutzer-ID, die die Installation ausführt, ist kein Mitglied der Administratorgruppe auf dem Zielcomputer.
- v Das Produkt wird unter einem der folgenden Betriebssysteme installiert: Windows NT, Windows 2000, Windows XP oder Windows Server 2003.

Wenn alle diese Bedingungen zutreffen, muss Folgendes in die Windows-TCP/IP-Servicedatei eingetragen werden:

| Portname        | Portnummer         |
|-----------------|--------------------|
| <i>vwkernel</i> | $11000/\text{tcp}$ |
| l vwd           | 11001/tcp          |
| vwlogger        | $11002/\text{tcp}$ |

*Tabelle 7. Erforderliche Einträge in die Windows-TCP/IP-Servicedatei*

Ohne diese Einträge kann die Data Warehouse-Zentrale nicht ordnungsgemäß funktionieren.

## <span id="page-32-0"></span>**Anmerkungen zur Migration**

## **Migrieren von DB2 Universal Database (Windows)**

Die folgenden Schritte zeigen die korrekte Reihenfolge der Vorbereitungen für die Migration von DB2 Universal Database (UDB) unter Windows.

#### **Voraussetzungen:**

Vor der Migration:

- 1. Prüfen Sie die Empfehlungen, Einschränkungen und Speicherplatzempfehlungen für die Migration.
- 2. Notieren Sie vor der DB2 UDB-Migration die Konfigurationseinstellungen.
- 3. Ändern Sie die Diagnosestufe.
- 4. Prüfen Sie, ob die Datenbanken für die DB2 UDB-Migration bereit sind.
- 5. Sichern Sie Ihre Datenbanken.
- 6. Wenn Sie Replikation einsetzen, müssen Sie alle DB2 UDB-Protokolldateien archivieren.
- 7. Sie müssen die Berechtigung SYSADM besitzen.
- 8. Versetzen Sie den DB2-Server für die DB2 UDB-Migration in den Offlinemodus.
- **Anmerkung:** Für Version 8.1 ist die Registrierdatenbankvariable DB2\_HASH\_JOIN standardmäßig aktiviert (ON). Details hierzu finden Sie im Unterabschnitt "Systemverwaltung: Optimierung" des Abschnitts "Dokumentationsaktualisierungen".

## **Migrieren von DB2 Universal Database bei Verwendung von Data Joiner oder einer Replikation**

Wenn Sie ein Exemplar von Data Joiner oder DB2 Universal Database (UDB) für Linux und Windows migrieren möchten, auf dem Sie das Apply- oder Capture-Programm für die DB2 UDB-Replikation ausführen, müssen Sie die Migration Ihrer Replikationsumgebung vorbereiten, bevor Sie das DB2 UDB- oder Data Joiner-Exemplar migrieren. Detaillierte Anweisungen für die erforderlichen Vorbereitungen enthält die Migrationsdokumentation für DB2 DataPropagator Version 8. Sie finden die Migrationsdokumentation für DB2 DataPropagator Version 8 unter [http://www.ibm.com/software/data/dpropr/.](http://www.ibm.com/software/data/dpropr/)

## **Migrieren einer 32–Bit-Datenbank von DB2 Version 8 für Windows auf Windows (64 Bit)**

In diesem Abschnitt werden Schritte für das Migrieren Ihrer 32–Bit-Datenbank von DB2 Version 8 auf einem 32–Bit-Computer auf eine 64–Bit-Datenbank auf einem 64–Bit-Windows-Betriebssystem aufgelistet.

#### **Voraussetzungen:**

- v Eine 64-Bit-Version von DB2 Version 8 muss auf Ihrem 64-Bit-Computer installiert sein.
- v Stellen Sie sicher, dass DB2 Version 8 auf Ihrem 32-Bit-Windows-System ausgeführt wird.

#### <span id="page-33-0"></span>**Vorgehensweise:**

Gehen Sie wie folgt vor, um unter Windows (64 Bit) auf DB2 Version 8 zu migrieren:

- 1. Sichern Sie Ihre Datenbanken von DB2 Version 8 auf Ihrem 32-Bit-Windows-System.
- 2. Stellen Sie Ihre Sicherung von DB2 Version 8 (erstellt unter Schritt 1) auf Ihrem 64-Bit-Windows-System wieder her.

**Anmerkung:** Neben der Migration von DB2 UDB von 32-Bit- auf 64-Bit-Systeme sind folgende Migrationen möglich:

- Die Migration zwischen Versionen von Windows
- Die Migration zwischen Versionen von DB2 UDB
- Alles auf einmal migrieren
- Die Migration zurück auf 32 Bit

Detaillierte Informationen sind im folgenden IBM Redbook verfügbar: Scaling DB2 UDB on Windows Server 2003. Dieses Redbook finden Sie unter folgender URL-Adresse:

[http://publib](http://publib-b.boulder.ibm.com/Redbooks.nsf/RedbookAbstracts/sg247019.html)[b.boulder.ibm.com/Redbooks.nsf/RedbookAbstracts/sg247019.html](http://publib-b.boulder.ibm.com/Redbooks.nsf/RedbookAbstracts/sg247019.html)

#### **Migrieren von XML Extender von früheren Versionen**

Wenn Sie eine frühere Version von DB2 XML Extender verwenden, müssen Sie jede XML Extender-fähige Datenbank migrieren, bevor Sie eine vorhandene XML-fähige Datenbank mit dem aktualisierten Release von XML Extender verwenden können. Jedes neue FixPak enthält sämtliche Aktualisierungen früherer FixPaks.

Sichern Sie die Datenbank, bevor Sie das Migrationsprogramm ausführen.

Führen Sie zum Migrieren einer XML-fähigen Datenbank und XML-fähiger Spalten die folgenden Schritte aus:

1. Geben Sie über die DB2-Befehlszeile Folgendes ein:

db2 connect to *datenbankname* db2 bind *dxxinstall*/bnd/@dxxMigv.lst db2 bind *dxxinstall*/bnd/@dxxbind.lst

Dabei ist *dxxinstall* der Verzeichnispfad, in dem Sie DB2 Universal Database installiert haben.

2. Geben Sie über die DB2-Befehlszeile Folgendes ein: dxxMigv *datenbankname*

# <span id="page-34-0"></span>**Informationen zur Deinstallation**

## **Automatisches Deinstallieren von DB2 UDB (Windows)**

Gehen Sie wie folgt vor, um DB2-Produkte mit dem Befehl **msiexec** automatisch zu deinstallieren:

msiexec /x <produktcode> /qn

Dabei steht <produktcode> für den Code des Programms, das entfernt werden soll.

Im Folgenden werden die Codes der DB2-Produkte aufgelistet:

**DB2 Universal Database Enterprise Server Edition (ESE)** {D8F53726-C7AD-11D4-9155-00203586D551}

**DB2 Universal Database Workgroup Server Edition (WSE)** {7A28F948-4945-4BD1-ACC2-ADC081C24830}

**DB2 Universal Database Express Edition (EXP)** {58169F10-CA30-4F40-8C6D-C6DA8CE47E16}

**DB2 Universal Database Personal Edition (PE)** {C0AA883A-72AE-495F-9601-49F2EB154E93}

**DB2 Warehouse Manager (WM)** {84AF5B86-19F9-4396-8D99-11CD91E81724}

**DB2 Data Links Manager (DLM)** {1D16CA65-F7D9-47E5-BB26-C623A44832A3}

**Relational Connect (RCON)** {273F8AB8-C84B-4EE6-85E7-D7C5270A6D08}

**DB2 Connect Enterprise Edition (CEE)** {9C8DFB63-66DE-4299-AC6B-37D799A728A2}

**DB2 Connect Personal Edition (CPE)** {F1912044-6E08-431E-9B6D-90ED10C0B739}

**DB2 Administration Client (ADMCL)** {ABD23811-AA8F-416B-9EF6-E54D62F21A49}

**DB2 Application Development Client (ADCL)** {68A40485-7F7F-4A91-9AB6-D67836E15CF2}

**DB2 Run-Time Client (RTCL)** {63F6DCD6-0D5C-4A07-B27C-3AE3E809D6E0}

**DB2 Run-Time Client Lite (RTLITE)** {07C9CEE7-4529-4E60-95D3-6B6EF6AC0E81}

**DB2 Eclipse-Dokumentation (DOCE)** {FE2D4758-041C-4E4E-95B3-529E4E1EAF3E}

**DB2 Query Patroller (QP)** {7A8BE511-8DF3-4F22-B61A-AF0B8755E354}

**Life Sciences Data Connect (LSDC)** {DD30AEB3-4323-40D7-AB39-735A0523DEF3}

#### <span id="page-35-0"></span>**DB2 Cube Views (CUBE)** {C8FEDF8F-84E8-442F-A084-0A0F6A772B52}

## **DB2 Spatial Extender (SE)**

{F6846BF9-F4B5-4BB2-946D-3926795D5749}

#### **Beispiel:**

Wenn Sie DB2 UDB Enterprise Server Edition entfernen möchten, geben Sie folgenden Befehl ein:

msiexec /x {D8F53726-C7AD-11D4-9155-00203586D551} /qn

Die folgenden DB2-Produktcodes werden von DB2 UDB Version 8.2 nicht mehr unterstützt:

- v WMC {5FEA5040-22E2-4760-A88C-73DE82BE4B6E}
- v DOC {73D99978-A255-4150-B4FD-194ECF4B3D7C}

# **Produktcode für die Entfernung von 'DB2 Information - Unterstützung' über eine automatische Deinstallation (Windows)**

Wenn Sie **DB2 Information - Unterstützung** unter Windows über eine automatische Deinstallation entfernen wollen, verwenden Sie den folgenden Produktcode: {FE2D4758-041C-4E4E-95B3-529E4E1EAF3E}
# **Einschränkungen**

# **IMPORT REPLACE berücksichtigt nicht die Klausel 'NOT LOGGED INI-TIALLY'**

Die Option REPLACE des Befehls IMPORT berücksichtigt nicht die Klausel NOT LOGGED INITIALLY (NLI) der Anweisung CREATE TABLE oder die Klausel ACTIVATE NOT LOGGED INITIALLY der Anweisung ALTER TABLE.

Wenn ein Import mit der Aktion REPLACE innerhalb der gleichen Transaktion durchgeführt wird wie eine Anweisung CREATE TABLE oder ALTER TABLE, bei der die NLI-Klausel aufgerufen ist, wird diese NLI-Klausel vom Import nicht berücksichtigt. Alle Einfügungen werden protokolliert.

#### **Fehlerumgehung 1**

Löschen Sie den Inhalt der Tabelle mit Hilfe der Anweisung DELETE, und rufen Sie dann den Import mit der Anweisung INSERT auf.

#### **Fehlerumgehung 2**

Löschen Sie die Tabelle, und erstellen Sie sie erneut. Rufen Sie dann den Import mit der Anweisung INSERT auf.

Diese Einschränkung bezieht sich auf DB2 UDB Version 7 und DB2 UDB Version 8.

## **Data Warehouse-Programm 'Daten mit ODBC in Datei exportieren'**

Das Data Warehouse-Programm 'Daten mit ODBC in Datei exportieren' unterstützt folgende Sybase-Datentypen nicht:

- $\cdot$  BIT
- BINARY
- VARBINARY

# **Nicht unterstützte Datentypen im integrierten SQL-Debugger der Entwicklungszentrale**

Die folgenden Datentypen werden im SQL-Debugger, der in der Entwicklungszentrale integriert ist, nicht unterstützt:

- v Für DB2 Universal Database (UDB) für Linux und Windows werden die Datentypen CHAR FOR BIT DATA, VARCHAR FOR BIT DATA und GRAPHIC nicht unterstützt.
- Für DB2 UDB für z/OS werden weder der Datentyp GRAPHIC noch die als Parameter verwendeten Datentypen BLOB und CLOB unterstützt. BLOB und CLOB als lokale Variablen werden unterstützt.

# **Strukturierte Typen in der Entwicklungszentrale**

Die Entwicklungszentrale unterstützt die Erstellung strukturierter Typen nicht mehr.

# **Einschränkungen der Entwicklungszentrale bei 64-Bit-Betriebssystemen**

Ein Debug gespeicherter Java-Prozeduren für einen 64-Bit-Server wird von der Entwicklungszentrale nicht unterstützt. Ein Debug gespeicherter SQL-Prozeduren wird auf 64-Bit-Windows-Betriebssystemen unterstützt. Die Entwicklung von OLE-Datenbankfunktionen oder von benutzerdefinierten XML-Funktionen wird für 64-Bit-Server nicht unterstützt.

## **Entwicklungszentrale (Linux)**

Sie können die Entwicklungszentrale nicht für den Debug gespeicherten Java-Prozeduren verwenden, die auf einer der Linux-Varianten (32–Bit, 64–Bit, Intel, zSeries oder iSeries) ausgeführt werden.

## **Debug für gespeicherte Prozeduren mit doppelten Anführungszeichen**

Die Entwicklungszentrale unterstützt kein Debug für eine gespeicherte Prozedur, bei der im Namen, im Schema oder im spezifischem Namen der gespeicherten Prozedur ein doppeltes Anführungszeichen (") vorkommt.

# **Pfadeinstellungen zur Aktivierung von Java-Routinen für die Kompilierung in der Entwicklungszentrale**

Damit Java-Routinen von der Entwicklungszentrale kompiliert werden können, muss bekannt sein, wo Ihre Versionen von Developer Kit installiert sind. Standardverzeichnisse für diese Developer Kit-Versionen werden beim ersten Start der Entwicklungszentrale in Ihre Datei \$HOME/.ibm/db2/dc/DB2DC.settings geschrieben. Sie können diese Verzeichnisse in Ihre Datei \$USER.settings kopieren und mit einem Unicode-Editor modifizieren oder symbolische Verknüpfungen zu Ihren Developer Kit-Verzeichnissen an den Standardspeicherpositionen erstellen.

# **Einschränkungen der Entwicklungszentrale beim gleichzeitigen Ausführen und Debug gespeicherter Java-Prozeduren**

Die Entwicklungszentrale unterstützt nicht das gleichzeitige Ausführen und Debuggen gespeicherter Java-Prozeduren. In der Entwicklungszentrale können Sie mehrere gespeicherte Java-Prozeduren gleichzeitig ausführen oder ein Debug für eine einzelne gespeicherte Java-Prozedur ausführen. Es ist nicht möglich, eine gespeicherte Java-Prozedur und parallel dazu ein Debug für eine andere gespeicherte Java-Prozedur auszuführen. Das Konfigurationsschlüsselwort KEEPFENCED des Datenbankmanagers ist standardmäßig auf KEEPFENCED=YES gesetzt, um ein Debug gespeicherter SQL-Prozeduren zu ermöglichen. Wenn das Schlüsselwort KEEPFENCED auf den Standardwert YES gesetzt ist, bleibt der Routineprozess aktiv und JVM-Portkonflikte treten auf. Gespeicherte Java-Prozeduren verursachen eine JVM-Ausnahmebedingung und können bei Verwendung der Standardeinstellung KEEPFENCED=YES in den folgenden Fällen nicht ausgeführt werden:

- Erzeugen einer gespeicherten Java-Prozedur in der Entwicklungszentrale und anschließendes Debug
- v Ausführen einer gespeicherten Java-Prozedur durch einen Benutzer, während ein anderer Benutzer ein Debug für eine gespeicherte Java-Prozedur ausführt, obwohl die erste gespeicherte Java-Prozedur noch aktiv ist

• Debug einer gespeicherten Java-Prozedur durch einen Benutzer, während ein anderer Benutzer eine gespeicherte Java-Prozedur ausführt, obwohl das Debug für die erste gespeicherte Java-Prozedur noch nicht abgeschlossen ist

Zur Umgehung dieser Einschränkung stellen Sie sicher, dass das Konfigurationsschlüsselwort KEEPFENCED des Datenbankmanagers auf NO gesetzt ist. Führen Sie hierzu die folgenden Befehle aus:

db2 update dbm cfg using KEEPFENCED NO db2stop db2start

Wenn KEEPFENCED auf NO gesetzt ist, wird der db2fmp-Prozess beendet, sobald der Aufruf einer gespeicherten Java-Prozedur abgeschlossen ist. Zur Verarbeitung des nächsten Routinenaufrufs startet DB2 Universal Database einen neuen db2fmp-Prozess. Dadurch wird sichergestellt, dass sich keine vorhandene JVM im Debugmodus befindet, wenn Sie mit dem Debug einer gespeicherten Java-Prozedur beginnen.

Die Einstellung KEEPFENCED=YES ist zur Erzeugung gespeicherter SQL-Prozeduren für Debugs und für das Debug gespeicherter SQL-Prozeduren erforderlich. Wenn KEEPFENCED=NO eingestellt ist, können gespeicherte SQL-Prozeduren erzeugt und ausgeführt werden, aber es kann kein Debug erfolgen.

## **Cursor in PHP-Anwendungen**

Wenn der PHP-Interpreter im Auftrag einer Anwendung einen Cursor erstellt, wird dieser Cursor standardmäßig als verschiebbarer schlüsselsatzgesteuerter Cursor erstellt. In seltenen Fällen werden dadurch unerwartete Ergebnisse zurückgegeben. Geben Sie daher zur Vermeidung dieses Problems für jede Anweisung SELECT, die für die Aktualisierung von Daten verwendet wird, explizit die Klausel "FOR READ ONLY" an. Weitere Möglichkeiten sind das Setzen der CLI-Konfigurationsparameter "Patch2=6", "Patch2=42" oder "DisableKeysetCursor=1". Jede dieser Möglichkeiten kann jedoch eigene Konsequenzen haben. Einzelheiten zu diesen Konfigurationsschlüsselwörtern finden Sie im Handbuch *CLI Guide and Reference*.

# **Vier SQL-Verwaltungsroutinen nicht unterstützt**

Die folgenden SQL-Verwaltungsroutinen werden in diesem Release nicht unterstützt:

- Prozedur APP
- Prozedur INSTALLAPP
- Prozedur SERVER
- Prozedur UNINSTALLAPP

# **Einschränkungen der Bindeoption bei CLI-Paketen**

Wenn Sie CLI-Pakete mit einer der folgenden Listdateien binden, werden bestimmte Bindeoptionen möglicherweise nicht wirksam: db2cli.lst, ddcsmvs.lst, ddcs400.lst, ddcsvm.lst oder ddcsvse.lst. Da CLI-Pakete von vielen Anwendungstypen verwendet werden (CLI, ODBC, JDBC, OLE DB, .NET und ADO), wirken sich Änderungen an den CLI-Paketen auf alle Anwendungen dieser Typen aus. Beim Binden von CLI-Paketen wird daher nur ein Teil der Bindeoptionen standardmäßig unterstützt. Folgende Optionen werden unterstützt: ACTION, COL-LECTION, CLIPKG, OWNER und REPLVER. Alle anderen Bindeoptionen, die sich auf CLI-Pakete auswirken, werden ignoriert.

Zum Erstellen von CLI-Paketen mit Bindeoptionen, die nicht standardmäßig unterstützt werden, geben Sie die Bindeoption COLLECTION zusammen mit einer Objektgruppen-ID an, die sich von der Standardobjektgruppen-ID NULLID unterscheidet. Alle angegebenen Bindeoptionen werden dann akzeptiert. Geben Sie beispielsweise zum Erstellen von CLI-Paketen mit der Bindeoption KEEPDYNAMIC YES (nicht standardmäßig unterstützt) folgenden Befehl ein:

db2 bind @db2cli.lst collection neue\_id keepdynamic yes

Damit die CLI/ODBC-Anwendungen auf die in der neuen Objektgruppe erstellten CLI-Pakete zugreifen können, legen Sie für das CLI/ODBC-Schlüsselwort Current-PackageSet in der Initialisierungsdatei db2cli.ini die neue Objektgruppen-ID fest.

Zum Überschreiben von CLI-Paketen, die bereits mit einer bestimmten Objektgruppen-ID vorhanden sind, führen Sie eine der folgenden Aktionen aus:

- v Löschen Sie das vorhandene CLI-Paket, bevor Sie den Bindebefehl für diese Objektgruppen-ID ausgeben.
- v Geben Sie beim Ausgeben des Bindebefehls die Bindeoption ACTION REPLACE an.

# **Einschränkung des CLI-Dienstprogramms LOAD bei der Angabe von Spaltennamen**

Wenn die Anweisung INSERT, die dem CLI-Dienstprogramm LOAD übermittelt wurde, eine Klausel VALUES enthält, können keine Zielspalten angegeben werden. Die folgende Anweisung beispielsweise wird vom CLI-Dienstprogramm LOAD unterstützt:

INSERT into tabelleA VALUES (?, ?, ?)

Die folgende Anweisung, die Zielspalten angibt, wird jedoch nicht vom CLI-Dienstprogramm LOAD unterstützt:

INSERT into tabelleA (spalte1, spalte2, spalte3) VALUES (?, ?, ?)

# **Erstellung der Toolskatalogdatenbank nicht unterstützt (Linux für AMD64)**

Die Erstellung der Toolskatalogdatenbank auf einem 64-Bit-Exemplar von DB2 Universal Database (UDB) unter Linux (AMD64) wird nicht unterstützt. Versuchen Sie nicht, den Toolskatalog auf einem 64-Bit-Exemplar unter Verwendung einer der folgenden Methoden zu erstellen:

- Installieren von DB2 UDB
- v Aktualisieren eines 64-Bit-Exemplars mit dem Befehl **db2isetup**
- v Absetzen des CLP-Befehls **CREATE TOOLS CATALOG** nach Installationsabschluss

Die Erstellung der Toolskatalogdatenbank auf einem 32-Bit-Exemplar unter Linux (AMD64) wird ab Version 8.1.4 unterstützt.

# **Speicherbegrenzungen für DB2 UDB Express und DB2 Workgroup Server Edition Version 8.2**

Es gibt Speicherbegrenzungen für die folgenden Produkte:

- v IBM DB2 Universal Database (UDB) Express Edition (Option für namentlich genannten Benutzer). Die maximale Hauptspeicherkapazität pro Server ist 4 GB.
- v IBM DB2 UDB Express Edition (CPU-Option). Die maximale Hauptspeicherkapazität pro Server ist 4 GB.
- IBM DB2 UDB Workgroup Server Edition. Die maximale Hauptspeicherkapazität pro Server ist 16 GB.
- IBM DB2 UDB Workgroup Server Unlimited Edition. Die maximale Hauptspeicherkapazität pro Server ist 16 GB.

# **Planen eines Warehouse-Prozesses zur Ausführung in Intervallen**

Wenn Sie einen Warehouse-Prozess planen, der in Intervallen ausgeführt werden soll, müssen Sie ermitteln, wie lange die Ausführung aller Produktionsschritte im Prozess im Höchstfall dauert, und die Intervalle entsprechend planen. Wenn ein Prozess das geplante Zeitintervall überschreitet, werden alle nachfolgend geplanten Vorkommen dieses Prozesses nicht ausgeführt und nicht erneut geplant.

# **Die Seite zum Laden und Importieren von Spalten unterstützt keine DBCS-Zeichen in IXF-Dateien**

Wenn Sie den Ladeassistenten oder das Notizbuch für den Import verwenden, um eine Lade- oder Importoperation aus einer IXF-Eingabedatei einzurichten, die DBCS-Zeichen enthält, werden die Spaltennamen, die in der Datei enthalten sind, auf der Seite **Spalten** nicht korrekt angezeigt.

# **Problem und Einschränkung bei Sicherheits-Plug-in für DB2 UDB-Clients (Windows)**

Wenn Sie Sicherheits-Plug-ins entwickeln, die auf DB2-Clients unter Windows-Betriebssystemen eingesetzt werden, entladen Sie bei der Plug-in-Beendigungsfunktion keine Zusatzbibliotheken. Diese Einschränkung gilt für alle Typen von Clientsicherheits-Plug-ins, wie z. B. Plug-ins für Gruppen, Benutzer-IDs und Kennwörter, Kerberos und GSS-API.

Diese Einschränkung wird vom DB2 Universal Database-Problem beim Entladen von Sicherheits-Plug-ins auf DB2-Clients unter Windows-Betriebssystemen verursacht.

# **Zweiteilige Benutzer-ID nicht unterstützt (Windows ME)**

Die zweiteilige Benutzer-ID für die Anweisung CONNECT und den Befehl ATTACH, wie beispielsweise domänenname\benutzername wird unter Windows ME nicht unterstützt.

# **Mindestanzeigeeinstellungen für GUI-Tools**

Damit die GUI-Tools, wie die Steuerzentrale, korrekt funktionieren, müssen Sie eine Bildschirmauflösung von mindestens 800 x 600 und eine Anzeigepalette mit mindestens 32 Farben verwenden.

## **Falsche Anzeige von GB18030-Zeichen in der Titelleiste von Fenstern**

Chinesische Zeichen, die mit dem Codierungsstandard GB18030 verschlüsselt wurden, werden in der Titelleiste von Fenstern möglicherweise als Fragezeichen oder Quadrate dargestellt.

# **Einschränkungen bezüglich des Diagnoseanzeigers**

Der Diagnosemonitor kann keine Aktionen für den Diagnoseanzeiger *db2.db2\_op\_status* ausführen, wenn der Diagnoseanzeiger in den inaktiven Status versetzt wird. Dieser Status kann z. B. verursacht werden, wenn ein vom Diagnoseanzeiger überwachtes Exemplar aufgrund einer expliziten STOP-Anforderung oder einer abnormalen Beendigung inaktiviert wird. Wenn das Exemplar nach einer abnormalen Beendigung automatisch erneut gestartet werden soll, müssen Sie den Fault Monitor konfigurieren, um die hohe Verfügbarkeit des Exemplars beizubehalten.

# **Bekannte Probleme und Fehlerumgehungen**

# **Das Tool 'db2nkill' ist nicht im Lieferumfang von DB2 UDB Express Edition enthalten**

#### **Fehler:**

Das Tool 'db2nkill' ist nicht im Lieferumfang von DB2 Universal Database (UDB) Express Edition Version 8 enthalten. Dies kann zu verschiedenen Problemen führen, einschließlich einem Fehler während der Verwendung des Befehls ″db2gcf -k″.

Das Absetzen des Befehls ″db2gcf -k -i psustr -p 0 -L″ erzeugt z. B. die folgende Antwort: Instance : psustr DB2 Kill : Failure

Der entsprechende Eintrag in der Datei db2diag.log lautet wie folgt:

2003-07-06-22.11.40.241991 pid:26366 tid:1 level:2 Common - Generic Control Facility - gcf\_kill() probe:220 impact 0x900002C1 DB2 kill service failed data  $#1$  (36 bytes) 'psustr', 0 : could not be killed.

#### **Fehlerumgehung:**

Partition 0 : Failure

Dasselbe Szenario wird in DB2 UDB Enterprise Server Edition ohne Fehler ausgeführt. Verwenden Sie das Tool 'db2nkill', das zusammen mit DB2 UDB Enterprise Server Edition Version 8 geliefert wird.

# **Der Befehl "db2gcf –k" schlägt in DB2 UDB Express Edition fehl**

#### **Fehler:**

Der Befehl 'db2gcf' startet, stoppt oder überwacht ein DB2 Universal Database-Exemplar in der Regel in einer automatisierten Prozedur, wie z. B. in einem Cluster mit hoher Verfügbarkeit.

Das Tool 'db2nkill' ist nicht im Lieferumfang von DB2 UDB Express Edition Version 8 enthalten. Dies führt zu einem Fehler, wenn 'db2gcf' mit dem Befehlsparameter '–k' verwendet wird.

### **Fehlerumgehung:**

Der Befehl "db2gcf –k" funktioniert in Enterprise Server Edition (ESE) ohne Fehler, da db2nkill in DB2 UDB ESE Version 8 enthalten ist.

# **Direktaufrufe in Microsoft Visual Studio .NET Framework 1.1 funktionieren nicht**

Wenn Ihre Direktaufrufe in Microsoft Visual Studio .NET Framework 1.1 nicht funktionieren, können Sie von der Website von Microsoft ein Hotfix herunterladen. Sie finden das Hotfix in der Microsoft Knowledge Base unter Artikel Q836745.

### **Ländereinstellung für vereinfachtes Chinesisch (Red Hat Linux)**

In Red Hat Version 8 oder höher (einschließlich Red Hat Enterprise Linux [RHEL] Version 2.1 und Version 3) wurde der Standardwert für den codierten Zeichensatz für vereinfachtes Chinesisch von GBK (Codepage 1386) in GB18030 (Codepage 5488 oder 1392) geändert.

Da DB2 Universal Database (UDB) für Linux den Zeichensatz GBK nativ und den Zeichensatz GB18030 über Unicode unterstützt, legt DB2 UDB seinen codierten Zeichensatz standardmäßig auf ISO 8859-1 (Codepage 819) fest. Darüber hinaus wird bei einigen Operationen als Gebiet die USA (US) festgelegt.

Es gibt zwei Möglichkeiten, um diese Einschränkung zu umgehen:

- v Ändern Sie den Standardwert für den codierten Zeichensatz von Red Hat von GB18030 in GBK und das Gebiet von USA (US) in China (Gebietskennung: CN, Gebietscode: 86).
- v Verwenden Sie eine andere Ländereinstellung für vereinfachtes Chinesisch.

Wenn Sie sich für die erste Möglichkeit entscheiden, setzen Sie die folgenden Befehle ab:

db2set DB2CODEPAGE=1386 db2set DB2TERRITORY=86 db2 terminate db2stop db2start

Wenn Sie sich für die zweite Möglichkeit entscheiden, setzen Sie einen der folgenden Befehle ab:

export LANG=zh\_CN.gbk export LANG=zh\_CN export LANG=zh\_CN.utf8

Dabei ist der codierte Zeichensatz, der zh\_CN zugeordnet ist, eucCN oder Codepage 138, und der codierte Zeichensatz, der zh\_CN.utf8 zugeordnet ist, Codepage 1208.

# **Fehler in der Precompileroption SQLFLAG(STD)**

Wenn die Precompileroption SQLFLAG(STD) aktiviert ist, wird ein Fehler angezeigt, dass es bei der Ausführung des Precompilerprogramms DSNHPC zu einer abnormalen Beendigung C6 kam.

Entfernen Sie die Precompileroption SQLFLAG(STD), wenn Sie die Entwicklungszentrale zum Erstellen gespeicherter SQL-Prozeduren verwenden, die unter DB2 Universal Database für z/OS Version 8 ausgeführt werden.

### **DB2 Connect Custom Advisor**

Obwohl DB2 Connect Custom Advisor im *DB2 Connect Benutzerhandbuch* dokumentiert ist, wird er in Version 8.2 nicht mehr unterstützt.

## **Anzeigen von indischen Schriftzeichen in den GUI-Tools von DB2**

Wenn Sie bei der Verwendung der GUI-Tools von DB2 Probleme mit der Anzeige von indischen Schriftzeichen haben, haben Sie die erforderlichen Schriftarten möglicherweise nicht auf Ihrem System installiert.

DB2 Universal Database (UDB) wird mit den folgenden proportionalen IBM True-Type- und OpenType-Schriftarten für indische Sprachen geliefert. Sie können diese Schriftarten im Verzeichnis font auf einer der folgenden CDs finden:

- v *IBM Developer Kit, Java Technology Edition (64 Bit) für AIX 5L*
- v *DB2 Embedded Application Server and applications (XML registry, Web Administration tools and Java distributed debugger)* für Ihr Betriebssystem

Diese Schriftarten sind nur für die Verwendung mit DB2 UDB bestimmt. Diese Schriftarten dürfen weder im allgemeinen noch im uneingeschränkten Verkauf noch zur Verteilung angeboten werden:

| Schriftbild           | Schriftstärke | Name der Schriftartdatei |
|-----------------------|---------------|--------------------------|
| Devanagari MT für IBM | Mittel        | devamt.ttf               |
| Devanagari MT für IBM | Fett          | devamtb.ttf              |
| Tamil                 | Mittel        | TamilMT.ttf              |
| Tamil                 | Fett          | TamilMTB.ttf             |
| Telugu                | Mittel        | TeluguMT.ttf             |
| Telugu                | Fett          | TeleguMTB.ttf            |

*Tabelle 8. Mit DB2 UDB gelieferte indische Schriftarten*

Genaue Anweisungen zur Installation der Schriftarten und zur Modifizierung der Datei font.properties finden Sie im Abschnitt zur Internationalisierung in der Dokumentation zu IBM Development Kit für Java.

Darüber hinaus werden die folgenden Produkte von Microsoft mit Schriftarten für indische Sprachen geliefert. Sie können ebenfalls mit den GUI-Tools von DB2 verwendet werden:

- Betriebssystem Microsoft Windows 2000
- Betriebssystem Microsoft Windows XP
- Microsoft Publisher
- Microsoft Office

# **Einschließen von Suchbegriffen für 'DB2 Information - Unterstützung' in Anführungszeichen, sofern die Suchbegriffe Ziffern enthalten**

Wenn Sie in 'DB2 Information - Unterstützung' genaue Suchergebnisse erhalten möchten, müssen Sie Suchbegriffe, die Ziffern enthalten, in Anführungszeichen einschließen.

Wenn Sie z. B. nach dem folgenden Begriff suchen, erhalten Sie keine Ergebnisse: 1.4.1

Wenn Sie jedoch diesen Suchbegriff in Anführungszeichen einschließen, erhalten Sie die entsprechenden Ergebnisse:

"1.4.1"

Eine Suche nach dem folgenden Suchbegriff gibt mehr Themen als erwartet zurück:

DB20000I

Eine Suche nach dem folgenden Begriff funktioniert jedoch wie erwartet: "DB20000I"

### **Sichere Umgebungen (Windows)**

Wenn Sie DB2 Universal Database (UDB) unter Windows verwenden und für das Windows-System keine Administratorrechte haben, können Dateiberechtigungsprobleme auftreten. Wenn Sie die Fehlernachricht SQL1035N, SQL1652N oder SQL5005C empfangen, sind folgende Ursachen und Fehlerumgehungen möglich:

#### **Benutzer ohne ausreichende Berechtigung für des Verzeichnis sqllib:**

**Fehler** Beim Versuch, einen DB2-Befehlszeilenprozessor oder ein DB2-Befehlsfenster zu öffnen, empfängt der Benutzer den Fehler SQL1035N oder SQL1652N. Der DB2 UDB-Code (Kerndateien) ist in einer Verzeichnisstruktur mit eingeschränkten Schreibzugriffsrechten installiert, einige DB2 UDB-Tools müssen jedoch in das Verzeichnis DB2INSTPROF schreiben und dort Dateien erstellen können.

#### **Fehlerumgehung**

Erstellen Sie ein neues Verzeichnis, für das Sie Benutzern mindestens die Berechtigung zum Modifizieren (MODIFY) erteilen können, und zeigen Sie mit dem Befehl **db2set -g db2tempdir** auf das neue Verzeichnis, oder setzen Sie die Variable db2tempdir in der Windows-Systemumgebung.

### **Benutzer ohne ausreichende Berechtigung zum Schreiben in das Verzeichnis sqllib\<exemplarverzeichnis>, obwohl er zu SYSADM\_GROUP gehört:**

**Fehler** Beim Versuch, die Konfigurationsdatei des Datenbankmanagers zu aktualisieren (update dbm cfg), empfängt der Benutzer den Systemfehler SQL5005C. Der Benutzer verfügt nicht über die erforderlichen NTFS-Berechtigungen, um in das Verzeichnis sqllib\*exemplarverzeichnis* zu schreiben, obwohl Sie diesen Benutzer der Gruppe SYSADM\_GROUP hinzugefügt haben.

#### **Erste Fehlerumgehung**

Erteilen Sie den Benutzern mindestens die Berechtigung zum Modifizieren (MODIFY) für das Verzeichnis *exemplarverzeichnis* auf Dateisystemebene.

#### **Zweite Fehlerumgehung**

Erstellen Sie ein neues Verzeichnis, für das Sie dem Benutzer mindestens die Berechtigung zum Modifizieren (MODIFY) erteilen. Verwenden Sie den Befehl **db2set db2instprof**, um auf das neue Verzeichnis zu zeigen. Sie müssen entweder das Exemplar erneut erstellen, damit die Informationen unter dem neuen Exemplarverzeichnis gespeichert werden, das durch db2instprof angegeben wird, oder Sie müssen das alte Exemplarverzeichnis in das neue Verzeichnis versetzen.

# **Beispielprogramme für XML Extender umbenannt**

Die Namen einiger XML Extender-Beispielprogramme sind möglicherweise mit den Namen anderer installierter Programme identisch. Wenn versehentlich ein anderes Programm mit demselben Namen wie das XML Extender-Beispielprogramm aufgerufen wird, können Ihre XML-Dateien beschädigt werden. In der folgenden Liste sind die alten Namen der XML Extender-Beispielprogramme sowie neue Programmnamen aufgeführt, die seltener Konflikte verursachen. Verwenden Sie an Stelle der alten Namen unbedingt die neuen Namen für die Beispielprogramme, damit keine XML-Dateien beschädigt werden.

| Altes Programm (Nicht mehr verwenden) | Neues Programm (Verwenden) |
|---------------------------------------|----------------------------|
| insertx.exe                           | dxxisrt.exe                |
| retrieve.exe                          | dxxretr.exe                |
| retrieve2.exe                         | dxxretr2.exe               |
| retrievec.exe                         | dxxretrc.exe               |
| shred.exe                             | dxxshrd.exe                |
| tests2x.exe                           | dxxgenx.exe                |
| tests2xb.exe                          | dxxgenxb.exe               |
| tests2xc.exe                          | dxxgenxc.exe               |

*Tabelle 9. Neue Beispielprogramme für XML Extender (Windows)*

*Tabelle 10. Neue Beispielprogramme für XML Extender (Linux)*

| Altes Programm (Nicht mehr verwenden) | Neues Programm (Verwenden)  |
|---------------------------------------|-----------------------------|
| insertx                               | dxxisrt                     |
| retrieve                              | dxxretr                     |
| retrieve2                             | $dx$ <i>x</i> $x$ $e^{t^2}$ |
| retrievec                             | dxxretrc                    |
| shred                                 | dxxshrd                     |
| tests2x                               | dxxgenx                     |
| tests2xb                              | dxxgenxb                    |
| tests2xc                              | dxxgenxc                    |

# **Verwenden der neuen Beispielprogramme mit sqx-Beispieldateien**

Der Quellcode (sqx-Dateien) für die oben aufgeführten ausführbaren Dateien befindet sich im Verzeichnis samples\db2xml\c Ihrer Installation. Die Quellendateien werden immer noch mit ihren alten Namen bezeichnet. Wenn Sie Änderungen am Quellcode vornehmen, kopieren Sie Ihre neu kompilierten ausführbaren Dateien (mit den alten Namen) in das Verzeichnis sqllib\bin.

Auf Windows-Plattformen müssen Sie eine zusätzliche Kopie erstellen, diese mit ihrem oben aufgeführten, neuen Namen benennen und in das Verzeichnis bin kopieren. Beide Kopien ersetzen die im bin-Verzeichnis vorhandenen Dateien. Nach dem Kompilieren Ihrer neuen Version von shred.exe müssen Sie zum Beispiel zwei Kopien machen und die Dateien im bin-Verzeichnis ersetzen: eine Datei shred.exe und die andere umbenannte Datei dxxshrd.exe.

Auf Linux-Plattformen müssen Sie nur die Datei mit dem alten Namen durch Ihre neu kompilierte Version ersetzen. Wenn Sie anhand dieser Programme neue ausführbare Dateien erstellen, müssen Sie die neuen Dateien aus dem Verzeichnis \SQLLIB\samples\db2xml\c\ in das Verzeichnis \SQLLIB\bin\ kopieren. Erstellen Sie dann eine zusätzliche Kopie, indem Sie die Dateien gemäß der obigen Tabelle umbenennen.

# **Zerlegen von Dokumenten in XML Extender, die nicht eindeutige Attribute und Elementnamen enthalten**

Sie können jetzt Dokumente zerlegen, die nicht eindeutige Attribute oder Elementnamen enthalten, die verschiedenen Spalten (der gleichen oder verschiedener Tabellen) zugeordnet sind, ohne die Fehlermeldung DXXQ045E zu erhalten. Es folgt ein ein Beispiel eines XML-Dokuments mit nicht eindeutigen Attributen und nicht eindeutigen Elementnamen:

```
<Order ID="0001-6789">
      <!-- Anmerkung: Die Attributnamen-ID ist nicht eindeutig —>
      <Customer ID = "1111">
                   <Name>John Smith</Name>
      </Customer>
      <!-- Anmerkung: Der Elementname 'Name' ist nicht eindeutig —>
      <Salesperson ID = "1234">
              <Name>Jane Doe</Name>
      </Salesperson>
      <OrderDetail>
              <ItemNo>xxxx-xxxx</ItemNo>
              <Quantity>2</Quantity>
              <UnitPrice>12.50</UnitPrice>
      </OrderDetail>
      <OrderDetail>
              <ItemNo>yyyy-yyyy</ItemNo>
              <Quantity>4</Quantity>
              <UnitPrice>24.99</UnitPrice>
      </OrderDetail>
</Order>
```
Die zugehörige DAD, welche die kopierten Elemente und Attribute anderen Spalten zuordnet, sieht wie folgt aus:

```
<element_node name="Order">
        <RDB_node>
    <table name="order_tab" key="order_id"/>
    ltable name="detail_tab"/>
    <condition>
     order tab.order id=detail tab.order id
    </condition>
        </RDB_node>
 <!-- Attribut-ID unten kopiert, aber einer anderen Spalte zugeordnet —>
    <attribute_node name="ID">
        <RDB_node>
          <table name="order_tab" />
      <column name="order id" type="char(9)"/>
        </RDB_node>
    </attribute_node>
  <element_node name="Customer">
   <!-- Attribut-ID oben kopiert, aber einer anderen Spalte zugeordnet —>
    <attribute_node name="ID">
        <RDB_node>
         <table name="order_tab" />
        <column name="cust_id" type="integer"/>
        </RDB_node>
```

```
</attribute_node>
    <!-- Elementname unten kopiert, aber einer anderen Spalte zugeordnet —>
    <element_node name="Name">
      <text_node>
        <RDB_node>
          <table name="order_tab" />
          <column name="cust_name" type="char(20)" />
        </RDB_node>
      </text_node>
  </element_node>
  </element_node>
  <element_node name="Salesperson">
    <!-- Attribut-ID oben kopiert, aber einer anderen Spalte zugeordnet —>
    <attribute_node name="ID">
        <RDB_node>
          <table name="order_tab" />
        <column name="salesp_id" type="integer"/>
        </RDB_node>
    </attribute_node>
    <!-- Elementname oben kopiert, aber einer anderen Spalte zugeordnet —>
    <element_node name="Name">
      <text_node>
        <RDB_node>
          <table name="order_tab" />
          <column name="salesp_name" type="char(20)" />
        </RDB_node>
      </text_node>
 </element_node>
 </element_node>
 <element_node name="OrderDetail" multi_occurrence="YES">
    <element_node name="ItemNo">
      <text_node>
        RDB node>
          <table name="detail_tab" />
          <column name="itemno" type="char(9)"/>
        </RDB_node>
      \lt/text_node>
  \le/element \overline{n}ode>
    <element_node name="Quantity">
      <text_node>
        <RDB_node>
          \overline{\text{stable}} name="detail tab" />
          <column name="quantity" type="integer"/>
        </RDB_node>
      </text_node>
 \le/element node>
    \leqelement node name="UnitPrice">
      <text_node>
        <RDB_node>detail_tab" />
          <table name="detail_tab" />
          \leqcolumn name="unit price" type="decimal(7,2)"/>
        </RDB_node>
      </text_node>
 \le/element \overline{n}ode>
  </element_node>
</element_node>
```
Der Inhalt der Tabellen würde nach dem Zerlegen des vorangegangenen Dokuments wie folgt aussehen:

ORDER \_TAB:

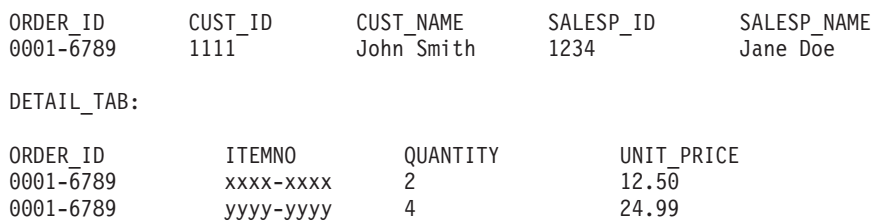

**Anmerkung:** Definieren Sie einen Aliasnamen für die Tabelle, und verwenden Sie den Aliasnamen im DAD-Element <table> von einer der Zuordnungen, um mehrere Elemente und Attribute derselben Spalte in derselben Tabelle zuzuordnen.

# **Dokumentationsaktualisierungen**

# **Systemverwaltung: Implementierung**

# **Authentifizierungsaspekte für ferne Clients**

Mit dem Authentifizierungstyp DATA\_ENCRYPT\_CMP können Clients von einem Vorgängerrelease, die keine Datenverschlüsselung unterstützen, eine Verbindung zu einem Server mit Hilfe der Authentifizierung SERVER\_ENCRYPT an Stelle von DATA\_ENCRYPT herstellen. Diese Authentifizierung funktioniert nicht, wenn Folgendes gilt:

- v Die Version des Clients ist Version 7.2.
- v Die Version des Gateways ist Version 8 FixPak 7 oder höher.
- v Der Server ist Version 8 FixPak 7 oder höher.

In diesem Fall kann der Client keine Verbindung zum Server herstellen. Damit die Verbindung hergestellt werden kann, müssen Sie entweder für den Client einen Upgrade auf Version 8 ausführen, oder das Gateway darf höchstens die Version 8 FixPak 6 aufweisen.

# **Unterstützung von DIO (Direct I/O) und CIO (Concurrent I/O)**

DIO (Direct I/O, direkte Ein-/Ausgabe) verbessert die Leistung des Hauptspeichers, da das Caching auf Dateisystemebene umgangen wird. Dieser Vorgang reduziert den CPU-Aufwand und stellt dem Datenbankexemplar mehr Hauptspeicher zur Verfügung.

CIO (Concurrent I/O, gleichzeitige Ein-/Ausgabe) schließt die Vorteile von DIO ein und entlastet darüber hinaus die serielle Verarbeitung von Schreibzugriffen.

DB2 Universal Database (UDB) unterstützt DIO und CIO unter AIX sowie DIO unter HP-UX, Linux, Windows und der Solaris-Betriebsumgebung.

Die Schlüsselwörter NO FILE SYSTEM CACHING und FILE SYSTEM CACHING sind Teil der SQL-Anweisungen CREATE und ALTER TABLESPACE, mit denen Sie angeben können, ob DIO oder CIO für die einzelnen Tabellenbereiche verwendet werden soll. Wenn NO FILE SYSTEM CACHING in Kraft tritt, versucht DB2 UDB wo immer es möglich ist, CIO zu verwenden. In Fällen, in denen CIO nicht unterstützt wird (z. B. wenn JFS verwendet wird), wird stattdessen DIO verwendet.

Weitere Informationen finden Sie im Artikel "Improve database performance on file system containers in IBM DB2 UDB Stinger using Concurrent I/O on AIX" unter der folgenden URL-Adresse:

<http://www.ibm.com/developerworks/db2/library/techarticle/dm-0408lee/>

# **Distributortechnologie und automatische Clientweiterleitung**

Die folgenden Informationen sind Teil des Handbuchs *Systemverwaltung: Implementierung*, Anhang B ("Verwenden der automatischen Clientweiterleitung"):

Die automatische Clientweiterleitung in DB2 Universal Database für Linux und Windows ermöglicht die Wiederherstellung von Clientanwendungen, nachdem die Verbindung zum Server unterbrochen wurde. Dazu wird die Datenbankverbindung vom Client zum Server automatisch wiederhergestellt, so dass die Anwendung mit einer minimalen Unterbrechung fortgesetzt werden kann.

Wenn das Herstellen einer Verbindung vom Client zum Server fehlschlägt, werden die Anforderungen des Clients für erneutes Herstellen der Verbindung an eine definierte Gruppe von Systemen verteilt. Dazu wird eine Verteilungs- oder Zuteilerroutine verwendet, wie z. B. WebSphere EdgeServer.

Sie können die Distributortechnologie in einer Umgebung verwenden, die der folgenden Umgebung ähnlich ist:

Client —> Distributor Technology —> (DB2 Connect-Server 1 oder DB2 Connect-Server  $2) \rightarrow DB2$  z/OS

Dabei gilt Folgendes:

- v Die Distributortechnologiekomponente hat den TCP/IP-Hostnamen DThostname.
- v Der DB2 Connect-Server 1 hat den TCP/IP-Hostnamen GWYhostname1.
- v Der DB2 Connect-Server 2 hat den TCP/IP-Hostnamen GWYhostname2.
- v Der DB2 z/OS-Server hat den TCP/IP-Hostnamen zOShostname.

Der Client wird unter Verwendung von DThostname katalogisiert, damit die Verteilungstechnologie zum Zugriff auf einen der DB2 Connect-Server verwendet wird. Die verarbeitende Distributortechnologie entscheidet darüber, ob GWYhostname1 oder GWYhostname2 verwendet wird. Nachdem die Entscheidung gefällt worden ist, verfügt der Client über eine direkte Socketverbindung zu einem dieser zwei DB2 Connect-Gateways. Sobald die Socketverbindung zum ausgewählten DB2 Connect-Server hergestellt worden ist, verfügen Sie über eine typische Konnektivität zwischen Client, DB2 Connect-Server und DB2 z/OS.

Gehen Sie z. B. davon aus, dass der Verteiler GWYhostname2 auswählt. Dadurch ergibt sich die folgende Umgebung:

Client —> DB2 Connect-Server 2 —> DB2 z/OS

Wenn ein Kommunikationsfehler aufgetreten ist, versucht der Verteiler nicht, die Verbindungen wiederherzustellen. Wenn Sie die Funktion zur automatischen Clientweiterleitung für eine Datenbank in einer solchen Umgebung aktivieren möchten, müssen Sie den alternativen Server für die zugeordnete Datenbank bzw. die zugeordneten Datenbanken auf dem DB2 Connect-Server (DB2 Connect-Server 1 oder DB2 Connect-Server 2) als Verteiler (DThostname) konfigurieren. Wenn der DB2 Connect-Server 1 aus irgendeinem Grund gesperrt wird, wird die automatische Clientweiterleitung ausgelöst, und es wird versucht, die Clientverbindung erneut herzustellen, wobei der Verteiler sowohl primärer und als auch alternativer Server ist. Mit dieser Option können Sie die Funktionalität des Verteilers mit der DB2- Funktion für automatische Clientweiterleitung kombinieren und verwalten. Wenn Sie den alternativen Server auf einen anderen Hostnamen setzen als den Hostnamen des Verteilers, wird den Clients die Funktion für automatische Clientweiterleitung weiterhin bereitgestellt. Die Clients stellen jedoch direkte Verbindungen zum definierten alternativen Server her und umgehen die Distributortechnologie, wodurch der Nutzen des Verteilers verloren geht.

Die automatische Clientweiterleitung fängt die folgenden SQL-Codes ab:

- SQLCODE-Wert -20157
- SQLCODE-Wert -1768 (Ursachencode = 7)

# **LSA-Unterstützung (Windows)**

Anwendungen, die im LSA-Kontext (Local System Account) ausgeführt werden, werden auf allen Windows-Plattformen außer unter Windows ME unterstützt.

# **Unterstützung zweiteiliger Benutzer-IDs**

Die Anweisung CONNECT und der Befehl ATTACH unterstützen zweiteilige Benutzer-IDs. Das Qualifikationsmerkmal der SAM-kompatiblen Benutzer-ID ist der NetBIOS-Name, der maximal 15 Zeichen lang ist. Diese Funktion wird unter Windows ME nicht unterstützt.

# **Zusätzliche Informationen für die Kerberos-Unterstützung**

### **Voraussetzungen für Linux:**

Die Voraussetzungen für die Kerberos-Unterstützung unter Linux sind in der Dokumentation nicht ausreichend beschrieben. Das bereitgestellte DB2-Kerberos-Sicherheits-Plug-in wird mit Red Hat Enterprise Linux Advanced Server 3 auf einem Client mit IBM Network Authentication Service (NAS) 1.4 unterstützt.

### **zSeries- und iSeries-Kompatibilität:**

Für Verbindungen zu zSeries und iSeries muss die Datenbank mit dem Parameter AUTHENTICATION KERBEROS katalogisiert werden. Der Parametername TAR-GET PRINCIPAL muss explizit angegeben werden.

zSeries und iSeries unterstützen keine gegenseitige Authentifizierung.

### **Aspekte unter Windows:**

- v Auf Grund der Art und Weise, wie Windows einige Fehler erkennt und protokolliert, führen die folgenden Bedingungen zu einem unerwarteten Fehler des Client-Sicherheits-Plug-ins (SQL30082N, rc=36):
	- Abgelaufenes Konto
	- Ungültiges Kennwort
	- Abgelaufenes Kennwort
	- Vom Administrator erzwungene Änderung des Kennworts
	- Inaktiviertes Konto

Außerdem wird im DB2-Verwaltungsprotokoll oder in der Datei db2diag.log in allen Fällen eine Nachricht angezeigt, dass die Anmeldung fehlgeschlagen ist bzw. verweigert wurde.

• Wenn der Kontoname einer Domäne auch lokal definiert wurde, schlagen Verbindungen fehl, in denen Domänenname und -kennwort explizit angeben sind, und die folgende Fehlernachricht wird angezeigt:

Die lokale Sicherheitsautorität (LSA) ist nicht erreichbar.

Dieser Fehler tritt auf, da Windows zuerst den lokalen Benutzer erkennt. Der Fehler kann behoben werden, indem der Benutzer in der Verbindungszeichenfolge vollständig qualifiziert wird. Beispiel:

name@DOMAIN.IBM.COM

v Windows-Konten dürfen in ihrem Namen nicht das Zeichen @ enthalten, da es vom DB2-Kerberos-Plug-in als Domänentrennzeichen interpretiert wird.

v Wenn Sie auch mit einer anderen Plattform als Windows arbeiten, stellen Sie sicher, dass alle Konten des Windows-Domänenservers und des Windows-Clients so konfiguriert sind, dass die DES-Verschlüsselung verwendet werden kann. Wird das für den Start des DB2-Services verwendete Konto nicht so konfiguriert, dass die DES-Verschlüsselung verwendet werden kann, schlägt der DB2-Server beim Akzeptieren von Kerberos-Kontexten fehl. Speziell DB2 Universal Database schlägt mit einem unerwarteten Fehler des Server-Plug-ins fehl, und im Protokoll wird angegeben, dass die AcceptSecurityContext-API SEC\_I\_CONTINUTE- \_NEEDED (0x00090312L) zurückgegeben hat.

Wenn Sie bestimmen wollen, ob Windows-Konten so konfiguriert sind, dass die DES-Verschlüsselung verwendet werden kann, prüfen Sie die Kontomerkmale für **Active Directory**. Wenn die Kontomerkmale geändert werden, ist möglicherweise ein Neustart erforderlich.

Wenn auf dem Client und auf dem Server Windows installiert ist, kann der DB2-Service über das Konto des lokalen Systems gestartet werden. Befinden sich der Client und der Server jedoch in unterschiedlichen Domänen, schlägt die Verbindung möglicherweise fehl, und es wird die Fehlernachricht angezeigt, dass der Name des Zielprincipals ungültig ist. Der Fehler kann vermieden werden, indem der Zielprincipalname auf dem Client mit Hilfe des vollständig qualifizierten Hostnamens des Servers und des vollständig qualifizierten Domänennamens explizit im folgenden Format katalogisiert wird:

host/*<hostname\_des\_servers>*@*<domänenname\_des\_servers>*

Beispiel:

host/myhost.domain.ibm.com@DOMAIN.IBM.COM

Andernfalls müssen Sie den DB2-Service über ein gültiges Domänenkonto starten.

# **Systemverwaltung: Optimierung**

### **Neue Systemumgebungsvariablen (Linux)**

In FixPak 8 wurden die Systemumgebungsvariablen DB2\_MAPPED\_BASE und DB2DBMSADDR hinzugefügt.

Nur fortgeschrittene Benutzer sollten diese Registrierdatenbankvariablen verwenden.

#### **DB2\_MAPPED\_BASE:**

#### **Variablenname**

DB2\_MAPPED\_BASE

**Werte** 0 oder (hexadezimale) virtuelle Adresse im 31-Bit- und 32-Bit-Adressbereich oder NULL (nicht gesetzt)

### **Betriebssysteme**

Linux auf x86 und Linux auf zSeries (31 Bit)

#### **Beschreibung**

Mit der Registrierdatenbankvariablen DB2\_MAPPED\_BASE können Sie den verfügbaren zusammenhängenden virtuellen Adressraum für einen Prozess von DB2 Universal Database (UDB) erhöhen, indem Sie die Anschlussadresse der gemeinsam genutzten Bibliotheken für den jeweiligen Prozess verlagern. Der zusammenhängende virtuelle Adressraum ist wichtig, um die Größe des für die gemeinsame Datenbanknutzung verfügbaren Speichers für DB2 UDB zu maximieren. Diese Variable tritt nur bei Verteilungen in Kraft, für die sich im Dateisystem proc die Datei mapped\_base im Verzeichnis für die Prozessidentifikation befindet.

Wenn diese Variable nicht gesetzt ist, versucht DB2 UDB, die gemeinsam genutzten Bibliotheken an die virtuelle Adresse 0x20000000 zu verlagern.

Die Registrierdatenbankvariable kann auch auf eine beliebige virtuelle Adresse (hexadezimal) im Bereich des 31- und 32-Bit-Adressraums gesetzt werden, sofern die neue Adresse die gemeinsam genutzten Bibliotheken niedriger im Adressraum platziert.

**Anmerkung:** Eine falsche Adresse kann schwer wiegende Probleme bei DB2 UDB verursachen, die vom Fehlschlagen des Starts von DB2 UDB bis zum Fehlschlagen der Verbindung zur Datenbank reichen können. Eine falsche Adresse ist eine Adresse, die einen Konflikt mit einem Adressbereich verursacht, der bereits verwendet wird oder der für andere Daten oder Programme reserviert ist. Dieses Problem können Sie beheben, indem Sie die Variable DB2\_MAPPED\_BASE mit dem folgenden Befehl auf NULL setzen:

db2set DB2\_MAPPED\_BASE=

Die folgende Nachricht kann mehrmals in der Datei db2diag.log vorkommen, da diese Änderung für jeden logischen Knoten einmal erforderlich ist:

ADM0506I DB2 hat den Kernelparameter "mapped\_base" automatisch von "0x40000000(hex) 1073741824(dec)" auf den empfohlenen Wert "0x20000000(hex) 536870912(dec)" aktualisiert.

Diese Nachricht wird nur angezeigt, wenn das Setzen der Registrierdatenbankvariablen erfolgreich war, und sie enthält die Adresse, an die die gemeinsam genutzten Bibliotheken verlagert werden.

#### **DB2DBMSADDR:**

#### **Variablenname**

DB2DBMSADDR

**Werte** Virtuelle Adressen im Bereich 0x09000000 bis 0xB0000000 in Inkrementen von 0x10000

#### **Betriebssysteme**

Linux auf x86 und Linux auf zSeries (31 Bit)

#### **Beschreibung**

Gibt die Standardadresse des gemeinsam benutzten Datenbankspeichers im Hexadezimalformat an.

**Anmerkung:** Eine falsche Adresse kann schwer wiegende Probleme bei DB2 UDB verursachen, die vom Fehlschlagen des Starts von DB2 UDB bis zum Fehlschlagen der Verbindung zur Datenbank reichen können. Ein Beispiel für eine falsche Adresse ist eine Adresse, die einen Konflikt mit einem Speicherbereich verursacht, der bereits verwendet wird oder der für andere Daten oder Programme reserviert ist. Dieses Problem können Sie beheben, indem Sie die Variable DB2DBMSADDR mit dem folgenden Befehl auf NULL setzen:

db2set DB2DBMSADDR=

Diese Variable können Sie in Verbindung mit DB2\_MAPPED\_BASE oder alleine setzen, um die Adressraumbelegung von DB2 UDB-Prozessen zu optimieren. Diese Variable ändert die Position des gemeinsam genutzten Speichers für das Exemplar von der aktuellen Position bei der virtuellen Adresse 0x10000000 in den neu angegebenen Wert.

# **Neue Kommunikationsvariable der Registrierdatenbank**

In Version 8.2 wurde die Registrierdatenbankvariable DB2TCP\_CLIENT\_RCVTIMEOUT hinzugefügt.

*Tabelle 11. Kommunikationsvariablen*

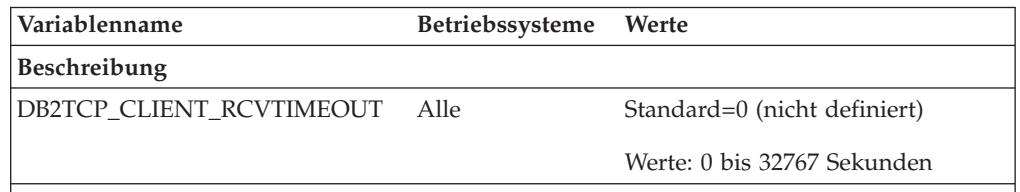

Gibt den Zeitraum (in Sekunden) an, den ein Client beim Empfang über TCP/IP auf Daten wartet.

Wenn für die Registrierdatenbankvariable kein Wert festgelegt oder 0 angegeben wurde, ist kein Zeitlimit vorhanden. Wenn beim Empfang über TCP/IP vor Ablauf des Zeitlimits Daten zurückgegeben werden, wird die Anwendung wie üblich weiter ausgeführt. Läuft das Zeitlimit ab, bevor Daten zurückgegeben wurden, wird die Verbindung abgebrochen.

**Anmerkung:** Diese Registrierdatenbankvariable gilt nur für den DB2-Client und die Clientseite des DB2-Gateways. Sie gilt nicht für den DB2-Server.

# **Variablen des SQL-Compilers**

Die folgende Aktualisierung gilt für das Thema "Variablen des SQL-Compilers" im Anhang A "Registrierdatenbank- und Umgebungsvariablen von DB2" des Handbuchs *Systemverwaltung: Optimierung*:

Wenn mindestens eine der beiden DB2-Compilervariablen DB2\_MINIMIZE\_LISTPREFETCH und DB2\_INLIST\_TO\_NLJN auf ON gesetzt ist, bleibt sie selbst dann aktiv, wenn REOPT(ONCE) angegeben ist.

# **Aktualisierung von Konfigurationsparametern**

Im Folgenden finden Sie die Aktualisierungen der Dokumentation zu den Konfigurationsparametern:

### **authentication – Authentifizierungstyp**

Der Konfigurationsparameter für den Authentifizierungstyp (authentication) des Datenbankmanagers akzeptiert außerdem die folgenden Werte:

• DATA ENCRYPT

Der Server akzeptiert verschlüsselte SERVER-Authentifizierungsschemata und die Verschlüsselung von Benutzerdaten. Die Authentifizierung funktioniert genau wie für SERVER\_ENCRYPT.

Die folgenden Benutzerdaten werden bei Verwendung dieses Authentifizierungstyps verschlüsselt:

- SQL-Anweisungen
- Daten von SQL-Programmvariablen
- Ausgabedaten aus der Serververarbeitung einer SQL-Anweisung, einschließlich einer Beschreibung der Daten
- Einige oder alle Antwortgruppendaten, die aus einer Abfrage resultieren
- LOB-Datenströme (große Objekte)
- SQLDA-Deskriptoren
- DATA\_ENCRYPT\_CMP

Der Server akzeptiert verschlüsselte SERVER-Authentifizierungsschemata und die Verschlüsselung von Benutzerdaten. Darüber hinaus bietet dieser Authentifizierungstyp Kompatibilität mit Produkten früherer Versionen, die den Authentifizierungstyp DATA\_ENCRYPT nicht unterstützen. Diese Produkte erhalten die Möglichkeit, die Verbindung mit dem Authentifizierungstyp SERVER\_ENCRYPT und ohne Verschlüsselung von Benutzerdaten herzustellen. Produkte, die den neuen Authentifizierungstyp unterstützen, müssen ihn verwenden. Dieser Authentifizierungstyp ist nur in der Konfigurationsdatei des Datenbankmanagers des Servers, jedoch nicht im Befehl CATALOG DATABASE gültig.

### **util\_impact\_lim – Auslastungswirkung durch gedrosselte Dienstprogramme**

Ab DB2 Universal Database Version 8.2 wird der Standardwert des Konfigurationsparameters **Auslastungswirkung durch gedrosselte Dienstprogramme** (*util\_impact- \_lim*) für den Datenbankmanager von 100 in 10 geändert.

### **sysadm\_group, sysmaint\_group, sysctrl\_group, sysmon\_group**

Die folgenden Konfigurationsparameter für den Datenbankmanager akzeptieren auf allen Plattformen bis zu 30 Byte lange Gruppennamen:

- v Berechtigungsgruppenname für Systemverwaltung (*sysadm\_group*)
- v Berechtigungsgruppenname für Systemwartung (*sysmaint\_group*)
- v Berechtigungsgruppenname für Systemsteuerung (*sysctrl\_group*)
- v Berechtigungsgruppenname für Systemmonitor (*sysmon\_group*)

Die Tabelle unter der Übersicht über die Konfigurationsparameter des Datenbankmanagers (Handbuch *Systemverwaltung: Optimierung*) enthält falsche Datentypen zu diesen Konfigurationsparametern für den Datenbankmanager. Der richtige Wert muss in allen Fällen char(30) lauten.

### **estore\_seg\_sz – Segmentgröße für erweiterten Speicher**

Die Maximalgröße für den Datenbankkonfigurationsparameter **Segmentgröße für erweiterten Speicher** (*estore\_seg\_size*) auf Windows-Plattforman lautet 16 777 216.

### **hadr\_timeout – HADR-Zeitlimitwert**

Die richtige Obergrenze für den Datenbankkonfigurationsparameter **HADR-Zeitlimitwert** (*hadr\_timeout*) lautet 4 294 967 295.

### **locklist – Maximaler Speicher für Sperrenliste**

In der Dokumentation für den Datenbankkonfigurationsparameter **Max. Speicher für Sperrenliste** (*locklist*) steht, dass der Maximalwert für Windows-64-Bit- und 32-Bit-Server, die nur Server für lokale Clients sind, 60 000 beträgt. Dieser Wert ist falsch. Er muss 524 288 lauten.

### **num\_db\_backups – Anzahl der Datenbanksicherungen**

Der Wertebereich für den Datenbankkonfigurationsparameter **Anzahl der Datenbanksicherungen** (*num\_db\_backups*) ist falsch. Der richtige Bereich ist  $0 - 32767$ .

## **Datei SQLDBCONF für Datenbankkonfigurationsparameter**

Nach der Migration von Version 8.1 auf DB2 Universal Database (UDB) Version 8.2 verwendet DB2 UDB eine neue 16 KB große Datei für Datenbankkonfigurationsparameter mit dem Namen SQLDBCONF. (In Version 8.1 war die Datei für Datenbankkonfigurationsparameter nur 4 KB groß und hieß SQLDBCON.)

# **Änderung des Standardwerts für DB2\_HASH\_JOIN**

Ab Version 8.1 ist die Registrierdatenbankvariable DB2\_HASH\_JOIN standardmäßig auf ON gesetzt.

Die Hashverknüpfungsvariable DB2\_HASH\_JOIN sollte verwendet werden, muss jedoch optimiert werden, um die maximale Leistung zu erzielen.

Die Leistung der Hashverknüpfung ist am besten, wenn Sie Hashschleifen und Überläufe auf den Plattenspeicher vermeiden können. Zur Optimierung der Leistung von Hashverknüpfungen schätzen Sie die maximale Speichergröße ab, die für den Parameter **sheapthres** verfügbar ist, und optimieren anschließend den Parameter **sortheap**. Erhöhen Sie den Wert dieses Parameters, bis Sie möglichst viele Hashschleifen und Überläufe auf den Plattenspeicher vermeiden, jedoch nicht den durch den Parameter **sheapthres** definierten Grenzwert erreichen.

Weitere Informationen finden Sie im Thema ″Verknüpfungsmethoden″ im Handbuch *Systemverwaltung: Optimierung*.

## **Registrierdatenbankvariable DB2NTNOCACHE wird ersetzt**

Die zuvor durch die Variable DB2NTNOCACHE erreichte Funktionalität kann auf Tabellenbereichsebene erreicht werden, indem in der Anweisung CREATE TABLE-SPACE oder ALTER TABLESPACE die Klausel NO FILE SYSTEM CACHING angegeben wird. Weitere Informationen hierzu finden Sie im Handbuch *SQL Reference*. Die Registrierdatenbankvariable DB2NTNOCACHE wird in einem zukünftigen Release entfernt.

# **EXPLAIN-Tabellen und Organisieren von EXPLAIN-Informationen**

EXPLAIN-Tabellen können für mehrere Benutzer gemeinsame Daten enthalten. Die EXPLAIN-Tabellen können jedoch auch für nur einen Benutzer definiert werden. Außerdem können Aliasnamen für jeden weiteren Benutzer definiert werden, der denselben Namen verwendet, um auf die definierten Tabellen zu verweisen. Die EXPLAIN-Tabellen können auch unter dem Schema SYSTOOLS definiert werden. Die EXPLAIN-Funktion verwendet standardmäßig das Schema SYSTOOLS, wenn keine anderen EXPLAIN-Tabellen oder -Aliasnamen unter der Sitzungs-ID des Benutzers für dynamisches SQL oder unter der Berechtigungs-ID der Anweisung für statisches SQL gefunden werden. Jeder Benutzer, der auf die gemeinsamen EXPLAIN-Tabellen zugreift, muss das Zugriffsrecht INSERT zum Einfügen für diese Tabellen aufweisen. Der Lesezugriff für die allgemeinen EXPLAIN-Tabellen muss ebenfalls eingeschränkt werden, speziell für Benutzer, die die EXPLAIN-Informationen analysieren.

# **Richtlinien zur Erfassung von EXPLAIN-Informationen**

EXPLAIN-Daten werden bei der Kompilierung einer SQL-Anweisung erfasst, wenn Sie dies anfordern. Bei der Anforderung von EXPLAIN-Daten sollten Sie berücksichtigen, wie die erfassten Informationen später verwendet werden sollen.

### **Erfassen von Informationen in EXPLAIN-Tabellen:**

- Dynamische SQL-Anweisungen:
	- Informationen für EXPLAIN-Tabellen werden in folgenden Fällen erfasst:
	- Das Sonderregister CURRENT EXPLAIN MODE enthält einen der folgenden Werte:
		- YES: Der SQL-Compiler erfasst EXPLAIN-Daten und führt die SQL-Anweisung aus.
		- EXPLAIN: Der SQL-Compiler erfasst EXPLAIN-Daten, führt die SQL-Anweisung jedoch nicht aus.
		- RECOMMEND INDEXES: Der SQL-Compiler erfasst EXPLAIN-Daten, und die Daten zu den empfohlenen Indizes werden in der Tabelle ADVISE\_IN-DEX gespeichert, jedoch wird die SQL-Anweisung nicht ausgeführt.
		- EVALUATE INDEXES: Der SQL-Compiler verwendet die vom Benutzer in die Tabelle ADVISE\_INDEX eingefügten Indizes zur Beurteilung. Im Modus EVALUATE INDEXES werden alle dynamischen Anweisungen mit EXPLAIN so bearbeitet, als wären diese virtuellen Indizes verfügbar. Der SQL-Compiler wählt in diesem Fall die virtuellen Indizes aus, wenn sie die Leistung der Anweisungen verbessern. Ansonsten werden die Indizes ignoriert. Durch eine Analyse der EXPLAIN-Ergebnisse können Sie feststellen, ob die vorgeschlagenen Indizes nützlich wären.
		- REOPT: Der SQL-Compiler erfasst EXPLAIN-Daten für statische oder dynamische SQL-Anweisungen bei der Reoptimierung der Anweisung während der Ausführung, wenn für die Hostvariablen, Sonderregister oder Parametermarken tatsächliche Werte zur Verfügung stehen.
	- Die Option EXPLAIN ALL wurde im Befehl BIND oder PREP angegeben. Der SQL-Compiler erfasst EXPLAIN-Daten für dynamisches SQL bei der Ausführung, auch wenn das Sonderregister CURRENT EXPLAIN MODE auf den Wert NO gesetzt ist. Die SQL-Anweisung wird ausgeführt und gibt die Abfrageergebnisse zurück.

# **Zusätzliche Rückkehrcodes von der API db2CfgGet, Parameter collate\_info**

Der Parameter für Sortierinformationen kann nur mit der API db2CfgGet angezeigt werden. Er kann **nicht** mit Hilfe des Befehlszeilenprozessors oder der Steuerzentrale angezeigt werden.

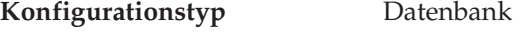

### Parametertyp Informativ

Dieser Parameter enthält 260 Byte mit Informationen zur Sortierfolge der Datenbank. Die ersten 256 Byte geben die Sortierfolge der Datenbank an, wobei Byte "n" die Sortierwertigkeit des Codepunkts enthält, dessen zu Grunde liegende dezimale Darstellung "n" in der Codepage der Datenbank ist.

Die letzten 4 Byte enthalten interne Informationen zum Typ der Sortierfolge. Bei den letzten vier Byte von collate\_info handelt es sich um eine ganze Zahl. Die ganze Zahl erkennt die Endian-Folge der Plattform. Die möglichen Werte sind:

- v **0** Die Sortierfolge enthält nicht eindeutige Wertigkeiten.
- v **1** Die Sortierfolge enthält ausschließlich eindeutige Wertigkeiten.
- v **2** Die Sortierfolge ist die Identitätssortierfolge, nach der Zeichenfolgen Byte für Byte verglichen werden.
- v **3** Die Sortierfolge lautet NLSCHAR und wird für das Sortieren von Zeichen in der Datenbank für Thailändisch TIS620-1 (Codepage 874) verwendet.
- v **4** Die Sortierfolge lautet IDENTITY\_16BIT und implementiert den Algorithmus "CESU-8 Compatibility Encoding Scheme for UTF-16: 8-Bit", wie er im Unicode Technical Report 26 spezifiziert wird, der auf der Webseite des Unicode Technical Consortium [\(http://www.unicode.org\)](http://www.unicode.org) zur Verfügung steht.
- v **X'8001'** Die Sortierfolge lautet UCA400\_NO und implementiert den UCA-Algorithmus (Unicode Collation Algorithm) auf der Grundlage von Unicode Standard Version 4.00 mit implizit aktivierter Normalisierung.
- v **X'8002'** Die Sortierfolge lautet UCA400\_LTH und implementiert den UCA-Algorithmus (Unicode Collation Algorithm) auf der Grundlage von Unicode Standard Version 4.00. Sie sortiert alle Zeichen der thailändischen Sprache in der Reihenfolge des Royal Thai Dictionary.
- v **X'8003'** Die Sortierfolge lautet UCA400\_LSK und implementiert den UCA-Algorithmus (Unicode Collation Algorithm) auf der Grundlage von Unicode Standard Version 4.00. Sie sortiert alle Zeichen der slowakischen Sprache in der richtigen Reihenfolge.

Wenn Sie diese internen Informationen zum Typ der Sortierfolge verwenden, müssen Sie eine Bytefolgeumkehrung in Betracht ziehen, wenn Informationen zu einer Datenbank auf einer anderen Plattform abgerufen werden.

Sie können die Sortierfolge bei der Erstellung der Datenbank angeben.

# **Automatische Einstellung der Standardgröße für den Vorablesezugriff und der Standardwerte für Aktualisierungen**

Ab DB2 Universal Database (UDB) Version 8.2 können Sie als Vorablesezugriffsgröße für einen Tabellenbereich die Einstellung AUTOMATIC verwenden. DB2 UDB aktualisiert automatisch die Vorablesezugriffsgröße, sobald sich die Anzahl der Behälter für den Tabellenbereich ändert.

Die Syntax der Registrierdatenbankvariablen DB2\_PARALLEL\_IO wird so erweitert, dass Behälter mit unterschiedlichen Merkmalen für die E/A-Parallelität erkannt werden. Bei der erweiterten Syntax können Behälter für unterschiedliche Tabellenbereiche unterschiedliche Merkmale für die E/A-Parallelität aufweisen. Die Merkmale für die E/A-Parallelität der einzelnen Tabellenbereiche werden verwendet, wenn für den Tabellenbereich als Vorablesezugriffsgröße AUTOMATIC angegeben ist. Wenn die Registrierdatenbankvariable DB2\_PARALLEL\_IO aktiviert ist, die erweiterte Syntax zur Angabe besonderer Merkmale für die E/A-Parallelität für Tabellenbereiche jedoch nicht verwendet wird, wird die Standardstufe für die Parallelität vorausgesetzt. Die Standardstufe ist RAID 5 (6+1).

Die vom Optimierungsprogramm verwendeten Daten für die Vorablesezugriffsgröße werden nur aktualisiert, wenn Sie eine ALTER TABLESPACE-Anweisung absetzen, die die Vorablesezugriffsgröße eines Tabellenbereichs oder die Anzahl der Behälter (mit ADD/DROP/BEGIN NEW STRIPE SET/ADD TO NEW STRIPE SET) ändert. Wenn sich die Anzahl physischer Festplatten pro Behälter in den Registry-Einstellungen ändert, muss die Anweisung **ALTER TABLESPACE <tabellenbereichsname> PREFETCHSIZE AUTOMATIC** abgesetzt werden, um die Daten des Optimierungsprogramms zu aktualisieren (es sei denn, eine ALTER TABLESPACE-Anweisung zur Aktualisierung der Daten des Optimierungsprogramms wurde bereits abgesetzt).

Wenn ein Tabellenbereich umgeleitet oder wiederhergestellt wird, so dass eine andere Anzahl von Behältern verwendet wird, sollten Sie die Daten des Optimierungsprogramms aktualisieren, indem Sie eine Anweisung **ALTER TABLE-SPACE <tabellenbereichsname> PREFETCHSIZE AUTOMATIC** absetzen. Wenn in einem Tabellenbereich mehrere Stripe-Sets vorhanden sind, wird der Stripe-Set mit der maximalen Anzahl von Behältern zur Berechnung der Vorablesezugriffsgröße verwendet. Wenn die berechnete Vorablesezugriffsgröße die Maximalgröße (32.767 Seiten) überschreitet, wird als Vorablesezugriffsgröße das größte Vielfache der Behälteranzahl verwendet, das kleiner als die Maximalgröße ist.

Wenn ein Tabellenbereich in einer DB2 UDB Enterprise Server Edition-Umgebung die Einstellung AUTOMATIC für die Vorablesezugriffsgröße verwendet, kann die Vorablesezugriffsgröße auf unterschiedlichen Datenbankpartitionen voneinander abweichen. Diese Situation kann eintreten, da unterschiedliche Datenbankpartitionen eine unterschiedliche Anzahl von Behältern aufweisen können, die zur Berechnung der Vorablesezugriffsgröße verwendet werden. Zum Generieren des Abfragezugriffsplans verwendet das Optimierungsprogramm die Vorablesezugriffsgröße aus der ersten Partition innerhalb einer Datenbankpartitionsgruppe.

### **Systemverwaltung: Konzept**

### **Unterstützte Gebietscodes und Codepages**

Im Anhang B "Unterstützung in der Landessprache" des Handbuchs System*verwaltung: Konzept* finden Sie im Thema "Unterstützte Gebietscodes und Codepages" Tabellen für die einzelnen Gebiete. Für zwei Tabellen ist eine Aktualisierung erforderlich:

### **China (VRC), Gebietskennung: CN**

Die Codepage für die GBK-Zeile für Linux in der Tabelle "China (VRC), Gebietskennung: CN" muss von 1383 in 1386 geändert werden.

Die Zeile sollte also wie folgt lauten:

1386 D-4 GBK 86 zh CN.GBK Linux

### **Japan, Gebietskennung: JP**

Die Tabelle für "Japan, Gebietskennung: JP" wurde überarbeitet.

Der folgende Name für die Ländereinstellung muss entfernt werden: 954 D-1 eucJP 81 japanese Solaris

Die überarbeitete Tabelle sieht wie folgt aus:

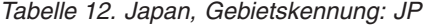

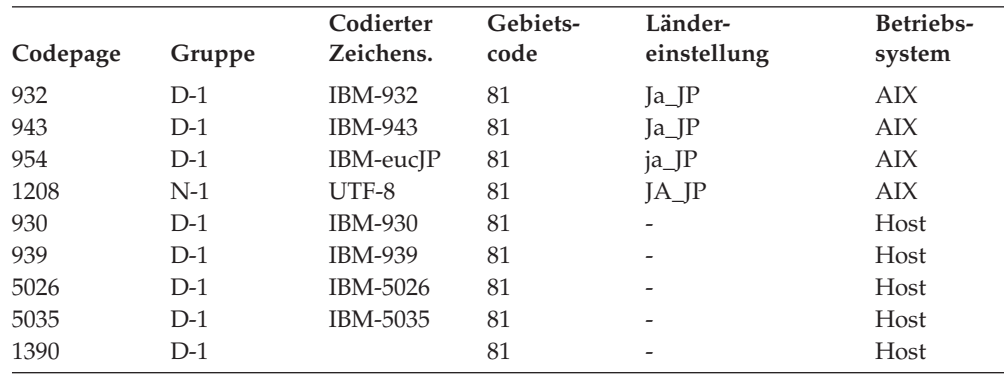

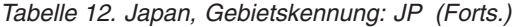

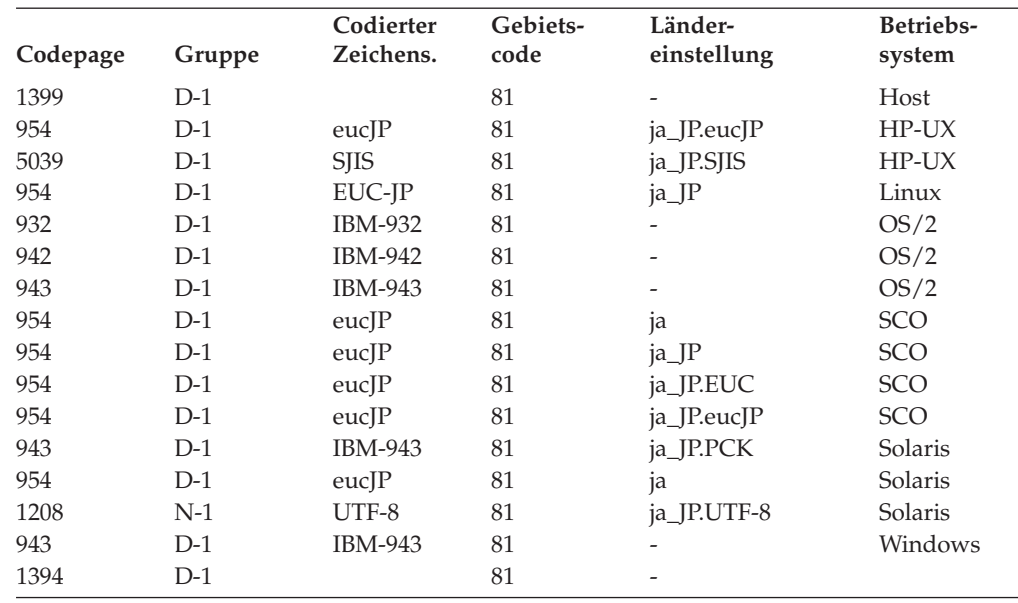

## **Von DB2 Universal Database unterstützte XA-Funktionalität**

DB2 Universal Database (UDB) unterstützt die Spezifikation XA91, die in *X/Open CAE Specification Distributed Transaction Processing: The XA Specification* definiert ist, mit folgenden Ausnahmen:

• Asynchrone Services

Die XA-Spezifikation ermöglicht der Schnittstelle die Verwendung asynchroner Services, so dass das Ergebnis einer Anforderung zu einem späteren Zeitpunkt überprüft werden kann. Für den Datenbankmanager müssen die Anforderungen im synchronen Modus aufgerufen werden.

• Registrierung

Die XA-Schnittstelle ermöglicht zwei Methoden zur Registrierung eines Ressourcenmanagers: statische und dynamische Registrierung. DB2 UDB unterstützt die dynamische und statische Registrierung. DB2 UDB stellt zwei Schalter zur Verfügung:

- *db2xa\_switch* für dynamische Registrierung
- *db2xa\_switch\_static* für statische Registrierung
- Migration von Zuordnungen

DB2 UDB unterstützt die Transaktionsmigration zwischen Threads der Steuerung nicht.

### **Verwendung und Position von XA-Schaltern**

Wie für die XA-Schnittstelle erforderlich, stellt der Datenbankmanager eine externe C-Variable *db2xa\_switch* und *db2xa\_switch\_static* des Typs xa\_switch\_t bereit, um die XA-Schalterstruktur an den Transaktionsmanager zurückzugeben. Neben den Adressen verschiedener XA-Funktionen werden folgende Felder zurückgegeben:

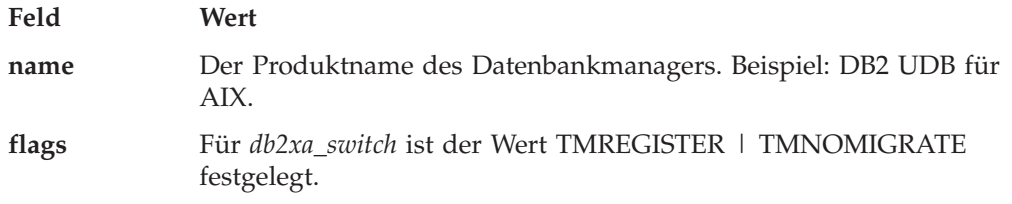

Gibt explizit an, dass DB2 UDB die dynamische Registrierung verwendet und dass der TM keine Migration von Zuordnungen verwenden soll. Gibt implizit an, dass kein asynchroner Betrieb unterstützt wird.

Für *db2xa\_switch\_static* ist der Wert TMNOMIGRATE festgelegt.

Gibt explizit an, dass DB2 UDB die dynamische Registrierung verwendet und dass der TM keine Migration von Zuordnungen verwenden soll. Gibt implizit an, dass kein asynchroner Betrieb unterstützt wird.

**version** Muss Null sein.

### **Verwenden des XA-Schalters von DB2 Universal Database**

Die XA-Architektur erfordert, dass ein Ressourcenmanager (RM) einen *Schalter* bereitstellt, der dem XA-Transaktionsmanager (TM) Zugriff auf die **xa\_**-Routinen des Ressourcenmanagers gibt. Ein RM-Schalter verwendet eine Struktur, die als xa\_switch\_t bezeichnet wird. Der Schalter enthält den Namen des RMs, Nicht-NULL-Zeiger auf die XA-Eingangspunkte des RMs, eine Markierung (Flag) und eine Versionsnummer.

**Linux-basierte Systeme:** Der Schalter für DB2 Universal Database (UDB) kann durch eine der folgenden Methoden abgerufen werden:

v Über eine weitere Zwischenstufe. In einem C-Programm kann dies durch Definieren eines Makros erfolgen:

#define db2xa\_switch (\*db2xa\_switch) #define db2xa\_switch\_static (\*db2xa\_switch)

Führen Sie dies vor Verwendung von *db2xa\_switch* oder *db2xa\_switch\_static* durch.

v Durch Aufrufen von **db2xacic** oder **db2xacicst**.

DB2 UDB stellt diese APIs zur Verfügung, die die Adresse der Struktur *db2xa\_switch* oder *db2xa\_switch\_static* zurückgeben. Der Prototyp dieser Funktion lautet:

```
struct xa_switch_t * SQL_API_FN db2xacic( )
struct xa_switch_t * SQL_API_FN db2xacicst( )
```
Bei beiden Methoden müssen Sie die Anwendung an libdb2 binden (″linken″).

**Windows NT:** Der Zeiger auf die Struktur *xa\_switch*, *db2xa\_switch* oder *db2xa\_switch\_static* wird in Form von DLL-Daten exportiert. Dies heißt für eine Anwendung unter Windows NT, die diese Struktur verwendet, dass sie mit Hilfe einer der folgenden drei Methoden auf die Struktur zugreifen muss:

v Über eine weitere Zwischenstufe. In einem C-Programm kann dies durch Definieren eines Makros erfolgen:

```
#define db2xa_switch (*db2xa_switch)
#define db2xa_switch_static (*db2xa_switch)
```
Führen Sie dies vor Verwendung von *db2xa\_switch* oder *db2xa\_switch\_static* durch.

v Bei Verwendung des Microsoft Visual C++-Compilers kann *db2xa\_switch* oder *db2xa\_switch\_static* folgendermaßen definiert werden:

```
extern declspec(dllimport) struct xa switch t db2xa switch
extern declspec(dllimport) struct xa_switch_t db2xa_switch static
```
v Durch Aufrufen von **db2xacic** oder **db2xacicst**.

DB2 UDB stellt diese API zur Verfügung, die die Adresse der Struktur *db2xa\_switch* oder *db2xa\_switch\_static* zurückgibt. Der Prototyp dieser Funktion lautet:

```
struct xa switch t * SQL API FN db2xacic()struct xa switch t * SQL API FN db2xacicst()
```
Bei jeder dieser Methoden müssen Sie die Anwendung an db2api.lib binden (″linken″).

**C-Beispielcode:** Der folgende Code veranschaulicht die verschiedenen Methoden des Zugriffs auf *db2xa\_switch* oder *db2xa\_switch\_static* über ein C-Programm auf einer beliebigen DB2 UDB-Plattform. Stellen Sie sicher, dass die Anwendung mit der entsprechenden Bibliothek verbunden wird.

```
#include <stdio.h>
   #include <xa.h>
   struct xa_switch_t * SQL_API_FN db2xacic( );
   #ifdef DECLSPEC_DEFN
   extern __declspec(dllimport) struct xa_switch t db2xa_switch;
   #else
   #define db2xa_switch (*db2xa_switch)
   extern struct xa switch t db2xa switch;
   #endif
main( )
   {
      struct xa_switch_t *foo;
      printf (\frac{1}{2} of \frac{1}{2} of \frac{1}{2} db2xa_switch.name );
      foo = db2xacic);printf ( "%s \n", foo->name );
      return ;
   }
```
# **Aktualisierte TPM- und tp\_mon\_name-Werte für xa\_open-Zeichenfolgeformate**

Die Spalte ″Interne Einstellungen″ in der folgenden Tabelle wurde so aktualisiert, dass sie die Einstellungen für den TOC (Thread of Control) enthält.

TOC ist die Entität, an die alle DB2 UDB-XA-Verbindungen gebunden werden:

- v Wenn Sie den Wert auf T setzen, sind alle DB2 UDB-XA-Verbindungen, die unter einem bestimmten Betriebssystemthread gebildet werden, für diesen Thread eindeutig. DB2 UDB-Verbindungen können nicht von mehreren Threads gemeinsam genutzt werden. Jeder Betriebssystemthread muss einen eigenen Satz von DB2 UDB-XA-Verbindungen bilden.
- v Wenn Sie den Wert auf P setzen, sind alle DB2 UDB-XA-Verbindungen für den Betriebssystemprozess eindeutig, und alle XA-Verbindungen können von den Betriebssystemthreads gemeinsam genutzt werden.

| <b>TPM-Wert</b> |                          | TP-Monitorprodukt Interne Einstellungen                                                                                                    |
|-----------------|--------------------------|----------------------------------------------------------------------------------------------------|
| <b>CICS</b>     | <b>IBM TxSeries CICS</b> | AXLIB=libEncServer (für Windows)<br>=/usr/lpp/encina/lib/libEncServer<br>(für Linux-Systeme)<br>HOLD CURSOR=T<br>CHAIN END=T<br>SUSPEND CURSOR=F<br>$TOC = T$ |

*Tabelle 13. Gültige Werte für TPM und tp\_mon\_name*

| <b>TPM-Wert</b> | TP-Monitorprodukt                     | Interne Einstellungen                                                                                                    |
|-----------------|---------------------------------------|----------------------------------------------------------------------------------------------------|
| <b>ENCINA</b>   | <b>IBM TxSeries Encina</b><br>Monitor | AXLIB=libEncServer (für Windows)<br>=/usr/lpp/encina/lib/libEncServer<br>(für Linux-Systeme)<br>HOLD CURSOR=F<br>CHAIN END=T<br>SUSPEND_CURSOR=F<br>$TOC = T$                                                                                                    |
| MQ              | <b>IBM MQSeries</b>                   | AXLIB=mqmax<br>(für Windows)<br>=/usr/mqm/lib/libmqmax r.a<br>(für AIX-Anwendungen mit Threads)<br>=/usr/mqm/lib/libmqmax.a<br>(für AIX-Anwendungen ohne Threads)<br>=/opt/mqm/lib/libmqmax.so<br>(für Solaris)<br>=/opt/mqm/lib/libmqmax r.sl<br>(für HP-Anwendungen mit Threads)<br>$=$ /opt/mqm/lib/libmqmax.sl<br>(für HP-Anwendungen ohne Threads)<br>=/opt/mqm/lib/libmqmax r.so<br>(für Linux-Anwendungen mit Threads)<br>$=$ /opt/mqm/lib/libmqmax.so<br>(für Linux-Anwendungen ohne Threads)<br>HOLD CURSOR=F<br>CHAIN END=F<br>SUSPEND CURSOR=F<br>$TOC = P$ |
| СB              | IBM Component Bro-<br>ker             | AXLIB=somtrx1i (für Windows)<br>=libsomtrx1<br>(für Linux-Systeme)<br>HOLD CURSOR=F<br>CHAIN END=T<br>SUSPEND CURSOR=F<br>$TOC = T$                                                                                                    |
| SF              | <b>IBM San Francisco</b>              | AXLIB=ibmsfDB2<br>HOLD CURSOR=F<br>CHAIN END=T<br>SUSPEND CURSOR=F<br>$TOC = T$                                                                                                    |
| <b>TUXEDO</b>   | <b>BEA</b> Tuxedo                     | AXLIB=libtux<br>HOLD CURSOR=F<br>CHAIN END=F<br>SUSPEND_CURSOR=F<br>TOC=T                                                                                                    |
| <b>MTS</b>      | Microsoft Transaction<br>Server       | Es ist nicht nötig, DB2 UDB für MTS zu<br>konfigurieren. MTS wird vom ODBC-Trei-<br>ber von DB2 UDB automatisch erkannt.                                                                                                    |
| <b>TA</b>       | Java Transaction API                  | Es ist nicht nötig, DB2 UDB for Enterprise<br>Java Servers (EJS) wie IBM WebSphere zu<br>konfigurieren. Der JDBC-Treiber von DB2<br>UDB erkennt diese Umgebung automatisch.<br>In diesem Fall wird der TPM-Wert ignoriert.                                                                                                    |

*Tabelle 13. Gültige Werte für TPM und tp\_mon\_name (Forts.)*

# **Aktivieren von Konvertierungstabellen für die Codepages 923 und 924**

Die folgende Tabelle enthält eine Liste mit allen Konvertierungstabellendateien für Codepages, die den Codepages 923 und 924 zugeordnet sind. Jeder Dateiname hat das Format XXXXYYYY.cnv oder ibmZZZZZ.ucs, wobei XXXX die Nummer der Quellencodepage und YYYY die Nummer der Zielcodepage ist. Die Datei ibmZZZZZ.ucs unterstützt die Konvertierung zwischen Codepage ZZZZZ und Unicode.

#### **Vorgehensweise:**

Zur Aktivierung einer bestimmten Codepagekonvertierungstabelle benennen Sie die Konvertierungstabellendatei in den neuen Namen um (oder kopieren die Datei in den neuen Namen), der in der zweiten Spalte angegeben ist.

Wenn Sie zum Beispiel bei der Verbindung eines Clients mit 8859-1/15 (Latin 1/9) mit einer Windows-1252-Datenbank das Euro-Symbol verwenden wollen, müssen Sie die folgenden Dateien mit Codepagekonvertierungstabellen im Verzeichnis sqllib/conv/ in den neuen Namen umbenennen bzw. kopieren:

- 09231252.cnv in 08191252.cnv
- 12520923.cnv in 12520819.cnv
- $\cdot$  ibm00923.ucs in ibm00819.ucs

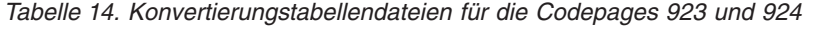

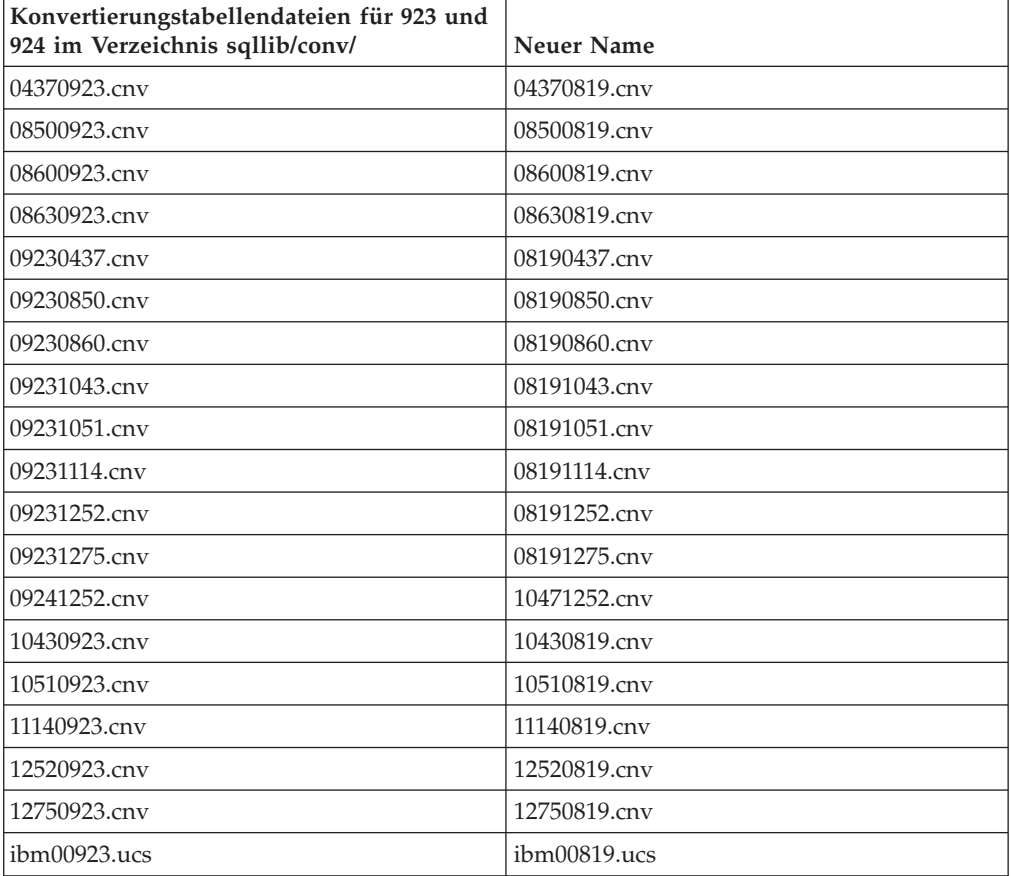

# **Konvertierungstabellendateien für Euro-fähige Codepages**

In den folgenden Tabellen sind die Konvertierungstabellen aufgelistet, die zur Unterstützung des Euro-Symbols erweitert wurden. Wenn Sie die Unterstützung für das Euro-Symbol inaktivieren wollen, laden Sie die Konvertierungstabellendatei herunter, die in der Spalte 'Konvertierungstabellendateien' angegeben ist.

#### **Arabisch:**

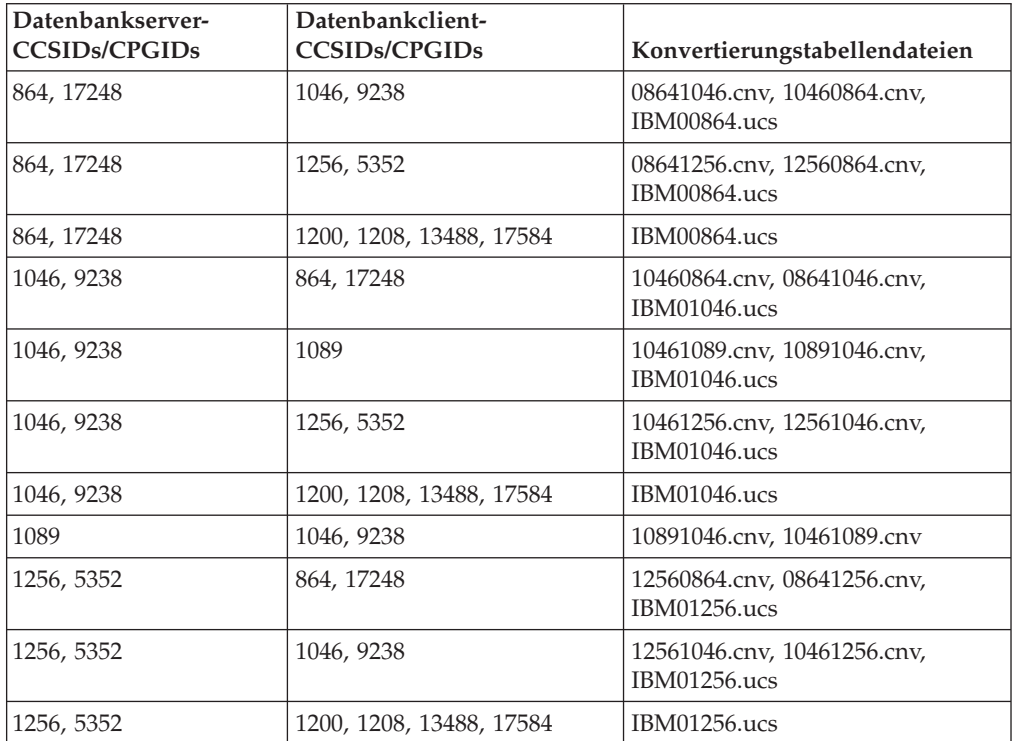

### **Baltikum:**

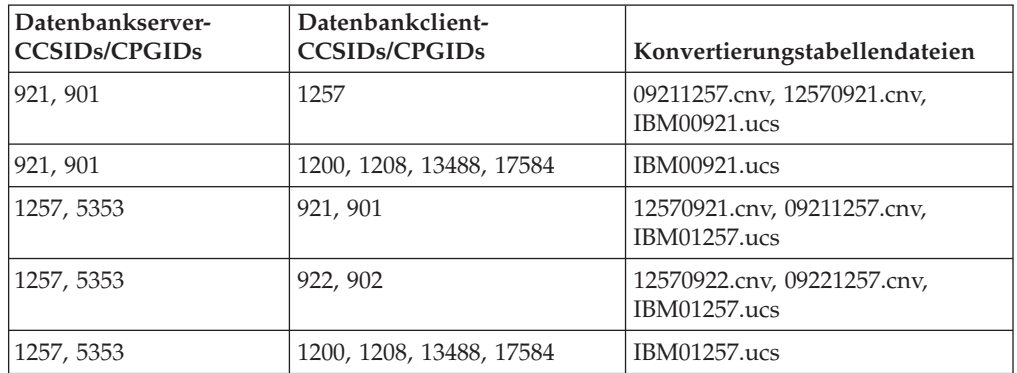

### **Weißrussland:**

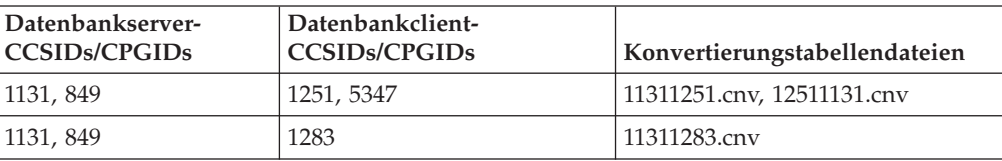

## **Kyrillisch:**

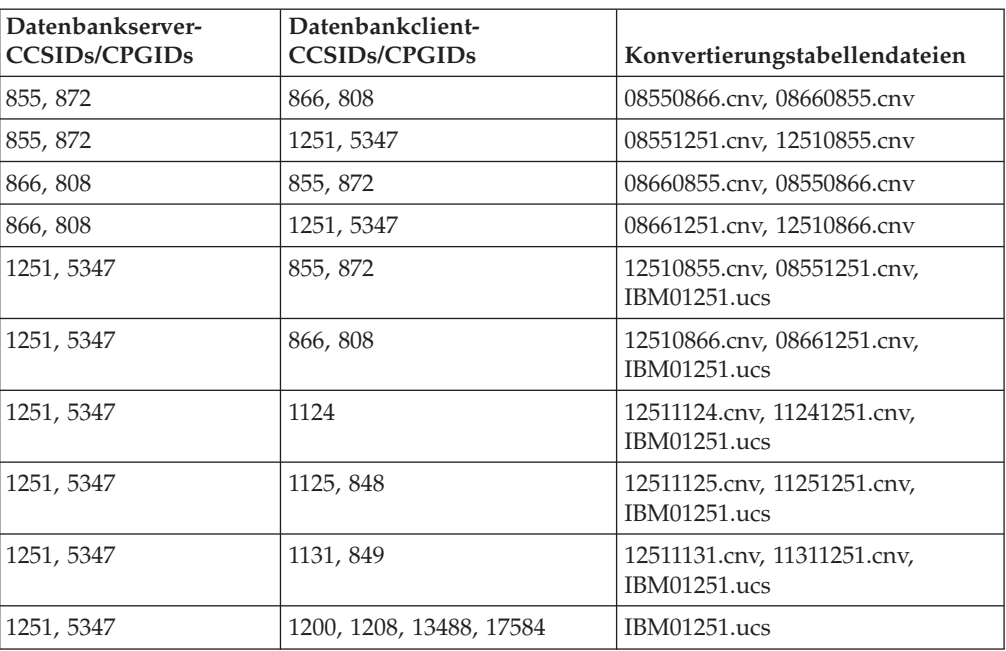

### **Estland:**

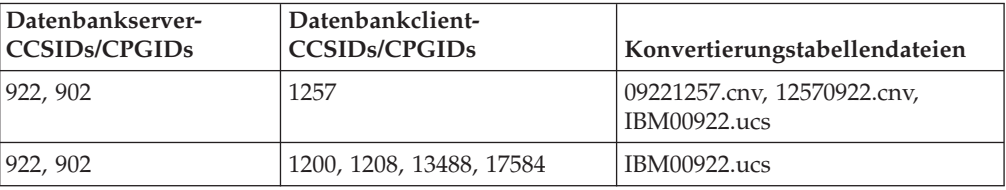

### **Griechisch:**

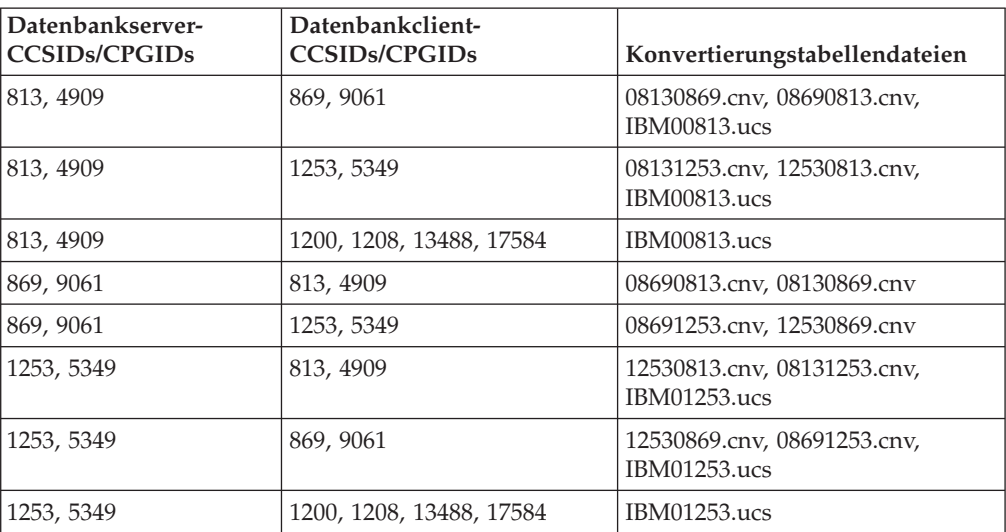

### **Hebräisch:**

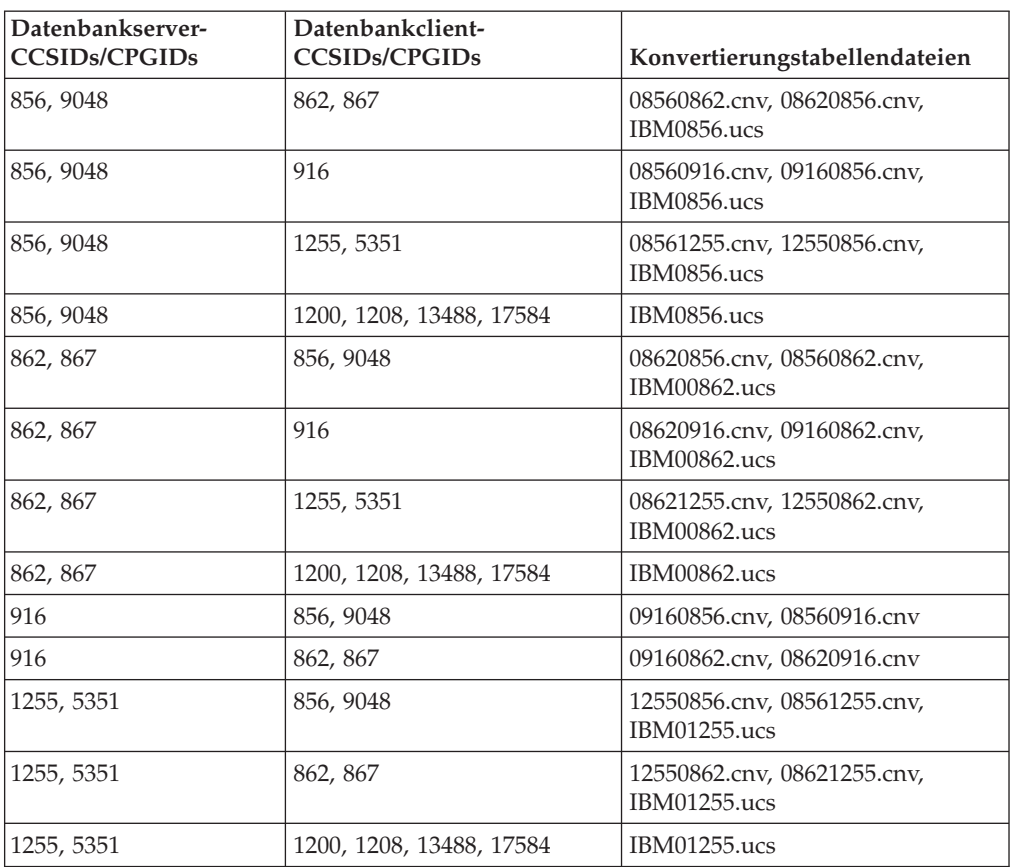

### **Latin-1:**

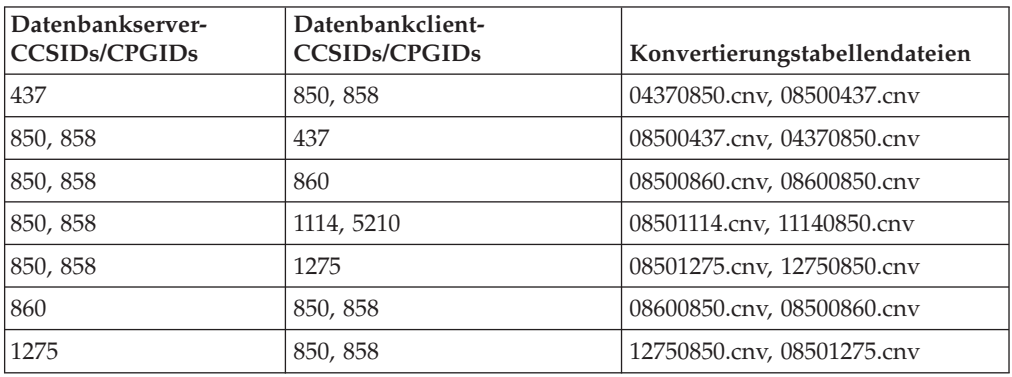

### **Latin-2:**

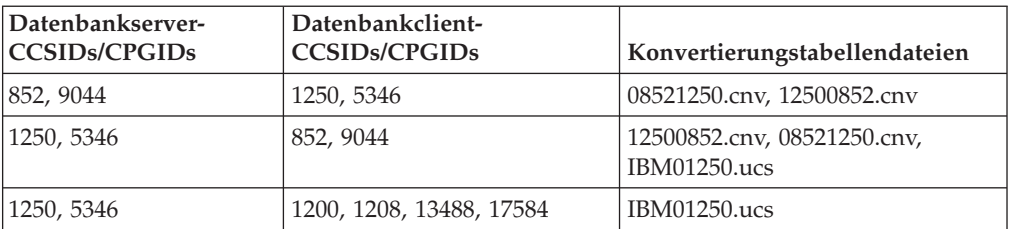

### **Vereinfachtes Chinesisch:**

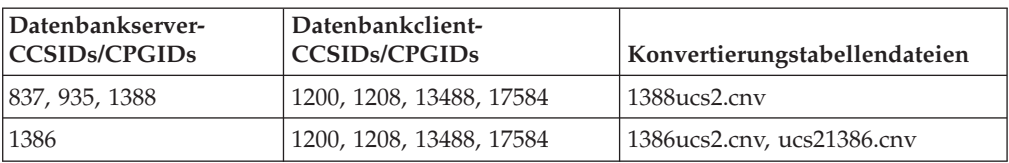

### **Traditionelles Chinesisch:**

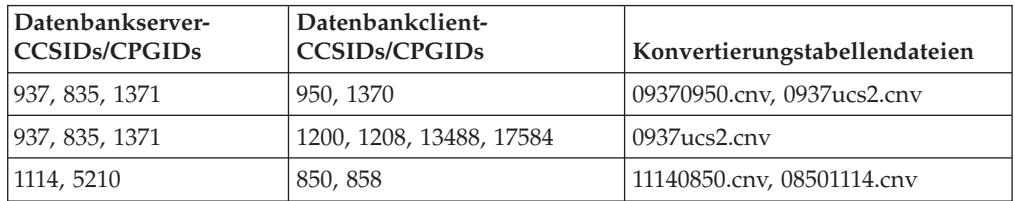

#### **Thailand:**

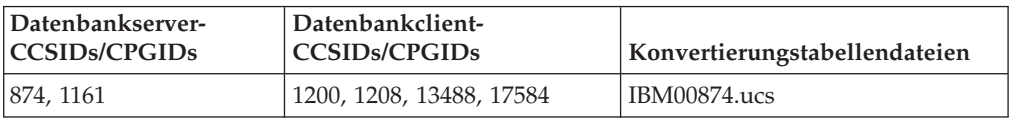

### **Türkisch:**

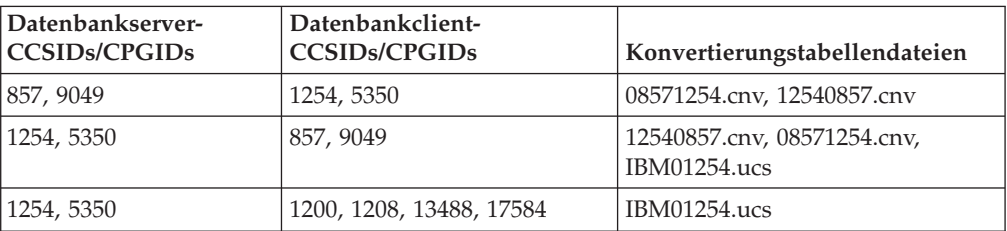

### **Ukraine:**

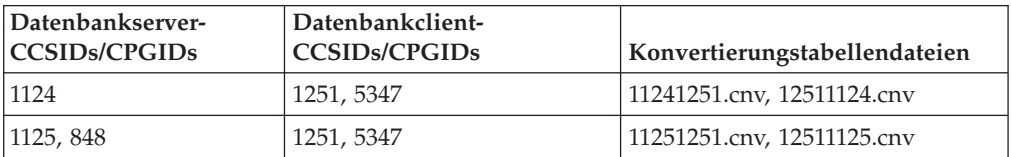

### **Unicode:**

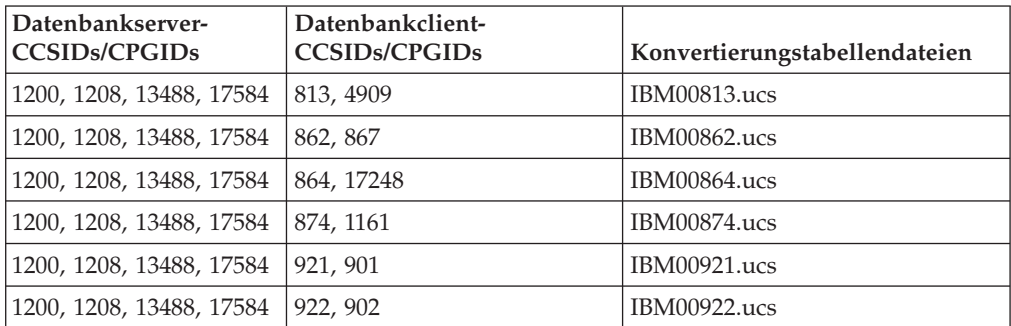

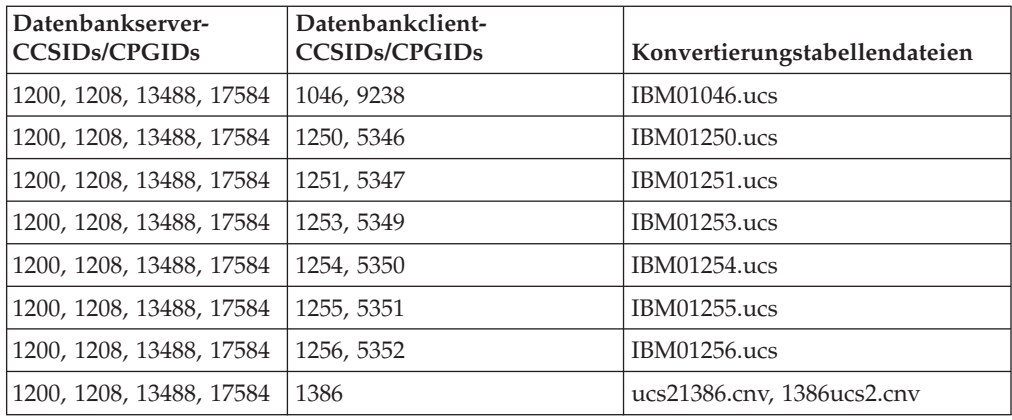

#### **Vietnamesisch:**

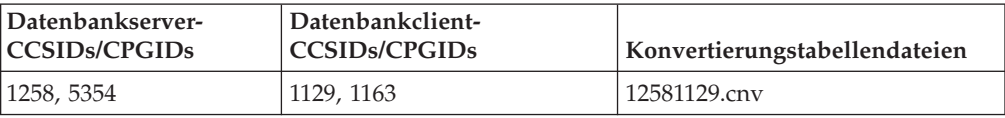

# **API Reference**

# **Unterstützung der Option SYNCPOINT**

Die Option SYNCPOINT für die APIs sqlesetc, sqleqryc und sqlaprep wird ab Version 8 ignoriert; sie ist nur aus Gründen der Abwärtskompatibilität verfügbar.

# **Neues Feld für die Struktur SQLEDBDESC**

Der API sqlecrea wurde ein neues Feld hinzugefügt, damit direkte E/A unterstützt wird.

### **Feldname**

Unsigned char sqlfscaching

### **Beschreibung**

Zwischenspeichern des Dateisystems

### **Werte**

- **0** Das Zwischenspeichern des Dateisystems ist für den aktuellen Tabellenbereich eingeschaltet.
- **1** Das Zwischenspeichern des Dateisystems ist für den aktuellen Tabellenbereich ausgeschaltet.

### **Sonstige Codes**

Das Zwischenspeichern des Dateisystems ist für den aktuellen Tabellenbereich eingeschaltet.

# **Korrektur beim neuen Feld in der Struktur SQLB-TBSPQRY-DATA**

Der Struktur SQLB-TBSPQRY-DATA wurde das neue Feld *unsigned char fsCaching* hinzugefügt. Dieses Feld unterstützt die direkte E/A. Obwohl die Größe des reservierten Bits in der Dokumentation als 32 Bit dokumentiert ist, muss die richtige Größe 31 Bit lauten.

### **Anwendungsentwicklung: Erzeugen und Ausführen von Anwendungen**

# **Anpassen der Optionen für das Vorkompilieren und Binden für SQL-Prozeduren**

Die Optionen für das Vorkompilieren und Binden für SQL-Prozeduren können Sie anpassen, indem Sie die im Exemplar gültige DB2-Registrierdatenbankvariable DB2\_SQLROUTINE\_PREPOPTS mit dem folgenden Befehl setzen: db2set DB2\_SQLROUTINE\_PREPOPTS=<optionen>

Außer den Optionen, die in Version 8.2 dokumentiert sind, ist die Option REOPT zulässig:

```
BLOCKING {UNAMBIG | ALL | NO}
DATETIME {DEF | USA | EUR | ISO | JIS | LOC}
DEGREE {1 | grad-der-parallelität | ANY}
DYNAMICRULES {BIND | RUN}
EXPLAIN {NO | YES | ALL}
EXPLSNAP {NO | YES | ALL}
FEDERATED {NO | YES}
INSERT {DEF | BUF}
ISOLATION {CS | RR | UR | RS | NC}
QUERYOPT optimierungsgrad
REOPT {ALWAYS | NONE | ONCE}
VALIDATE {RUN | BIND}
```
# **Erforderliche Kompilierungsoption für C/C++ (Linux auf PowerPC, 64 Bit)**

Die Kompilierungsoption ″-m64″ ist für ein 64-Bit-Exemplar von DB2 Universal Database für Linux auf PowerPC erforderlich, damit DB2-C/C++-Anwendungen und -Routinen erstellt werden können.

# **Setzen der Umgebungsvariablen für gespeicherte Micro Focus COBOL-Prozeduren (Windows)**

Damit externe Micro Focus COBOL-Routinen unter Windows ausgeführt werden können, müssen die Micro Focus COBOL-Umgebungsvariablen dauerhaft als Systemvariablen gesetzt sein.

### **Vorgehensweise:**

Gehen Sie wie folgt vor, um die Umgebungsvariablen als Systemvariablen zu setzen:

- 1. Öffnen Sie die Systemsteuerung.
- 2. Wählen Sie **System** aus.
- 3. Wählen Sie die Indexzunge **Erweitert** aus.
- 4. Klicken Sie die Option **Umgebungsvariablen** an.
- 5. Fügen Sie die Variablen der Liste **Systemvariablen** hinzu.

Wenn Sie die Umgebungsvariablen in der Liste **Benutzervariablen**, an der Eingabeaufforderung oder mit einer Prozedur setzen, reicht dies nicht aus.
# **Anwendungsentwicklung: CLI (Call Level Interface)**

## **Schlüsselwort MapBigintCDefault für die CLI/ODBC-Konfiguration**

#### **Beschreibung des Schlüsselworts**

Geben Sie den Standard-C-Typ der BIGINT-Spalten und der BIGINT-Parametermarken an.

**Syntax für das Schlüsselwort der db2cli.ini:**

 $MapBigintCDefault = 0 \mid 1 \mid 2$ 

### **Standardeinstellung:**

Die Standard-C-Typ-Darstellung für BIGINT-Daten ist SQL\_C\_BIGINT.

### **Verwendungshinweise:**

MapBigintCDefault steuert den C-Typ, der verwendet wird, wenn SQL\_C\_DE-FAULT für BIGINT-Spalten und für BIGINT-Parametermarken angegeben wird. Dieses Schlüsselwort sollte vor allem für Microsoft-Anwendungen eingesetzt werden, z. B. für die Anwendung Microsoft Access, die keine 8-Byte-Ganzzahlen verarbeiten kann. Setzen Sie MapBigintCDefault wie folgt:

- v 0 für die SQL\_C\_BIGINT-Standard-C-Typ-Darstellung
- 1 für eine SQL\_C\_CHAR-C-Typ-Darstellung
- 2 für eine SQL\_C\_WCHAR-C-Typ-Darstellung

Dieses Kennwort wirkt sich auf das Verhalten von CLI-Funktionen aus, bei denen SQL\_C\_DEFAULT als C-Typ angegeben werden kann, z. B. SQLBindParameter(), SQLBindCol() und SQLGetData().

# **Schlüsselwort DescribeOutputLevel für die CLI/ODBC-Konfiguration**

#### **Beschreibung des Schlüsselworts**

Legt die Stufe der DESCRIBE-Daten der Ausgabespalte fest, die vom CLI-Treiber bei PREPARE- oder DESCRIBE-Anforderungen angefordert werden.

#### **Syntax für das Schlüsselwort der db2cli.ini:**

DescribeOutputLevel =  $0 \mid 1 \mid 2 \mid 3$ 

#### **Standardeinstellung:**

Anforderung der DESCRIBE-Daten, die in Stufe 2 der [Tabelle](#page-73-0) 15 auf Seite [64](#page-73-0) aufgelistet sind.

#### **Verwendungshinweise:**

Dieses Schlüsselwort steuert die Datenmenge, die der CLI-Treiber bei einer PREPA-RE- oder DESCRIBE-Anforderung anfordert. Standardmäßig gibt der Server bei Empfang einer DESCRIBE-Anforderung die Informationen zurück, die in Stufe 2 der [Tabelle](#page-73-0) 15 auf Seite 64 für die Ergebnismengenspalten aufgelistet sind. Möglicherweise benötigt eine Anwendung jedoch nicht alle Informationen, oder sie benötigt zusätzliche Informationen.

<span id="page-73-0"></span>Wenn das Schlüsselwort DescribeOutputLevel auf eine Stufe gesetzt wird, die dem Bedarf der Clientanwendung entspricht, wird möglicherweise die Leistung gesteigert, da die zwischen dem Client und dem Server übertragenen DESCRIBE-Daten auf die Mindestmenge begrenzt sind, die für die Anwendung erforderlich ist. Wenn DescribeOutputLevel auf einen zu niedrigen Wert gesetzt wird, kann sich dies auf die Funktionalität der Anwendung auswirken (in Abhängigkeit von den Anforderungen der Anwendung). Die CLI-Funktionen zum Abrufen der DESCRI-BE-Informationen schlagen in diesem Fall möglicherweise nicht fehl, die zurückgegebenen Daten sind jedoch möglicherweise unvollständig.

Folgende Einstellungen für DescribeOutputLevel werden unterstützt:

- v 0 Es werden keine DESCRIBE-Informationen an die Clientanwendung zurückgegeben.
- v 1 DESCRIBE-Informationen, die in Stufe 1 kategorisiert werden (siehe Tabelle 15), werden an die Clientanwendung zurückgegeben.
- v 2 (Standardeinstellung) DESCRIBE-Informationen, die in Stufe 2 kategorisiert werden (siehe Tabelle 15), werden an die Clientanwendung zurückgegeben.
- v 3 DESCRIBE-Informationen, die in Stufe 3 kategorisiert werden (siehe Tabelle 15), werden an die Clientanwendung zurückgegeben.

In der folgenden Tabelle sind die Felder aufgeführt, aus denen die DESCRIBE-Informationen bestehen, die der Server bei Empfang einer PREPARE- oder DESCRI-BE-Anforderung zurückgibt. Diese Felder werden in Stufen gruppiert, und das Schlüsselwort DescribeOutputLevel für die CLI/ODBC-Konfiguration steuert, welche Stufen von DESCRIBE-Informationen der CLI-Treiber anfordert.

**Anmerkung:** Nicht alle Stufen von DESCRIBE-Informationen werden von allen DB2-Servern unterstützt. Auf den folgenden DB2-Servern werden alle Stufen von DESCRIBE-Informationen unterstützt: DB2 Universal Database (UDB) für Linux und Windows ab Version 8, DB2 UDB für z/OS ab Version 8 und DB2 UDB für iSeries ab Version 5 Release 3. Alle übrigen DB2-Server unterstützten für DescribeOutputLevel nur die Einstellung 2 oder 0.

| Stufe 1                                                                                                    | Stufe 2                                                                                                    | Stufe 3                                                                                                    |
|----------------------------------------------------------------------------------------------------|----------------------------------------------------------------------------------------------------|----------------------------------------------------------------------------------------------------|
| SQL DESC COUNT<br>SQL COLUMN COUNT<br>SQL DESC TYPE<br>SQL DESC CONCISE TYPE<br>SQL COLUMN_LENGTH<br>SQL DESC OCTET LENGTH<br>SQL DESC LENGTH<br>SQL DESC PRECISION<br>SQL COLUMN PRECISION<br>SQL DESC SCALE<br>SQL COLUMN SCALE<br>SQL DESC DISPLAY SIZE<br>SQL DESC NULLABLE<br>SQL COLUMN NULLABLE<br>SQL DESC UNSIGNED<br>SQL DESC SEARCHABLE<br>SQL DESC LITERAL SUFFIX<br>SQL DESC LITERAL PREFIX<br>SQL DESC CASE SENSITIVE<br>SQL DESC_FIXED_PREC_SCALE | Alle Felder der Stufe 1<br>und:<br>SQL DESC NAME<br>SQL DESC LABEL<br>SQL COLUMN NAME<br>SQL DESC UNNAMED<br>SQL DESC TYPE NAME<br>SQL DESC DISTINCT TYPE<br>SQL DESC REFERENCE TYPE<br>SQL DESC STRUCTURED TYPE<br>SQL DESC USER TYPE<br>SQL DESC LOCAL TYPE NAME<br>SQL DESC USER DEFINED<br>TYPE CODE | Alle Felder der Stufen 1<br>und $2$ und:<br>SQL DESC BASE COLUMN NAME<br>SQL DESC UPDATABLE<br>SQL DESC AUTO UNIQUE VALUE<br>SQL DESC SCHEMA NAME<br>SQL DESC CATALOG NAME<br>SQL DESC TABLE NAME<br>SQL DESC BASE TABLE NAME |

*Tabelle 15. Stufen der DESCRIBE-Informationen*

**Anwendungsentwicklung: Programmieren von Clientanwendungen**

# **CLI/ODBC-Konfigurationsschlüsselwort OleDbReportIsLong-ForLongTypes**

#### **Beschreibung des Schlüsselworts**

Bewirkt, dass OLE DB LONG-Datentypen mit DBCOLUMNFLAGS\_IS-LONG markiert.

**Syntax für das Schlüsselwort der db2cli.ini:**  $O$ leDbReportIsLongForLongTypes =  $0 \mid 1$ 

**Funktional entsprechendes Anweisungsattribut:** SQL\_ATTR\_REPORT\_ISLONG\_FOR\_LONGTYPES\_OLEDB

#### **Standardeinstellung:**

Für LONG-Typen (LONG VARCHAR, LONG VARCHAR FOR BIT DATA, LONG VARGRAPHIC und LONG VARGRAPHIC FOR BIT DATA) ist das Flag DBCOLUMNFLAGS\_ISLONG nicht gesetzt. Dadurch können die Spalten ggf. in der WHERE-Klausel verwendet werden.

#### **Verwendungshinweise:**

CCE (Client Cursor Engine) von OLE DB und CommandBuilder von OLE DB .NET Data Provider generieren Aktualisierungs- und Löschanweisungen auf der Basis von Spalteninformationen, die von IBM DB2 OLE DB Provider bereitgestellt werden. Wenn die generierte Anweisung in der WHERE-Klausel einen LONG-Typ enthält, schlägt die Anweisung fehl, da LONG-Typen bei einer Suche mit Gleichheitsoperator nicht verwendet werden können. Wenn Sie das Schlüsselwort OleDbReportIsLongForLongTypes auf 1 setzen, meldet IBM DB2 OLE DB Provider LONG-Typen (LONG VARCHAR, LONG VARCHAR FOR BIT DATA, LONG VAR-GRAPHIC und LONG VARGRAPHIC FOR BIT DATA) über das gesetzte Flag DBCOLUMNFLAGS\_ISLONG zurück. Dadurch wird verhindert, dass die Spalten mit LONG-Typen in der WHERE-Klausel verwendet werden.

## **CLI/ODBC-Konfigurationsschlüsselwort OleDbSQLColumns-SortByOrdinal**

#### **Beschreibung des Schlüsselworts**

Bewirkt, dass IDBSchemaRowset::GetRowset(DBSCHEMA\_COLUMNS) von OLE DB eine Zeilengruppe zurückgibt, die nach der Spalte ORDINAL- \_POSITION sortiert ist.

- **Syntax für das Schlüsselwort der db2cli.ini:** OleDbSQLColumnsSortByOrdinal = **0** | **1**
- **Funktional entsprechendes Anweisungsattribut:** SQL\_ATTR\_SQLCOLUMNS\_SORT\_BY\_ORDINAL\_OLEDB

#### **Standardeinstellung:**

IDBSchemaRowset::GetRowset(DBSCHEMA\_COLUMNS) gibt die Zeilengruppe nach den Spalten TABLE\_CATALOG, TABLE\_SCHEMA, TABLE- \_NAME und COLUMN\_NAME sortiert zurück.

#### **Verwendungshinweise:**

Die Microsoft OLE DB-Spezifikation erfordert, dass IDBSchemaRowset::GetRowset(DBSCHEMA\_COLUMNS) die Zeilengruppe nach den Spalten TABLE\_CATA-LOG, TABLE\_SCHEMA, TABLE\_NAME und COLUMN\_NAME sortiert zurückgibt. IBM DB2 OLE DB Provider entspricht der Spezifikation. Allerdings wurden Anwendungen, die den Microsoft ODBC Bridge-Provider (MSDASQL) verwenden, normalerweise so codiert, dass die Zeilengruppe nach ORDINAL\_POSITION sortiert wird. Wenn Sie das Schlüsselwort OleDbSQLColumnsSortByOrdinal auf 1 setzen, gibt der Provider eine Zeilengruppe zurück, die nach ORDINAL\_POSITION sortiert ist.

## **Eigenschaftsgruppe DB2 Data Source für IBM DB2 OLE DB Provider**

IBM DB2 OLE DB Provider hat eine neue Eigenschaftsgruppe hinzugefügt: DB2 Data Source. Diese Eigenschaftsgruppe für DB2 Data Source ist DBPROPSET\_DB2DATASOURCE.

Die GUID für die Eigenschaftsgruppe lautet wie folgt: {0x8a80412a,0x7d94,0x4fec,{0x87,0x3e,0x6c,0xd1,0xcd,0x42,0x0d,0xcd}}

DBPROPSET\_DB2DATASOURCE weist drei Merkmale auf:

- v DB2PROP\_REPORTISLONGFORLONGTYPES
- DB2PROP RETURNCHARASWCHAR
- DB2PROP\_SORTBYORDINAL

#### **DB2PROP\_REPORTISLONGFORLONGTYPES:**

#define DB2PROP\_REPORTISLONGFORLONGTYPES 4 Eigenschaftsgruppe: DB2 Data Source Eigenschaftsset: DB2PROPSET\_DATASOURCE Typ: VT\_BOOL Typischer Schreib-/Lesezugriff: R/W Beschreibung: IsLong für LONG-Typen zurückmelden

CCE (Client Cursor Engine) von OLE DB und CommandBuilder von OLE DB .NET Data Provider generieren Aktualisierungs- und Löschanweisungen auf der Basis von Spalteninformationen, die von IBM DB2 OLE DB Provider bereitgestellt werden. Wenn die generierte Anweisung in der WHERE-Klausel einen LONG-Typ enthält, schlägt die Anweisung fehl, da LONG-Typen bei einer Suche mit Gleichheitsoperator nicht verwendet werden können.

*Tabelle 16. Werte für DB2PROP\_REPORTISLONGFORLONGTYPES*

| Werte               | <b>Bedeutung</b>                                                                                                    |
|---------------------|----------------------------------------------------------------------------------------------------|
| <b>VARIANT TRUE</b> | IBM DB2 OLE DB Provider meldet LONG-Typen (LONG<br>VARCHAR, LONG VARCHAR FOR BIT DATA, LONG<br>VARGRAPHIC und LONG VARGRAPHIC FOR BIT DATA) über<br>das gesetzte Flag DBCOLUMNFLAGS_ISLONG zurück. Dadurch<br>wird verhindert, dass die Spalten mit LONG-Typen in der<br>WHERE-Klausel verwendet werden. |
| VARIANT FALSE       | DBCOLUMNFLAGS ISLONG ist für LONG VARCHAR, LONG<br>VARCHAR FOR BIT DATA, LONG VARGRAPHIC und LONG<br>VARGRAPHIC FOR BIT DATA nicht gesetzt. Dies ist der Standard-<br>wert.                                                                                                    |

#### **DB2PROP\_RETURNCHARASWCHAR:**

#define DB2PROP\_RETURNCHARASWCHAR 2 Eigenschaftsgruppe: DB2 Data Source Eigenschaftsset: DB2PROPSET\_DATASOURCE Typ: VT\_BOOL Typischer Schreib-/Lesezugriff: R/W Beschreibung: Char als WChar zurückgeben

*Tabelle 17. Werte für DB2PROP\_RETURNCHARASWCHAR*

| Werte               | Bedeutung                                                                                                    |
|---------------------|----------------------------------------------------------------------------------------------------|
| <b>VARIANT TRUE</b> | OLE DB beschreibt Spalten des Typs CHAR, VARCHAR, LONG<br>VARCHAR oder CLOB als DBTYPE_WSTR. Die Codepage der in<br>ISequentialStream implizierten Daten ist UCS-2. Dies ist der Stan-<br>dardwert. |
| VARIANT FALSE       | OLE DB beschreibt Spalten des Typs CHAR, VARCHAR, LONG<br>VARCHAR oder CLOB als DBTYPE_STR. Die Codepage der in<br>ISequentialStream implizierten Daten ist die lokale Codepage des<br>Clients.     |

#### **DB2PROP\_SORTBYORDINAL:**

#define DB2PROP\_SORTBYORDINAL 3 Eigenschaftsgruppe: DB2 Data Source Eigenschaftsset: DB2PROPSET\_DATASOURCE Typ: VT\_BOOL Typischer Schreib-/Lesezugriff: R/W Beschreibung: Nach Ordinalzahl sortieren

Die Microsoft OLE DB-Spezifikation erfordert, dass IDBSchemaRowset::GetRowset(DBSCHEMA\_COLUMNS) die Zeilengruppe nach den Spalten TABLE\_CATA-LOG, TABLE\_SCHEMA, TABLE\_NAME und COLUMN\_NAME sortiert zurückgibt. IBM DB2 OLE DB Provider entspricht der Spezifikation. Allerdings wurden Anwendungen, die den Microsoft ODBC Bridge-Provider (MSDASQL) verwenden, normalerweise so codiert, dass die Zeilengruppe nach ORDINAL\_POSITION sortiert wird.

*Tabelle 18. Werte für DB2PROP\_SORTBYORDINAL*

| Werte         | <b>Bedeutung</b>                                                                                                    |
|---------------|----------------------------------------------------------------------------------------------------|
| VARIANT_TRUE  | Der Provider gibt eine Zeilengruppe zurück, die nach<br>ORDINAL POSITION sortiert ist.                                                                      |
| VARIANT FALSE | Der Provider gibt eine Zeilengruppe zurück, die nach<br>TABLE_CATALOG, TABLE_SCHEMA, TABLE_NAME und<br>COLUMN NAME sortiert ist. Dies ist der Standardwert. |

## **Falsche URL-Syntax im Syntaxdiagramm für DB2Binder**

Im Thema ″Installieren des allgemeinen DB2-Treibers″, ist im Syntaxdiagramm für DB2Binder die URL-Syntax für den allgemeinen DB2-JDBC-Treiber falsch definiert. Die richtige Darstellung der URL-Syntax für DB2Binder sehen Sie im folgenden Diagramm:

#### **Syntax für DB2Binder:**

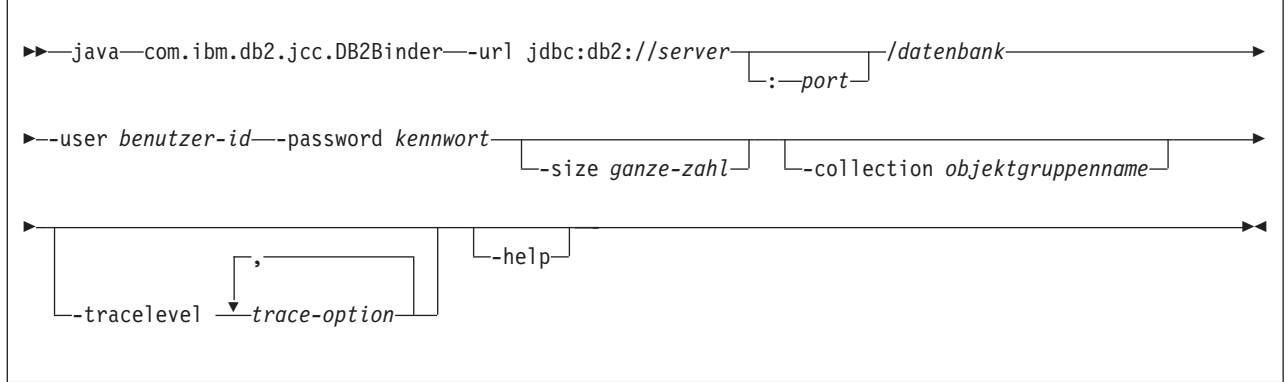

## **Datenweiterleitung bei Clients mit DB2 Universal JDBC-Treiber**

Die Funktion für automatische Clientweiterleitung in DB2 Universal Database (UDB) für Linux und Windows ermöglicht die Wiederherstellung von Clientanwendungen, nachdem die Verbindung zum Server unterbrochen wurde, so dass die Anwendungen nach minimaler Ausfallzeit weiterarbeiten können.

Immer wenn ein Server gesperrt wird, empfängt jeder Client, der mit diesem Server verbunden ist, einen Kommunikationsfehler, der die Verbindung beendet und zu einem Anwendungsfehler führt. Wenn die Verfügbarkeit wichtig ist, sollte eine redundante Installation oder eine Funktionsübernahme eingerichtet sein. (Die Funktionsübernahme ist die Fähigkeit des Servers, bei einem Ausfall eines anderen Servers dessen Aufgaben zu übernehmen.) In jedem Fall versucht der Client mit dem DB2 Universal JDBC-Treiber, die Verbindung zu einem neuen Server oder zum ursprünglichen Server wiederherzustellen, der möglicherweise auf einem Knoten mit Funktionsübernahme aktiv ist. Wenn die Verbindung wiederhergestellt wird, empfängt die Anwendung eine SQL-Ausnahmebedingung, die ihr das Fehlschlagen der Transaktion mitteilt, die Anwendung kann jedoch mit der nächsten Transaktion fortfahren.

#### **Einschränkungen:**

- Die Unterstützung für die Clientweiterleitung mit dem DB2 Universal JDBC-Treiber ist nur für Verbindungen verfügbar, die die Schnittstelle javax.sql.Data-Source verwenden.
- v Bevor eine Clientanwendung nach einem Kommunikationsausfall wiederhergestellt werden kann, muss auf dem Server die Position eines alternativen Servers angegeben werden. Der Datenbankadministrator gibt den alternativen Server mit dem Befehl UPDATE ALTERNATE SERVER FOR DATABASE an.

#### **Vorgehensweise:**

Nachdem der Datenbankadministrator den alternativen Serverstandort für eine bestimmte Datenbank im Serverexemplar angegeben hat, werden die Positionen des primären und des alternativen Servers beim Verbindungsaufbau an den Client zurückgegeben. Der DB2 Universal JDBC-Treiber erstellt ein Exemplar des referenzierbaren Objekts DB2ClientRerouteServerList und speichert dieses in seinem Übergangsspeicher. Bei einem Kommunikationsausfall versucht der DB2 Universal JDBC-Treiber, die Verbindung unter Verwendung der vom Server zurückgegebenen Serverinformationen wieder herzustellen.

Das DataSource-Merkmal clientRerouteServerListJNDIName stellt auf dem Client zusätzliche Unterstützung für die Clientweiterleitung zur Verfügung; clientReroute-ServerListJNDIName hat die folgenden zwei Funktionen:

- Daten zu alternativen Servern können JVM-übergreifend persistent vorhanden sein.
- v Falls die erste Verbindung zum Datenbankserver fehlschlägt, wird die Position eines alternative Servers zur Verfügung gestellt.

clientRerouteServerListJNDIName gibt eine JNDI-Referenz zu einem DB2ClientRerouteServerList-Exemplar in einem JNDI-Repository für Daten zu alternativen Server an. Nach erfolgreicher Herstellung der Verbindung zum primären Server werden die Daten zum alternativen Server, die von clientRerouteServer-ListJNDIName zur Verfügung gestellt werden, mit den Daten vom Server überschrieben. Der DB2 Universal JDBC-Treiber versucht, die aktualisierten Daten nach der Funktionsübernahme an den JNDI-Speicher weiterzugeben, falls das Merkmal clientRerouteServerListJNDIName definiert ist. Wenn clientRerouteServerListJNDI-Name angegeben ist, werden für die Verbindung zum primären Server Informationen verwendet, die in DB2ClientRerouteServerList angegeben sind. Wenn der primäre Server nicht angegeben ist, werden die serverName-Informationen verwendet, die auf der Datenquelle angegeben sind.

DB2ClientRerouteServerList ist eine serialisierbare JavaBean mit den folgenden vier Merkmalen:

- alternateServerName
- alternatePortNumber
- primaryServerName
- primaryPortNumber

Getter- und Setter-Methoden zum Zugriff auf diese Merkmale werden zur Verfügung gestellt. Die Definition der Klasse DB2ClientRerouteServerList lautet wie folgt:

```
package com.ibm.db2.jcc;
public class DB2ClientRerouteServerList
  implements java.io.Serializable,
  javax.naming.Referenceable
{
  public String[] alternateServerName;
  public synchronized void
    setAlternateServerName(String[] alternateServer);
  public String[] getAlternateServerName();
  public int[] alternatePortNumber;
 public synchronized void
    setAlternatePortNumber(int[] alternatePortNumberList);
  public int[] getAlternatePortNumber();
  public synchronized void
   setPrimaryServerName (String primaryServerName);
  public String getPrimaryServerName ();
  public synchronized void setPrimaryPortNumber (int primaryPortNumber)
  public int getPrimaryPortNumber ();
}
```
Eine neue hergestellte Verbindung für Funktionsübernahme wird mit den ursprünglichen Datenquellenmerkmalen konfiguriert, mit Ausnahme des Servernamens und der Portnummer. Außerdem werden alle DB2 UDB-Sonderregister, die bei der ursprünglichen Verbindung modifiziert worden sind, in der Funktionsübernahmeverbindung vom DB2 Universal JDBC-Treiber wiederhergestellt.

Bei einem Kommunikationsausfall versucht der DB2 Universal JDBC-Treiber zuerst eine Wiederherstellung für den primären Server auszuführen. Sollte dies fehlschlagen, versucht der Treiber, eine Verbindung zur alternativen Position (Funktionsübernahme) herzustellen. Nachdem erneut eine Verbindung hergestellt worden ist, sendet der Treiber eine java.sql.SQLException mit dem SQLCODE-Wert -4498 an die Anwendung, wodurch der Anwendung angezeigt wird, dass automatisch eine Verbindung zum alternativen Server wiederhergestellt worden ist. Die Anwendung kann anschließend die Transaktion wiederholen.

#### **Vorgehensweise zum persistenten Festlegen von DB2ClientRerouteServerList:**

Gehen Sie wie folgt vor, um Speicher so zu konfigurieren, dass DB2ClientRerouteServerList persistent festgelegt wird:

1. Erstellen Sie ein Exemplar von DB2ClientRerouteServerList, und binden Sie dieses Exemplar an die JNDI-Registrierdatenbank. Beispiel:

```
// Startkontext für Namensoperationen erstellen
InitialContext registry = new InitialContext();
// DB2ClientRerouteServerList-Objekt erstellen
DB2ClientRerouteServerList address=new DB2ClientRerouteServerList();
// Portnummer und Servernamen für primären Server setzen
address.setPrimaryPortNumber(50000);
address.setPrimaryServerName("mvs1.sj.ibm.com");
// Portnummer und Servernamen für alternativen Server setzen
int[] port = {50002};
String[] server = {"mvs3.sj.ibm.com"};
address.setAlternatePortNumber(port);
address.setAlternateServerName(server);
```
registry.rebind("serverList", address);

2. Ordnen Sie den JNDI-Namen des DB2ClientRerouteServerList-Objekts dem DataSource-Merkmal clientRerouteServerListJNDIName zu. Beispiel: datasource.setClientRerouteServerListJNDIName("serverList");

# **Anpassen der Merkmale der DB2 Universal JDBC-Treiberkonfiguration**

Über die Merkmale der DB2 Universal JDBC-Treiberkonfiguration können Sie Merkmalwerte setzen, die für den gesamten Treiber gelten. Diese Einstellungen werden anwendungsübergreifend und DataSource-Exemplar-übergreifend angewendet. Sie können die Einstellungen ändern, ohne den Anwendungsquellcode oder die DataSource-Merkmale zu ändern.

Die einzelnen Merkmaleinstellungen der DB2 Universal JDBC-Treiberkonfiguration weisen das folgende Format auf:

*merkmal*=wert

Wenn das Konfigurationsmerkmal mit db2.jcc.override beginnt, ist es auf alle Verbindungen anwendbar und überschreibt alle Connection- oder DataSource-Merkmale mit demselben Merkmalnamen. Wenn das Konfigurationsmerkmal mit db2.jcc oder db2.jcc.default beginnt, ist der Konfigurationsmerkmalwert ein Standardwert. Einstellungen für die Connection- oder DataSource-Merkmale überschreiben diesen Wert.

#### **Vorgehensweise:**

Gehen Sie wie folgt vor, um Konfigurationsmerkmale festzulegen:

v Definieren Sie die Konfigurationsmerkmale als Java-Systemmerkmale. Diese Einstellungen überschreiben alle anders lautenden Einstellungen.

Für Standalone-Java-Anwendungen können Sie die Konfigurationsmerkmale als Java-Systemmerkmale festlegen, indem Sie bei der Ausführung des Befehls **java** die Option -Dmerkmal=wert angeben.

v Legen Sie die Konfigurationsmerkmale in einer Ressource fest, deren Namen Sie im Java-Systemmerkmal db2.jcc.propertiesFile angeben. Sie können z. B. für den Wert db2.jcc.propertiesFile einen absoluten Pfadnamen angeben.

Für Standalone-Java-Anwendungen können Sie die Konfigurationsmerkmale festlegen, indem Sie bei der Ausführung des Befehls **java** die Option -Ddb2.jcc.propertiesFile=pfad angeben.

Definieren Sie die Konfigurationsmerkmale in einer Ressource mit dem Namen DB2JccConfiguration.properties. Die Ressource DB2JccConfiguration.properties wird mit einer Standard-Java-Ressourcensuche gesucht. Der DB2 Universal JDBC-Treiber sucht nur nach dieser Ressource, wenn Sie das Java-Systemmerkmal db2.jcc.propertiesFile nicht gesetzt haben.

DB2JccConfiguration.properties kann eine Standalone-Datei sein oder sich in einer JAR-Datei befinden.

Wenn DB2JccConfiguration.properties eine Standalone-Datei ist, muss der Pfad für DB2JccConfiguration.properties in der CLASSPATH-Angabe enthalten sein.

Wenn DB2JccConfiguration.properties sich in einer JAR-Datei befindet, muss diese JAR-Datei in der CLASSPATH-Angabe enthalten sein.

Sie können die folgenden Konfigurationsmerkmale für DB2 Universal JDBC-Treiber festlegen. Alle Merkmale sind optional.

#### **db2.jcc.override.traceFile**

Aktiviert den DB2 Universal JDBC-Treibertrace für Java-Treibercode, und gibt den Namen an, auf dem die Tracedateinamen basieren.

Geben Sie einen vollständig qualifizierten Dateinamen als Wert des Merkmals db2.jcc.override.traceFile an.

Das Merkmal db2.jcc.override.traceFile überschreibt das Merkmal traceFile für ein Connection- oder DataSource-Objekt.

Wenn Sie z. B. die folgende Einstellung für db2.jcc.override.traceFile angeben, wird die Traceverarbeitung des Java-Codes für den DB2 Universal JDBC-Treiber in einer Datei mit dem Namen /SYSTEM/tmp/jdbctrace aufgezeichnet:

db2.jcc.override.traceFile=/SYSTEM/tmp/jdbctrace

Sie sollten die Tracemerkmale unter Anleitung der IBM Unterstützungsfunktion festlegen.

#### **db2.jcc.sqljUncustomizedWarningOrException**

Gibt die Aktion an, die der DB2 Universal JDBC-Treiber ausführt, wenn eine nicht angepasste SQLJ-Anwendung aktiv ist. db2.jcc.sqljUncustomizedWarningOrException kann die folgenden Werte

- aufweisen: **0** Der DB2 Universal JDBC-Treiber generiert keine Warnung oder Ausnahmebedingung, wenn eine nicht angepasste SQLJ-Anwendung aktiv ist. Dies ist der Standardwert.
- **1** Der DB2 Universal JDBC-Treiber generiert eine Warnung, wenn eine nicht angepasste SQLJ-Anwendung aktiv ist.
- **2** Der DB2 Universal JDBC-Treiber generiert eine Ausnahmebedingung, wenn eine nicht angepasste SQLJ-Anwendung aktiv ist.

### **Funktion db2secFreeToken entfernt**

Die Funktion db2secFreeToken (durch Token belegten Speicher freigeben) ist nicht mehr Bestandteil der Benutzerauthentifizierungs-Plug-in-API db2secGssapiServerAuthFunctions\_1.

# **Sorgfältiges Implementieren benutzerdefinierter Sicherheits-Plug-ins**

Die Integrität der Installation von DB2 Universal Database (UDB) kann beeinträchtigt sein, wenn die Implementierung von Sicherheits-Plug-ins nicht auf geeignete Weise codiert, geprüft und getestet wird. DB2 UDB ergreift Vorsichtsmaßnahmen gegen viele allgemein auftretende Arten von Fehlern, kann jedoch keine vollständige Integrität garantieren, wenn benutzerdefinierte Sicherheits-Plug-ins implementiert werden.

### **Sicherheits-Plug–ins**

Wenn Sie Ihr eigenes Sicherheits-Plug–in verwenden, können Sie in einer CON-NECT-Anweisung, die über den Befehlszeilenprozessor (CLP) oder über eine Anweisung für dynamisches SQL abgesetzt wird, eine Benutzer-ID mit bis zu 255 Zeichen verwenden.

### **Sicherheits-Plug–in-APIs**

Für die APIs db2secGetGroupsForUser, db2secValidatePassword und db2secGetAuthIDs kann der Eingabeparameter *dbname* einen Nullwert haben, und der entsprechende Eingabeparameter *dbnamelen* für die Länge wird auf 0 gesetzt.

## **Namenskonventionen für Sicherheits-Plug–ins (Linux)**

*.so* wird nun als Dateinamenerweiterung für benutzerdefinierte Sicherheits-Plug–in-Bibliotheken auf allen Linux-Plattformen akzeptiert.

Unter AIX können Sicherheits-Plug–in-Bibliotheken die Erweiterung *.a* oder *.so* aufweisen. Sollten beide Versionen der Plug–in-Bibliothek vorhanden sein, wird die Version mit der Erweiterung *.a* verwendet.

Unter HP–UX auf PA–RISC können Sicherheits-Plug–in-Bibliotheken die Erweiterung *.sl* oder *.so* aufweisen. Sollten beide Versionen der Plug–in-Bibliothek vorhanden sein, wird die Version mit der Erweiterung *.sl* verwendet.

Auf allen übrigen Linux-Plattformen ist *.so* die einzige unterstützte Dateinamenerweiterung für Sicherheits-Plug–in-Bibliotheken.

# **GSS-API-Sicherheits-Plug-ins unterstützen keine Authentifizierung mit mehreren Tokens**

Bei der GSS-API-Authentifizierung wird nur ein einziges Token vom Client an den Server und ein einziges Token vom Server an den Client gesendet. Diese Tokens werden auf dem Client von gss\_init\_sec\_context() und auf dem Server von gss\_accept\_sec\_context() abgerufen. Wenn GSS-API-Plug-ins versuchen, weitere Tokens zu senden, wird ein unerwarteter Fehler für Sicherheits-Plug-ins generiert, und die Verbindung schlägt fehl.

# **GSS-API-Sicherheits-Plug-ins unterstützen keine Nachrichtenverschlüsselung und keine Signaturen**

Nachrichtenverschlüsselung und Signaturen sind in GSS-API-Sicherheits-Plug-ins nicht verfügbar.

# **Implizite Beendung von Transaktionen in Standalone-Anwendungen**

Alle (normalen und abnormalen) Beendigungen machen, unabhängig vom Betriebssystem, ausstehende Arbeitseinheiten implizit rückgängig.

# **Unterstützung verteilter Transaktionen**

Die Dokumentation zu neuen Funktionen für DB2 Universal Database (UDB) Version 8.2 enthält im Abschnitt zu den DB2 Universal JDBC-Treiberverbesserungen falsche Informationen zur Unterstützung von verteilten Transaktionen. Der letzte Satz dieses Abschnitts ist falsch. Richtig muss er wie folgt lauten:

Ab Version 8.2 stellt DB2 UDB Unterstützung für verteilte Transaktionsverarbeitung bereit, die der XA-Spezifikation entspricht. Diese Unterstützung implementiert die Spezifikationen für Java Transaction Service (JTS) und Java Transaction API (JTA) von Java 2 Platform Enterprise Edition (J2EE).

### **Anwendungsentwicklung: Programmieren von Serveranwendungen**

## **Modi zur Ausführungssteuerung von CLR-Routinen (Klausel EXECUTION CONTROL)**

Als Datenbankadministrator oder Anwendungsentwickler können Sie die Baugruppen, die den externen DB2 Universal Database-Routinen zugeordnet sind, vor unerwünschtem Zugriff schützen, indem Sie die Aktionen von Routinen während der Ausführung beschränken. DB2 .NET-CLR-Routinen (Common Language Run Time) unterstützen die Angabe eines Modus zur Ausführungssteuerung, der angibt, welche Typen von Aktionen eine Routine zur Laufzeit ausführen darf. DB2 kann während der Ausführung erkennen, ob die Routine versucht, Aktionen auszuführen, die außerhalb des Bereichs des zugehörigen Modus zur Ausführungssteuerung sind; dies kann nützlich sein, wenn Sie bestimmen wollen, ob eine Baugruppe beeinträchtigt wurde.

Zum Festlegen des Modus zur Ausführungssteuerung für eine CLR-Routine geben Sie für die Routine in der Anweisung CREATE die optionale Klausel EXECUTION CONTROL an. Gültige Modi:

- $\cdot$  SAFE
- v FILEREAD
- FILEWRITE
- NETWORK
- UNSAFE

Wenn Sie den Modus zur Ausführungssteuerung in einer vorhandenen CLR-Routine modifizieren möchten, führen Sie die Anweisung ALTER PROCEDURE oder ALTER FUNCTION aus.

Wenn die Klausel EXECUTION CONTROL für eine CLR-Routine nicht angegeben ist, wird die CLR-Routine standardmäßig unter Verwendung des restriktivsten Modus zur Ausführungssteuerung, im Modus SAFE, ausgeführt. Routinen, die mit diesem Modus zur Ausführungssteuerung erstellt werden, können nur auf Ressourcen zugreifen, die vom Datenbankmanager gesteuert werden. Weniger restriktive Modi zur Ausführungssteuerung lassen zu, dass eine Routine auf Dateien im lokalen Dateisystem (FILEREAD oder FILEWRITE) oder im Netzwerk zugreift. Der Modus zur Ausführungssteuerung UNSAFE gibt an, dass für das Verhalten der Routine keine Einschränkungen gelten sollen. Routinen, die mit dem Modus zur Ausführungssteuerung UNSAFE definiert sind, können Binärcode ausführen.

Diese Steuerungsmodi stellen eine Hierarchie zulässiger Aktionen dar, und ein Modus einer höheren Ebene schließt Aktionen ein, die sich in der Hierarchie unterhalb von ihm befinden. Beispiel: Der Modus zur Ausführungssteuerung NET-WORK lässt zu, dass eine Routine auf Dateien im Netzwerk, auf Dateien im lokalen Dateisystem und auf Ressourcen zugreift, die vom Datenbankmanager gesteuert werden. Verwenden Sie den restriktivsten Modus zur Ausführungssteuerung, und vermeiden Sie die Verwendung des Modus UNSAFE.

Wenn DB2 UDB zur Laufzeit erkennt, dass eine CLR-Routine versucht, eine Aktion außerhalb des Geltungsbereichs seines Modus zur Ausführungssteuerung auszuführen, gibt DB2 UDB einen Fehler zurück (SQLSTATE 38501).

Die Klausel EXECUTION CONTROL kann nur für CLR-Routinen angegeben werden. Der Bereich der Anwendbarkeit der Klausel EXECUTION CONTROL ist auf die .NET-CLR-Routine selbst begrenzt und kann nicht auf andere Routinen erweitert werden, die sie möglicherweise aufruft.

## **Maximale Dezimalgenauigkeit und Anzahl der Kommastellen in CLR-Routinen**

Der Datentyp DECIMAL in DB2 Universal Database (UDB) wird mit einer Genauigkeit von 31 Stellen und mit 28 Kommastellen dargestellt. Der .NET-CLR-Datentyp System.Decimal ist auf eine Genauigkeit von 29 Stellen und 28 Kommastellen begrenzt. Deshalb dürfen externe DB2 UDB-CLR-Routinen höchstens den Wert (2^96)−1 zuordnen, den höchsten Wert, der mit der Genauigkeit von 29 Stellen und mit 28 Kommastellen in einer Variablen des Datentyps System.Decimal dargestellt werden kann. DB2 UDB verursacht den Laufzeitfehler (SQLSTATE 22003, SQL-CODE -413), wenn eine solche Zuordnung erfolgt.

Wenn bei der Ausführung einer Anweisung zur Routinenerstellung ein Parameter mit dem Datentyp DECIMAL definiert wird, der mehr als 28 Kommastellen aufweist, verursacht DB2 UDB den Fehler (SQLSTATE 42611, SQLCODE -604).

## **Commands Reference**

### **db2inidb - Befehl zur Initialisierung einer Spiegeldatenbank**

Setzen Sie den Befehl db2 connect to *datenbank* erst dann ab, wenn Sie den Befehl db2inidb *datenbank* as mirror abgesetzt haben.

Wenn Sie versuchen, eine Verbindung zu einer geteilten Spiegeldatenbank herzustellen, bevor diese initialisiert wurde, werden die Protokolldateien gelöscht, die für eine aktualisierende Wiederherstellung erforderlich sind.

Die Verbindung setzt die Datenbank in den Status zurück, in dem sie sich zum Zeitpunkt der Zurückstellung befand. Wenn die Datenbank zum Zeitpunkt der Zurückstellung als konsistent markiert ist, geht DB2 Universal Database davon aus, dass eine Wiederherstellung nach einem Systemabsturz nicht erforderlich ist und leert die Protokolldateien für zukünftige Verwendung. In einem solchen Fall wird bei dem Versuch, eine aktualisierende Wiederherstellung durchzuführen, ein Fehler SQL4970 generiert.

## **Verwendungshinweis für den Befehl db2iupdt**

Wenn Sie ab Version 8.2 ein DB2 Universal Database-Exemplar mit dem Befehl **db2iupdt** aktualisieren, müssen Sie zuerst alle DB2-Prozesse stoppen, die für dieses Exemplar ausgeführt werden.

# **db2pd - DB2-Befehl zur Überwachung und Fehlerbehebung**

Zusätzliche Parameter für den Befehl **db2pd**:

**-hadr** Listet Informationen zu High Availability Disaster Recovery auf. Beschreibungen der einzelnen aufgelisteten Elemente finden Sie im Abschnitt zu High Availability Disaster Recovery des Handbuchs *System Monitor Guide and Reference*.

#### **-utilities**

Listet Informationen zu Dienstprogrammen auf. Beschreibungen der einzelnen ausgegebenen Elemente finden Sie im Abschnitt zu Dienstprogrammen des Handbuchs *System Monitor Guide and Reference*.

# **Neuer Parameter für den Befehl db2sqljcustomize**

Für den Befehl db2sqljcustomize gibt es einen neuen Parameter.

### **db2sqljcustomize - DB2-SQLJ-Befehl zur Profilanpassung:**

### **-storebindoptions**

Speichert die Werte von -bindoptions und -staticpositioned im serialisierten Profil. Wenn diese Werte beim Aufruf des Tools dbsqljbind nicht angegeben werden, werden die im serialisierten Profil gespeicherten Werte verwendet. Wenn die Anpassungsfunktion mit der .grp-Datei aufgerufen wird, werden die Werte in jeder einzelnen .ser-Datei gespeichert. Die gespeicherten Werte können mit dem Tool db2sqljprint angezeigt werden.

# **Neuer Parameter für den Befehl sqlj**

Für den Befehl sqlj gibt es einen neuen Parameter.

### **sqlj - Befehl für DB2-SQLJ-Umsetzung:**

### **-db2optimize**

Gibt an, dass das SQLJ-Umsetzungsprogramm Code für eine Verbindungskontextklasse generiert, die für DB2 Universal Database optimiert ist. Diese Option optimiert den Code für den benutzerdefinierten Kontext, jedoch nicht für den Standardkontext. Wenn Sie das SQLJ-Umsetzungsprogramm mit dieser Option ausführen, muss sich die DB2 Universal JDBC-Treiberdatei db2jcc.jar im CLASSPATH befinden, damit die generierte Java-Anwendung kompiliert werden kann.

# **Aktualisierung zum Befehl SET CLIENT**

Der Befehl SET CLIENT gibt Verbindungseinstellungen für den Back-End-Prozess an.

Der Befehlsparameter SYNCPOINT für diesen Befehl wird ab Version 8 ignoriert. SYNCPOINT ist jedoch aus Gründen der Abwärtskompatibilität weiterhin vorhanden.

# **Aktualisierung zum Befehl PRECOMPILE**

Der Befehl PRECOMPILE verarbeitet eine Quellendatei eines Anwendungsprogramms, die eingebettete SQL-Anweisungen enthält. Es wird eine modifizierte Quellendatei generiert, die SQL-Aufrufe in der Hostprogrammiersprache enthält, und in der Datenbank wird standardmäßig ein Paket erstellt.

Der Befehlsparameter SYNCPOINT für diesen Befehl wird ab Version 8 ignoriert. SYNCPOINT ist jedoch aus Gründen der Abwärtskompatibilität weiterhin vorhanden.

## **Aktualisierung zum Befehl UPDATE HISTORY FILE**

Aktualisiert die Position, den Einheitentyp oder den Kommentar in einem Verlaufsdateieintrag.

Der Befehlsparameter STATUS gibt für einen Eintrag einen neuen Status an.

In der früheren Dokumentation steht irrtümlich, dass der Befehlsparameter STA-TUS den Wert "I" haben kann, womit der Eintrag als inaktiv markiert wird. Gültige Werte:

- **A** Markiert den Eintrag als aktiv.
- **E** Markiert den Eintrag als abgelaufen.

# **Aktualisierungen zu den Befehlen EXPORT und IMPORT**

Der gesamte Unterabschnitt "Erforderliche Verbindung" für die Befehle EXPORT und IMPORT lautet wie folgt:

### **Erforderliche Verbindung:**

Datenbank. Wenn das implizite Herstellen der Verbindung aktiviert ist, wird eine Verbindung zur Standarddatenbank hergestellt. Der Dienstprogrammzugriff auf Linux- oder Windows-Datenbankserver von Linux- oder Windows-Clients aus muss über eine direkte Verbindung über die Steuerkomponente, und nicht über ein DB2 Connect-Gateway oder über eine Rückschleife erfolgen.

# **Aktualisierung zum Befehl LOAD**

Die vollständigen Informationen für den AUTOSELECT-Wert des Parameters INDEXING MODE lauten wie folgt:

### **INDEXING MODE:**

### **AUTOSELECT**

Das Dienstprogramm LOAD wählt automatisch zwischen dem Modus REBUILD und dem Modus INCREMENTAL aus. Diese Auswahl basiert auf der Menge der geladenen Daten und auf der Tiefe der Indexbaumstruktur. Daten zur Tiefe der Indexbaumstruktur werden im Indexobjekt gespeichert. RUNSTATS ist zum Auffüllen dieser Daten nicht erforderlich. Der Standardwert für den Indexmodus lautet AUTOSELECT.

# **Dateitypmodifikatoren für das Dienstprogramm LOAD**

Der Befehl SET INTEGRITY in der Beschreibung für den Modifikator "generatedoverride" wurde aktualisiert.

Die Beschreibung für den Modifikator "usedefaults" wurde ebenfalls aktualisiert.

Die Aktualisierungen lauten wie folgt:

*Tabelle 19. Gültige Dateitypmodifikatoren für das Dienstprogramm LOAD: alle Dateiformate*

| Modifikator       | Beschreibung                                                                                                    |
|-------------------|----------------------------------------------------------------------------------------------------|
| generatedoverride | Dieser Modifikator weist das Dienstprogramm LOAD an, die vom Benutzer ange-<br>gebenen Daten für alle generierten Spalten in der Tabelle zu akzeptieren (entge-<br>gen den normalen Regeln für diese Spaltentypen). Dies ist zweckmäßig, wenn Sie<br>Daten aus anderen Datenbanksystemen migrieren oder wenn Sie Daten in eine<br>Tabelle laden, die mit der Option RECOVER DROPPED TABLE des Befehls<br>ROLLFORWARD DATABASE wiederhergestellt wurden. Wenn dieser Modifikator<br>verwendet wird, werden Zeilen mit keinen Daten oder mit Nulldaten für eine<br>generierte Spalte zurückgewiesen, die keine Nullwerte enthalten darf<br>(SQL3116W).<br>Anmerkung: Wenn dieser Modifikator verwendet wird, wird die Tabelle in den<br>Status für anstehende Überprüfung (CHECK PENDING) versetzt. Geben Sie nach<br>der Ladeoperation den folgenden Befehl ein, um den Status für anstehende Über-<br>prüfung für die Tabelle aufzuheben, ohne die benutzerdefinierten Werte zu über-<br>prüfen:<br>SET INTEGRITY FOR < tabellenname > GENERATED COLUMN<br>IMMEDIATE UNCHECKED<br>Geben Sie nach der Ladeoperation den folgenden Befehl ein, um den Status für<br>anstehende Überprüfung für die Tabelle aufzuheben und dabei die Überprüfung<br>für benutzerdefinierte Werte zu erzwingen:<br>SET INTEGRITY FOR < tabellenname > IMMEDIATE CHECKED<br>Diesen Modifikator können Sie weder mit dem Modifikator generatedmissing<br>noch mit dem Modifikator generatedignore verwenden. |
| usedefaults       | Wenn eine Quellenspalte für eine Zieltabellenspalte angegeben worden ist, diese<br>jedoch keine Daten für mindestens ein Zeilenexemplar enthält, werden Standard-<br>werte geladen. Beispiele für fehlende Daten:<br>Für DEL-Dateien: Für einen Spaltenwert sind zwei Spaltenbegrenzer angege-<br>ben, die direkt benachbart (",,") oder durch eine beliebigen Anzahl von Leer-<br>zeichen (", ,") getrennt sind.<br>Für DEL/ASC/WSF-Dateien: Eine Zeile weist nicht genügend Spalten auf oder<br>ist für die ursprüngliche Spezifikation nicht lang genug.<br>Anmerkung: Für ASC-Dateien gelten Spaltenwerte mit Nullwerten nicht expli-<br>zit als fehlende Werte, und für solche Spalten wird kein Standardwert verwen-<br>det. Spaltenwerte mit Nullwerten werden für numerische Spalten, für Datums-<br>und Zeitspalten sowie für Zeitmarkenspalten als Leerzeichen dargestellt, oder<br>sie werden für eine Spalte beliebigen Typs mit dem Nullanzeiger angegeben,<br>was bedeutet, dass die Spalte einen Nullwert enthält.<br>Wenn diese Option nicht verwendet wird und eine Quellenspalte keine Daten für<br>ein Zeilenexemplar enthält, wird eine der folgenden Aktionen ausgeführt:<br>• Für DEL/ASC/WSF-Dateien: Wenn die Spalte Nullwerte enthalten kann, wird<br>ein Nullwert geladen. Wenn die Spalte keinen Nullwert enthalten kann, weist<br>das Dienstprogramm die Zeile zurück.                                                                                     |

# **Dateitypmodifikatoren für das Dienstprogramm IMPORT**

Die Beschreibung zu den Modifikatoren "usedefaults" und "codepage=x" wurde wie folgt aktualisiert:

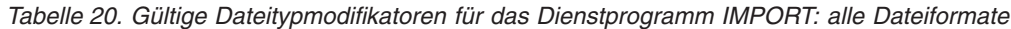

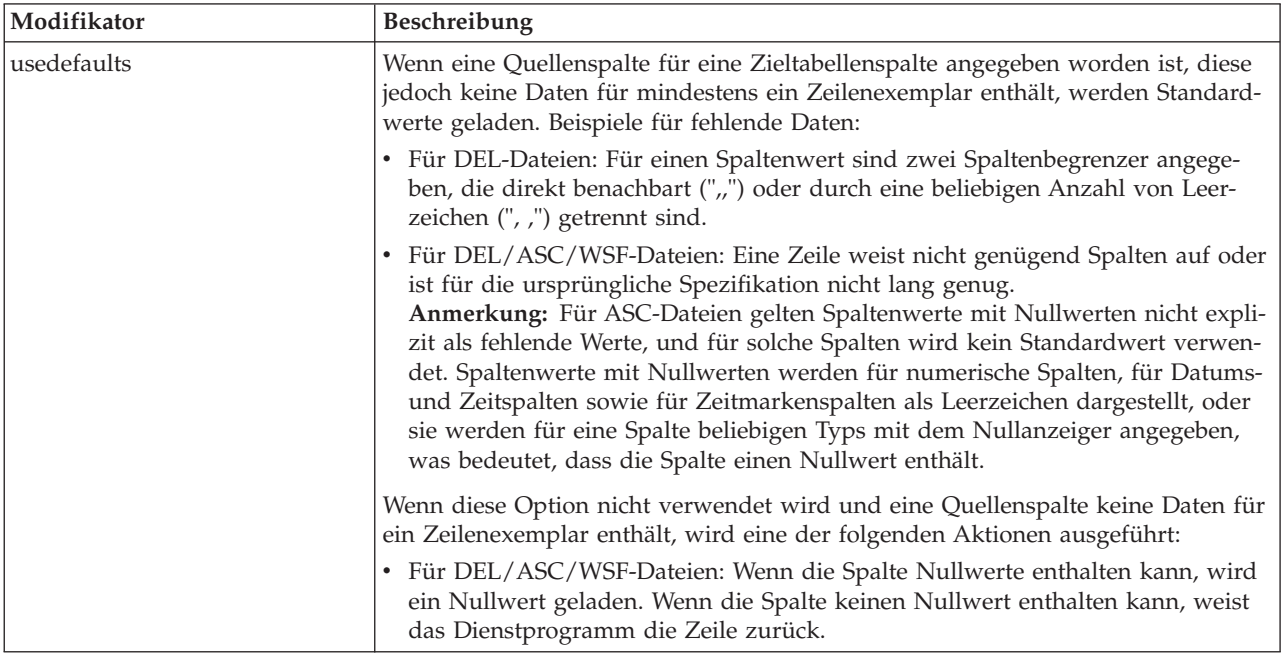

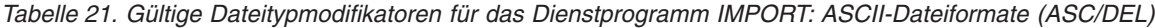

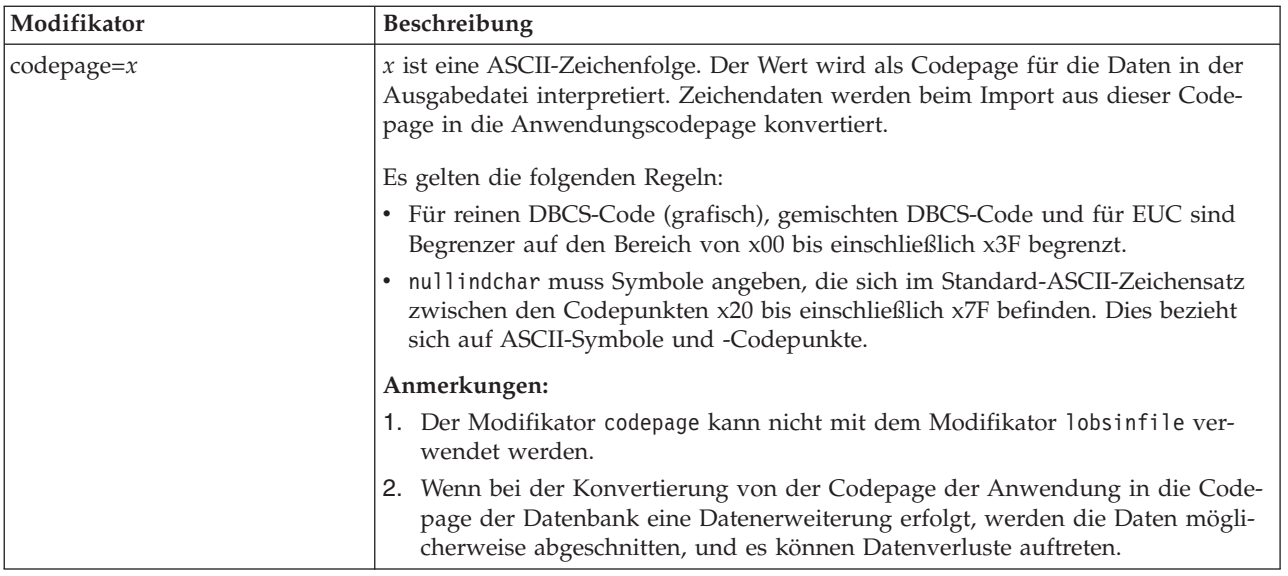

# **Befehl ATTACH**

Der Parameter USER des Befehls ATTACH gibt die Authentifizierungskennung an. Wenn Sie eine Verbindung zu einem DB2 Universal Database-Exemplar unter einem Windows-Betriebssystem herstellen, kann der Benutzername in einem Format angegeben werden, das mit Microsoft Windows NT Security Account Manager (SAM) kompatibel ist. Das Qualifikationsmerkmal muss ein NetBIOS-Name sein, der maximal 15 Zeichen lang ist. Beispiel: domaene\benutzer

# **Befehl RECOVER DATABASE**

Im Abschnitt für Beispiele der Dokumentation zum Befehl RECOVER DATABASE für Version 8.2 sind Zeitmarken falsch als jjjj:mm:tt:hh:mm:ss formatiert.

Das richtige Format muss jjjj-mm-tt-hh.mm.ss lauten.

## **Befehl UPDATE HISTORY FILE**

Der Befehl UPDATE HISTORY FILE aktualisiert die Position, den Einheitentyp, den Kommentar oder den Status in einem Verlaufsdateieintrag.

#### **Aktualisierte Befehlssyntax:**

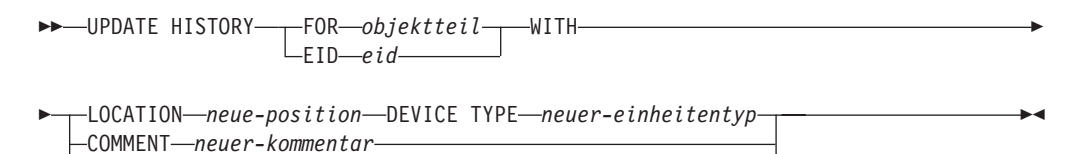

#### **Aktualisierte Befehlsparameter:**

STATUS *neuer-status*

#### **FOR** *objektteil*

Gibt die Kennung für den zu aktualisierenden Verlaufseintrag an. Diese ist eine Zeitmarke mit einer optionalen Folgenummer von 001 bis 999.

**Anmerkung:** Dies kann nicht zur Aktualisierung des Eintragstatus verwendet werden. Geben Sie zur Aktualisierung des Eintragstatus stattdessen eine EID an.

### **STATUS** *neuer-status*

Gibt einen neuen Status für einen Eintrag an. Nur von Sicherungseinträgen kann der Status aktualisiert werden. Gültige Werte:

- **A** Aktiv. Die meisten Einträge sind aktiv.
- **I** Inaktiv. Sicherungsimages, die sich nicht mehr in der Kette für aktive Protokolldateien befinden, werden inaktiv.
- **E** Verfallen. Sicherungsimages, die nicht mehr erforderlich sind, weil mehr als die in NUM\_DB\_BACKUPS angegebene Anzahl aktiver Images vorhanden sind, werden als verfallen markiert.
- **D** Sicherungsimages, die nicht mehr zur Wiederherstellung verfügbar sind, müssen als gelöscht markiert werden.

### **db2updv8 - Befehl zur Aktualisierung der Datenbank auf die aktuelle Stufe von Version 8**

Dieser Befehl aktualisiert die Systemkataloge in einer Datenbank, um die aktuelle Stufe auf die folgenden Arten zu unterstützen:

- v Führt neue Routinen ein, die mit dem aktuellen Datenbankmanager geliefert werden.
- v Katalogisiert die ODBC/CLI/JDBC-Schemaprozeduren als vertrauenswürdige Prozeduren, damit die Leistung und die Skalierbarkeit verbessert wird.
- Behebt zwei typographische Fehler in den Rückgabeparametern der Tabellenfunktion SYSPROC.SNAPSHOT\_QUIESCERS:
	- OUIESCER\_TBS\_ID wurde korrigiert in QUIESCER\_TBS\_ID
	- OUIESCER\_STATE wurde korrigiert in QUIESCER\_STATE
- v Behebt Spaltendeskriptoren von LOB-Spalten, so dass das Bit für "protokolliert" konsistent mit den Katalogtabellen ist.
- v Erstellt die Sicht SYSIBM.SYSREVTYPEMAPPINGS.
- v Aktualisiert die Sichtdefinitionen für SYSSTAT.COLUMNS und SYSSTAT.TAB-LES.
- v Aktualisiert die Spalte SYSCOLDIST.DISTCOUNT in aktualisierbar.
- v Aktualisiert die Spalte SYSINDEXES.TBSPACEID so, dass die Spaltenmarkierungen nicht gesetzt sind.
- Korrigiert Parameterlängen von 17 Tabellenfunktionen. Eine vollständige Liste der Funktionen finden Sie unter *Spaltenerweiterung für benutzerdefinierte Funktionen für Momentaufnahmen* im Abschnitt **Dokumentationsaktualisierungen | SQL-Verwaltungsroutinen** der Veröffentlichung *Release-Informationen Version 8.2*.
- v Ändert 33 SYSPROC-Momentaufnahme-UDFs in THREADSAFE:
	- SNAPSHOT\_DBM
	- SNAPSHOT\_FCM
	- SNAPSHOT\_FCMNODE
	- SNAPSHOT\_SWITCHES
	- SNAPSHOT\_APPL\_INFO
	- SNAPSHOT\_APPL
	- SNAPSHOT\_STATEMENT
	- SNAPSHOT\_LOCKWAIT
	- SNAPSHOT\_AGENT
	- SNAPSHOT\_SUBSECT
	- SNAPSHOT\_DATABASE
	- SNAPSHOT\_BP
	- SNAPSHOT\_LOCK
	- SNAPSHOT\_TABLE
	- SNAPSHOT\_DYN\_SQL
	- SNAPSHOT\_TBS
	- SNAPSHOT\_TBS\_CFG
	- SNAPSHOT\_QUIESCERS
	- SNAPSHOT\_CONTAINER
	- SNAPSHOT\_RANGES
	- SNAPSHOT\_TBREORG
	- HEALTH\_DBM\_INFO
	- HEALTH\_DBM\_HI
	- HEALTH\_DBM\_HI\_HIS
	- HEALTH\_DB\_INFO
	- HEALTH\_DB\_HI
	- HEALTH\_DB\_HI\_HIS
	- HEALTH\_TBS\_INFO
	- HEALTH\_TBS\_HI
	- HEALTH\_TBS\_HI\_HIS
	- HEALTH\_CONT\_INFO
	- HEALTH\_CONT\_HI
	- HEALTH\_CONT\_HI\_HIS

### **Berechtigung:**

#### SYSADM

#### **Erforderliche Verbindung:**

Datenbank. Mit diesem Befehl stellen Sie automatisch eine Verbindung zur angegebenen Datenbank her.

#### **Befehlssyntax:**

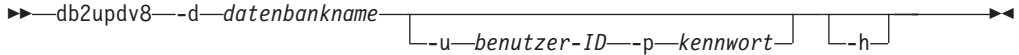

#### **Befehlsparameter:**

#### **-d datenbankname**

Gibt den Namen der zu aktualisierenden Datenbank an.

#### **-u benutzer-ID**

Gibt die Benutzer-ID an.

#### **-p kennwort**

Gibt das Kennwort für den Benutzer an.

**-h** Zeigt den Hilfetext an. Bei Angabe dieser Option werden alle übrigen Optionen ignoriert, und nur der Hilfetext wird angezeigt.

#### **Beispiel:**

Nach der Installation der aktuellen Stufe (FixPak oder neue Version) können Sie den Systemkatalog in der Beispieldatenbank mit dem folgenden Befehl aktualisieren:

db2updv8 -d sample

#### **Hinweise zur Verwendung:**

- 1. Dieser Befehl kann nur für eine Datenbank verwendet werden, die unter DB2 Universal Database ab Version 8.1.2 aktiv ist. Wenn der Befehl mehrmals abgesetzt wird, werden keine Fehler ausgegeben, und die einzelnen Katalogaktualisierungen werden nur einmal angewendet.
- 2. Zur Aktivierung der neuen integrierten Funktionen müssen alle Anwendungen ihre Verbindungen zur Datenbank unterbrechen, und die Datenbank muss inaktiviert werden, sofern sie zuvor aktiviert war.

# **Formatieren von Trapdateien (Windows)**

Für die Formatierung von Trapdateien (\*.TRP) steht das neue Tool db2xprt.exe zur Verfügung. Mit diesem Tool können binäre DB2 Universal Database-Trapdateien in eine lesbare ASCII-Datei umgewandelt werden. Trapdateien befinden sich standardmäßig im Verzeichnis des Exemplars (DB2INSTPROF) oder im Verzeichnis für Diagnosedaten, wenn der Konfigurationsparameter DIAGPATH des Datenbankmanagers festgelegt wurde.

### **Berechtigung:**

Sie müssen über die Zugriffsberechtigung für das Verzeichnis DIAGPATH verfügen.

#### **Befehlssyntax:**

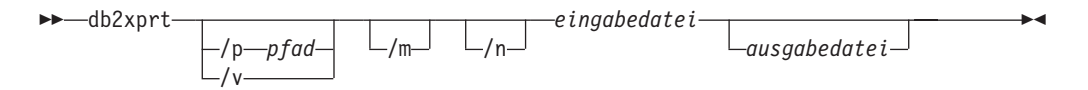

#### **Befehlsparameter:**

- **/p** *pfad* Ein durch ein Semikolon (;) getrennter Pfad, der auf die Position(en) der Binärdateien und PDB-Dateien verweist.
- **/v** Zeigt die Versionsnummer an.
- **/m** Formatiert einen Hauptspeicherauszug zusammen mit der übrigen Trapdatei.
- **/n** Formatiert Daten ohne Berücksichtigung von Informationen zur Zeilennummer.

#### *eingabedatei*

Gibt die Eingabedatei an.

#### *ausgabedatei*

Gibt die Ausgabedatei an.

### **Versetzen von Daten**

# **Verlust von Indexierungsinformationen bei Verwendung des Dienstprogramms IMPORT**

Sie können das Dienstprogramm IMPORT verwenden, um eine Tabelle erneut zu erstellen, die mit dem Dienstprogramm EXPORT gespeichert worden ist.

In *Versetzen von Daten* ist im Thema "Erneutes Erstellen einer exportierten Tabelle mit IMPORT" angegeben, dass Attribute der Originaltabelle *nicht* beibehalten werden. Außer den Attributen, die bereits dokumentiert sind, werden die folgenden Attribute *nicht* beibehalten:

- v Indexinformationen:
	- INCLUDE-Spalten (falls vorhanden)
	- Indexname, falls der Index ein Primärschlüsselindex ist
	- Absteigende Reihenfolge, falls der Index ein Primärschlüsselindex ist (Standardwert: aufsteigende Reihenfolge)

# **Datenwiederherstellung und hohe Verfügbarkeit**

# **Übersicht über die HADR-Funktion (High Availability Disaster Recovery)**

Wenn Sie die Befehle START HADR, STOP HADR oder TAKEOVER HADR ausführen, werden möglicherweise die entsprechenden Fehlercodes generiert: SQL01767N, SQL01769N oder SQL01770N mit Ursachencode 98. Der Ursachencode zeigt an, dass auf dem Server, auf dem der Befehl ausgeführt wurde, keine installierte Lizenz für HADR vorhanden ist. Installieren Sie zur Behebung dieses Fehlers mit **db2licm** eine gültige HADR-Lizenz, oder installieren Sie eine Serverversion, die eine gültige HADR-Lizenz einschließt.

# **Unterstützung für plattformübergreifende Sicherung und Wiederherstellung**

DB2 Universal Database unterstützt plattformübergreifende Sicherungs- und Wiederherstellungsoperationen. Sie können Datenbanken, die mit DB2 UDB Version 8 auf 32-Bit-Windows-Plattformen erstellt wurden, in DB2 UDB Version 8 auf 64-Bit-Windows-Plattformen wiederherstellen oder umgekehrt. Sie können Datenbanken, die mit DB2 UDB Version 8 auf 32-Bit-Linux-x86-Plattformen erstellt wurden, in DB2 UDB Version 8 auf 64-Bit-Linux-x86-64-Plattformen oder -IA64-Plattformen wiederherstellen oder umgekehrt. Sie können Datenbanken, die mit DB2 UDB Version 8 auf AIX-, HP-UX-, Linux PPC-, Linux zSeries-Plattformen oder auf Plattformen mit Solaris-Betriebsumgebungen (32 oder 64 Bit) erstellt wurden, in DB2 UDB Version 8 für AIX-, HP-UX-, Linux PPC-, Linux zSeries-Plattformen oder für Plattformen mit Solaris-Betriebsumgebungen (32 oder 64 Bit) wiederherstellen.

# **Sicherung auf Band (Linux)**

Die maximale Blockgröße für 3480- und 3490-Bandeinheiten unter Linux ist 61.440 Byte.

| Einheit | Anschluss | Blockgrößen-<br>grenzwert | Grenzwert für DB2-<br>Puffer (in 4 KB gro-<br><b>Sen Seiten</b> ) |
|---------|-----------|---------------------------|-------------------------------------------------------------------|
| 3480    | s370      | 61.440                    |                                                                   |
| 3490    | s370      | 61.440                    |                                                                   |

*Tabelle 22. Maximale Blockgröße für 3480- und 3490-Bandeinheiten unter Linux*

# **Tivoli Storage Manager**

Wenn Sie die Befehle BACKUP DATABASE oder RESTORE DATABASE aufrufen, können Sie angeben, dass Sie die Sicherungs- oder Wiederherstellungsoperation für die Datenbank bzw. den Tabellenbereich mit dem Produkt Tivoli Storage Manager (TSM) verwalten wollen. Der erforderliche Mindeststand der TSM-Client-API ist Version 4.2.0 außer auf folgenden Systemen:

- v 64-Bit-Solaris-Systeme, für die Version 4.2.1 der TSM-Client-API erforderlich ist.
- v 64-Bit-Windows NT-Betriebssysteme, für die Version 5.1 der TSM-Client-API erforderlich ist.
- v 32-Bit-Linux-iSeries- und -pSeries-Systeme, für die ein TSM-Client ab API-Version 5.1.5 erforderlich ist.
- v 64-Bit-Linux-iSeries- und -pSeries-Systeme, für die ein TSM-Client ab API-Version 5.2.2 erforderlich ist.
- v 64-Bit-Linux auf AMD-Opteron-Systemen, für die mindestens Version 5.2.0 der TSM-Client-API erforderlich ist.
- v Linux für zSeries (64 Bit), für das ein TSM-Client ab API-Version 5.2.2 erforderlich ist.

# **Einschränkungen der Werte der HADR-Parameter für lokalen Host und lokalen Service**

Wenn Sie die Werte der HADR-Parameter (High Availability Disaster Recovery) für lokalen Host und lokalen Service (HADR\_LOCAL\_SVC und HADR\_REMO-TE\_SVC) angeben, während Sie einen **update database configuration**-Befehl vorbereiten, müssen Sie Ports angeben, die von keinem anderen Service belegt werden. Wenn die Parameter über die Linux-Befehlszeile konfiguriert werden, müssen die Werte auch in der Datei /etc/services gesetzt werden.

# **Zusätzliche Systemvoraussetzungen für HADR (High Availability Disaster Recovery)**

Wenn Sie einen Tabellenbereich in der Primärdatenbank erstellen und die Wiedergabe des Protokolls in der Bereitschaftsdatenbank fehlschlägt, weil die Behälter nicht verfügbar sind, empfängt die Primärdatenbank keine Fehlernachricht darüber, dass die Wiederhabe des Protokolls fehlgeschlagen ist.

Zur Prüfung auf Wiedergabefehler müssen Sie bei der Erstellung neuer Tabellenbereiche die Datei db2diag.log und das Verwaltungsprotokoll für die Bereitschaftsdatenbank überwachen.

Wenn eine Übernahme auftritt, ist der von Ihnen neu erstellte Tabellenbereich in der neuen Primärdatenbank nicht verfügbar. Diese Situation können Sie beheben, indem Sie den Tabellenbereich in der neuen Primärdatenbank von einem Sicherungsimage wiederherstellen.

Im folgenden Beispiel wird der Tabellenbereich MEIN\_TB in der Datenbank MEI-NE\_DB vor der Verwendung als neue Primärdatenbank wiederhergestellt:

- 1. db2 connect to meine\_db
- 2. db2 list tablespaces show detail

**Anmerkung:** Führen Sie den Befehl **db2 list tablespaces show detail** aus, um den Status aller Tabellenbereiche anzuzeigen und die Tabellenbereich-ID abzurufen, die für Schritt 5 erforderlich ist.

- 3. db2 stop hadr on database meine db
- 4. db2 "restore database meine db tablespace (mein tb) online redirect"
- 5. db2 "set tablespace containers for mein tb ID  $#$  ignore rollforward container operations using (path '/mein\_neuer\_behälterpfad/')"
- 6. db2 "restore database meine db continue"
- 7. db2 rollforward database meine\_db to end of logs and stop tablespace "(mein\_tb)"
- 8. db2 start hadr on database meine\_db as primary

# **Nicht replizierte Operationen für HADR**

In der Dokumentation zu Version 8.2 steht Folgendes:

BLOBs und CLOBs werden nicht repliziert, der Speicherbereich für die BLOBs und CLOBs wird jedoch in der Bereitschaftsdatenbank zugeordnet.

Diese Aussage muss jedoch wie folgt lauten:

Nicht protokollierte BLOBs und CLOBs werden nicht repliziert, der Speicherbereich für die BLOBs und CLOBs wird jedoch in der Bereitschaftsdatenbank zugeordnet.

# **HADR unterstützt keine Protokolle auf unformatierten Einheiten**

HADR (High Availability Disaster Recovery) unterstützt nicht die Verwendung unformatierter Ein-/Ausgabe (direkter Plattenzugriff) für Datenbankprotokolldateien. Wenn HADR mit dem Befehl START HADR gestartet wird oder wenn die Datenbank mit konfiguriertem HADR erneut gestartet wird, schlägt der zugeordnete Befehl mit der Fehlernachricht SQL1768N und Ursachencode "9" fehl.

### **Data Warehouse-Zentrale**

### **Definieren von DB2-Warehouse-Quellen und -Zielen**

Die folgende Aktualisierung betrifft zwei Themen im Zusammenhang mit der Data Warehouse-Zentrale:

- v Definieren von DB2-Warehouse-Quellen
- Definieren eines Warehouse-Ziels

Bei der Definition einer Warehouse-Quelle oder eines Warehouse-Ziels ist die Anzahl der zurückgegebenen Tabellen der Standardwert 250. Sie können jedoch die neue Umgebungsvariable VWS\_MAX\_TABLELIST verwenden, um die Anzahl der zurückgegebenen Tabellen festzulegen. Die maximale Anzahl der Tabellen, die zurückgegebenen werden können, beträgt 40 000. Diese Anzahl kann je nach Größe der Tabellennamen in der Liste auch kleiner sein. Sie sollten eine Anzahl angeben, die viel kleiner ist als 40 000.

# **Aktualisierungen des Lernprogramms für das Informationsmanagement**

**Prüfen, ob die Datenbanken DWCTBC und TBC\_MD für ODBC registriert sind:**

In Version 8 muss die Steuerungsdatenbank TBC\_MD, die im Lernprogramm verwendet wird, keine ODBC-Datenquelle des Systems sein. Die Zieldatenbank oder Datenbankquelle DWCTBC muss jedoch eine System-ODBC-Datenquelle sein.

#### **Öffnen des Notizbuchs 'Warehouse-Quelle definieren':**

Die Vorgehensweise zum Öffnen des Notizbuchs **Warehouse-Quelle definieren** hat sich für die relationale Quelle des Lernprogramms geändert.

#### **Vorgehensweise:**

Gehen Sie wie folgt vor, um das Notizbuch **Warehouse-Quelle definieren** für die relationale Quelle des Lernprogramms zu öffnen:

- 1. Klicken Sie im Fenster der Data Warehouse-Zentrale mit Maustaste 2 den Ordner **Warehouse-Quellen** an.
- 2. Klicken Sie **Definieren** ––> **ODBC** ––> **DB2** ––> **DB2-Produktfamilie** an.

Das Notizbuch **Warehouse-Quelle definieren** wird geöffnet.

#### **Öffnen des Notizbuchs 'Warehouse-Ziel definieren':**

Die Vorgehensweise zum Öffnen des Notizbuchs **Warehouse-Ziel definieren** hat sich geändert.

#### **Vorgehensweise:**

Gehen Sie wie folgt vor, um das Notizbuch **Warehouse-Ziel definieren** zu öffnen:

- 1. Klicken Sie im Fenster der Data Warehouse-Zentrale mit Maustaste 2 den Ordner **Warehouse-Ziele** an.
- 2. Klicken Sie **Definieren** ––> **ODBC** ––> **DB2** ––> **DB2-Produktfamilie** an.

Das Notizbuch **Warehouse-Ziel definieren** wird geöffnet.

### **Festlegen des Grenzwerts für die Freigabe von Warehouse-Protokolldateien**

In der Protokolldatei werden Datensätze so lange gespeichert, bis ein festgelegter Additionsgrenzwert erreicht ist. Der Additionsgrenzwert beträgt standardmäßig 1000 Datensätze. In der Regel werden bei jeder Jobausführung 12 bis 15 Protokollsätze erstellt. Legen Sie den Grenzwert für die Freigabe entsprechend Ihren Erfordernissen fest. Aktualisieren Sie hierzu das Feld **Protokoll löschen, wenn Anzahl Einträge gleich** auf der Indexzunge **Server** der Seite mit den Warehouse-Merkmalen.

# **Unterstützung der Data Warehouse-Zentrale für cursorbasiertes Laden**

Der DB2 Universal Database-Ladeschritt ermöglicht jetzt die Verwendung einer Sicht oder Tabelle als Quelle für den Schritt, was cursorbasiertes Laden zur Folge hat.

Der Radioknopf **Spalten gemäß den in der Eingabedatei vorhandenen Spaltenpositionen zuordnen** muss ausgewählt sein, damit im Assistenten Spalten für cursorbasiertes Laden zugeordnet werden können.

## **Migration auf und Einschränkungen der Unicode-Warehouse-Steuerungsdatenbank**

Ab Version 8.2 der Data Warehouse-Zentrale muss es sich bei der Warehouse-Steuerungsdatenbank um eine Unicode-Datenbank handeln. Auch wenn Sie eine Unicode-Warehouse-Steuerungsdatenbank einer Version der Data Warehouse-Zentrale vor Version 8.2 verwenden, müssen Sie eine neue Unicode-Steuerungsdatenbank mit dem Tool zur Verwaltung der Warehouse-Steuerungsdatenbank erstellen.

Wenn Sie eine Warehouse-Steuerungsdatenbank von einer Version der Data Warehouse-Zentrale vor Version 8.2 migrieren, führt das Tool zur Verwaltung der Steuerungsdatenbank der Data Warehouse-Zentrale den Befehl **db2move** aus, um die Daten in eine neue Unicode-Steuerungsdatenbank zu versetzen. Während dieses Prozesses werden Fenster angezeigt, die den Fortschritt des Befehls **db2move** zeigen. Dieses Migrationsverfahren wird nur einmal ausgeführt.

Die Data Warehouse-Zentrale unterstützt Unicode auf Sybase-Servern nicht.

# **Änderung des Datumsformats für die Spalte 'Modifiziert'**

In der Detailsicht des Hauptfensters der Data Warehouse-Zentrale wurde das Datumsformat in der Spalte **Modifiziert** aktualisiert. Das Datum in der Spalte **Modifiziert** wird im Format für die Ländereinstellung angezeigt und umfasst die Uhrzeit. Diese Änderung des Datumsformats stellt sicher, dass das Sortieren von Objekten in der Spalte **Modifiziert** richtig ausgeführt wird. Diese Aktualisierung gilt für die meisten Listen mit Objekten der Data Warehouse-Zentrale, die in der Navigations- und Detailsicht angezeigt werden. Beispiel:

- Themen
- Prozesse
- Warehouse-Schemata
- Warehouse-Agentensites
- Programme
- Schritte
- Datenressourcen
- Benutzer
- Benutzergruppen

### **Definieren von statistischen Umsetzungsprogrammen in der Data Warehouse-Zentrale**

Definieren Sie zum Ausführen einer statistischen Umsetzung Ihrer Daten das statistische Umsetzungsprogramm, das Sie verwenden wollen.

#### **Vorgehensweise:**

Gehen Sie wie folgt vor, um statistische Umsetzungsprogramme zu definieren:

- 1. Öffnen Sie das Fenster **Prozessmodell**.
- 2. Klicken Sie das Umsetzungsprogrammsymbol an, und wählen Sie ein Umsetzungsprogramm aus der Liste der verfügbaren Umsetzungsprogramme aus.
- 3. Verbinden (″Linken″) Sie das ausgewählte Umsetzungsprogramm mit einer Warehouse-Quelle und einem Warehouse-Ziel entsprechend der Regeln für dieses Umsetzungsprogramm.

Für jedes Umsetzungsprogramm gibt es eigene Regeln für die Verbindung mit einer Warehouse-Quelle und einem Warehouse-Ziel. Weitere Informationen finden Sie in der Dokumentation für die einzelnen Umsetzungsprogramme.

## **Voraussetzungen für den iSeries-Warehouse-Agenten**

Für die Verwendung eines iSeries-Warehouse-Agenten für DB2 Warehouse Manager auf Systemen mit Version 5 Release 2 bzw. 3 ist die folgende vorläufige Programmkorrektur (PTF) erforderlich: PTF SI13558

Mit dieser vorläufigen Programmkorrektur für Datenbanken kann die CLI auf iSeries Unicode-Daten verarbeiten.

### **DB2 .NET Data Provider**

### **Merkmal DB2Connection.ConnectionString**

Es gibt ein Zusatzschlüsselwort für das Merkmal DB2Connection.ConnectionString:

#### **CurrentSchema**

Das Schema, das nach einer erfolgreichen Verbindungsherstellung verwendet werden soll. Bei einer erfolgreichen Verbindungsherstellung wird eine Anweisung SET CURRENT SCHEMA an den DB2-Server gesendet. Dadurch kann die Anwendung SQL-Objekte benennen, ohne sie mit einem Schemanamen qualifizieren zu müssen.

### **Entwicklungszentrale**

## **Einschränkungen für DB2 Universal Driver Typ 2 und 4**

In Version 8.2 wurde Unterstützung dafür hinzugefügt, dass Benutzer über die Entwicklungszentrale eine Verbindung zu einer DB2 Universal Database-Datenbank mit DB2 Universal Driver Typ 2 und 4 herstellen können. Wenn Sie jedoch versuchen, einen dieser Treiber zu verwenden, um eine Verbindung zu einem iSeries-Server oder zu einem DB2 UDB-Server von Version 8.1 oder früher herzustellen, wird folgende Fehlernachricht angezeigt:

Verbindung zu <*datenbank*> ist fehlgeschlagen. IBM DB2 Universal Driver (JCC) wurde nicht gefunden.

Weitere Informationen dazu, welche Treiber Sie verwenden sollten, um diesen Fehler zu vermeiden, finden Sie im Thema ″JDBC-Treiber″ von **DB2 Information - Unterstützung**.

## **Modifizieren des Abschlusszeichens für die Anweisung**

Ab DB2 Universal Database (UDB) Version 8.2 FixPak 1 (äquivalent zu Version 8.1 FixPak 8) können Sie das Abschlusszeichen für die Anweisung innerhalb einer Prozedur modifizieren, die vom Befehlszeilenprozessor (CLP) oder vom Befehlseditor ausgeführt wird. Dieses Modifizieren während der Verarbeitung ähnelt der momentan in DB2 UDB für OS/390 verfügbaren Methode. Im folgenden Beispiel wird veranschaulicht, wie das Abschlusszeichen nach den einzelnen Anweisungen geändert werden kann:

```
connect to gilroy user newton using password;
select * from newton.department;
––#SET TERMINATOR :
select * from newton.employee:
––#SET TERMINATOR @
select * from newton.department@
––#SET TERMINATOR ;
select * from newton.department;
––#SET TERMINATOR &
terminate&
```
Die Möglichkeit, das Abschlusszeichen zu ändern, ist von Bedeutung, wenn eine Prozedur zusammengesetzte Anweisungen enthält. Im folgenden Beispiel geht DB2 UDB davon aus, dass der erste Strichpunkt ; in der zusammengesetzten Anweisung CREATE TRIGGER das Abschlusszeichen für die gesamte Anweisung CRE-ATE TRIGGER ist. Dies trifft jedoch nicht zu. Es soll lediglich das Abschlusszeichen für eine der Anweisungen innerhalb der zusammengesetzten Anweisung CREATE TRIGGER sein.

```
CONNECT TO SAMPLE;
DROP TRIGGER newton.NWTTRIGGER;
CREATE TRIGGER newton.NWTTRIGGER AFTER DELETE
ON newton.NWTTABLE FOR EACH ROW MODE DB2SQL
   BEGIN ATOMIC
   insert into newton.nwttable values(0,'0');
   insert into newton.nwttable values(-1, -1);
END;
CONNECT RESET;
TERMINATE;
```
Im folgenden Beispiel wird veranschaulicht, wie das Abschlusszeichen für Anweisungen innerhalb der Prozedur modifiziert werden kann, um das gewünschte Ergebnis zu erzielen.

```
CONNECT TO SAMPLE;
DROP TRIGGER newton.NWTTRIGGER;
––#SET TERMINATOR @
CREATE TRIGGER newton.NWTTRIGGER AFTER DELETE
ON newton.NWTTABLE FOR EACH ROW MODE DB2SQL
   BEGIN ATOMIC
   insert into newton.nwttable values(0,'0');
  insert into newton.nwttable values(-1, '-1');
END@
––#SET TERMINATOR ;
CONNECT RESET;
```
Wenn Sie Ihre Prozeduren nicht lokal unter DB2 für OS/390 ausführen möchten oder wenn die DB2 UDB-Prozeduren keine Verbindung zu OS/390 herstellen, sollten Sie zum Modifizieren von Abschlusszeichen für Anweisungen nicht die Methode mit ––#SET TERMINATOR verwenden. Stattdessen sollten Sie die vorhandenen Optionen –tdX oder ;— verwenden.

Mit der Option –tdX können Sie das Abschlusszeichen angeben, wenn Sie eine Prozedur unter Verwendung eines CLP-Befehls aufrufen. Das Zeichen 'X' steht für das als Abschlusszeichen für Anweisungen zu verwendende Zeichen. Dies sehen Sie z. B. im folgenden Befehl:

```
db2 –tvf test.txt –td&
```
Das Zeichen & wird als Abschlusszeichen für Anweisungen verwendet, wenn die Prozedur in der Datei test.txt ausgeführt wird. Wenn diese Prozedur die zusammengesetzte Anweisung CREATE TRIGGER enthält, wird diese wie folgt geschrieben:

```
CONNECT TO SAMPLE&
DROP TRIGGER newton.NWTTRIGGER&
CREATE TRIGGER newton.NWTTRIGGER AFTER DELETE
ON newton.NWTTABLE FOR EACH ROW MODE DB2SQL
  BEGIN ATOMIC
   insert into newton.nwttable values(0,'0');
   insert into newton.nwttable values(-1, -1');
END&
CONNECT RESET&
TERMINATE&
```
**Anmerkung:** Die Option –tdX ist im Befehlseditor nicht verfügbar.

Die Prozedur, die die zusammengesetzte Anweisung CREATE TRIGGER enthält, kann auch mit der Option ;–– auf andere Weise wie folgt geschrieben werden:

```
CONNECT TO SAMPLE;
DROP TRIGGER newton.NWTTRIGGER;
CREATE TRIGGER newton.NWTTRIGGER AFTER DELETE
ON newton.NWTTABLE FOR EACH ROW MODE DB2SQL
   BEGIN ATOMIC
   insert into newton.nwttable values(0, '0');-
  insert into newton.nwttable values(-1, -1');-
END;
CONNECT RESET;
TERMINATE;
```
# **Nicht verfügbarer Datenbankstatus im Teilfenster mit Datenbankdetails der Steuerzentrale**

Sie können das Detailteilfenster der Steuerzentrale verwenden, um Informationen zu Ihren Datenbanken anzuzeigen. Durch Auswählen einer Datenbank in der Objektbaumstruktur oder dem Inhaltsteilfenster wird eine Zusammenfassung ihres Status angezeigt. In manchen Situationen sind Datenbankinformationen möglicherweise nicht verfügbar. Einige Ursachen für die Nichtverfügbarkeit werden in der folgenden Tabelle beschrieben.

| Datenbankstatuselement  | Mögliche Ursachen für nicht verfügbaren Status                                                                                                    |
|-------------------------|----------------------------------------------------------------------------------------------------|
| Letzte Sicherung        | Es wurden keine Sicherungen für die Datenbank ausgeführt.<br>Der Benutzer verfügt nicht über die Berechtigung zum<br>Zugriff auf diese Informationen.                                                              |
| Datenbankgröße          | Die Datenbankversion ist älter als Version 8.2.<br>Der Benutzer verfügt nicht über die Berechtigung zum<br>Zugriff auf diese Informationen.                                                                        |
| Kapazität               | Die Datenbankversion ist älter als Version 8.2.<br>Die Datenbank hat mehrere Partitionen.<br>Der Benutzer verfügt nicht über die Berechtigung zum<br>Zugriff auf diese Informationen.                              |
| Ordnungsgemäßer Betrieb | Diagnosemonitor ist nicht aktiviert.<br>Zeitverzögerung. Es gibt eine ungefähr 5-minütige Verzöge-<br>rung von dem Zeitpunkt, zu dem eine Datenbank aktiviert<br>wird, bis zur Verfügbarkeit ihres Diagnosestatus. |
| Verwaltung              | Die Datenbankversion ist älter als Version 8.2.                                                                                                    |

*Tabelle 23. Ursachen für einen nicht verfügbaren Datenbankstatus*

# **Generierung der Standardausgabeoption für das Schreiben in die Tabelle (Ereignismonitor erstellen)**

Dem Dialog **Ausgabeoptionen**, der über das Fenster **Ereignismonitor erstellen** gestartet wird, wurde ein Knopf **Generieren** hinzugefügt. Durch Anklicken des Knopfs **Generieren** wird die Standardausgabeoption für das Schreiben in die Tabelle generiert. Diese Ausgabe entspricht der Syntax, die vom Befehl **db2evtbl** generiert wird.

Die generierte Option zeigt dem Benutzer, welche Tabellen und Datenelemente eingeschlossen werden, wenn der Ereignismonitor erstellt wird. Benutzer können den Befehl entsprechend ihren Anforderungen modifizieren.

Die generierte Syntax basiert auf dem Ereignismonitornamen und den Ereignistypen, die im Fenster **Ereignismonitor erstellen** angegeben wurden. Geben Sie den Ereignismonitornamen und die Ereignistypen an, bevor Sie die Ausgabeoptionssyntax generieren.

Wenn sich der Ereignismonitorname oder die Ereignistypen nach der Generierung der Ausgabeoption ändern, wird eine Nachricht angezeigt, um den Benutzer daran zu erinnern, die Ausgabeoption vor der Erstellung des Ereignismonitors erneut zu generieren. Wenn die Ausgabeoption nicht erneut generiert wird, werden Ereignistabellen basierend auf dem Ereignismonitornamen generiert, der zuvor angegeben wurde.

# **Installation und Konfiguration Ergänzung**

## **Anwendungsserver für DB2 UDB**

Der Anwendungsserver für DB2 Universal Database unterstützt die Fernverwaltung oder gespeicherte Prozeduren nicht mehr.

Aktualisierte Themen:

### **Aktivieren des Anwendungsservers für DB2 UDB**

Durch die Aktivierung der Datenbank werden folgende Aktionen ausgeführt:

- Herstellen einer Verbindung zur angegebenen Datenbank
- v Erstellen und Füllen von Metadatentabellen
- Aktualisieren der DBM-Konfigurationsparameter JDK\_PATH und JAVA\_ HEAP\_SZ
- Installieren der Anwendung DB2 Web Services

#### **Voraussetzung:**

Unter Linux müssen Sie nach der Installation des Anwendungsservers und vor dem Aktivieren des Anwendungsservers die Linux-Java-Umgebung konfigurieren. Weitere Informationen zur Konfiguration der Linux-Java-Umgebung finden Sie im Handbuch *Application Development Guide: Building and Running Applications*.

#### **Vorgehensweise:**

Gehen Sie wie folgt vor, um den Anwendungsserver für DB2 zu aktivieren:

- 1. Melden Sie sich am DB2-Server als **root** unter Linux-Betriebssystemen oder als Benutzer mit der Berechtigung **Administrator** unter Windows-Betriebssystemen an.
- 2. Führen Sie für Linux-basierte Betriebssysteme den folgenden Befehl aus: . /*pfad\_des\_db2-exemplars*/sqllib/db2profile

Dabei ist *pfad\_des\_db2-exemplars* der Pfad, in dem das DB2-Exemplar erstellt wurde.

- 3. Führen Sie einen der folgenden Befehle aus:
	- v Für die Betriebssysteme Linux:

*installationspfad\_des\_anwendungsservers*/bin/enable.sh -db *aliasname\_der\_datenbank* -user *datenbankbenutzer* -password *datenbankkennwort* -db2path *pfad\_für\_sqllib* -instance *exemplarname* -easpath *pfad\_für\_eas* -fencedid *abgeschirmte\_benutzer-id*

• Unter Windows-Betriebssystemen:

*installationspfad\_des\_anwendungsservers*\bin\enable -db *aliasname\_der\_datenbank* -user *datenbankbenutzer* -password *datenbankkennwort* -db2path *pfad\_für\_sqllib*

- -instance *exemplarname*
- -easpath *pfad\_für\_eas*

Dabei gilt Folgendes:

v *aliasname\_der\_datenbank* ist der Aliasname der zu aktivierenden Datenbank.

- v *datenbankbenutzer* ist die Benutzer-ID, die beim Herstellen einer Verbindung zur Datenbank verwendet werden muss.
- v *datenbankkennwort* ist das Kennwort, das zusammen mit der Benutzer-ID beim Herstellen der Verbindung zur Datenbank verwendet werden muss.
- v *pfad\_für\_sqllib* ist der Pfad für das SQLLIB-Verzeichnis des DB2-Exemplars. Dieser Pfad wird dazu verwendet, DB2EAS mit den erforderlichen JAR-Dateien zu aktualisieren.
- v *exemplarname* ist der Name eines DB2 UDB-Exemplars.
- v *pfad\_für\_eas* ist der Pfad für den integrierten Anwendungsserver (Embedded Application Server).
- v *abgeschirmte\_benutzer-id* ist die Benutzer-ID des abgeschirmten Benutzers.

Nachdem Sie den Anwendungsserver für DB2 UDB aktiviert haben, erfolgt das Starten des Anwendungsservers automatisch.

#### **Lokales Starten des Anwendungsservers für DB2 UDB**

Der Anwendungsserver sollte mit der abgeschirmten Benutzer-ID für Systeme gestartet werden, die Web-Services in einer .NET-Umgebung erstellen oder ausschließlich XML Metadata Registry (XMR) ausführen.

### **Starten des Anwendungsservers für DB2 UDB über Fernzugriff**

Dieser Abschnitt wurde entfernt. Der Anwendungsserver für DB2 UDB unterstützt die Fernverwaltung nicht mehr.

#### **Lokales Stoppen des Anwendungsservers für DB2 UDB**

Der Anwendungsserver sollte mit der abgeschirmten Benutzer-ID für Systeme gestoppt werden, die Web-Services in einer .NET-Umgebung erstellen oder ausschließlich XML Metadata Registry (XMR) ausführen.

#### **Stoppen des Anwendungsservers für DB2 UDB über Fernzugriff**

Dieser Abschnitt wurde entfernt. Der Anwendungsserver für DB2 UDB unterstützt die Fernverwaltung nicht mehr.

### **Deinstallieren des Anwendungsservers für DB2 UDB**

Dieser Abschnitt wurde entfernt. Der Anwendungsserver für DB2 UDB unterstützt die Fernverwaltung nicht mehr.

### **DB2 Embedded Application Server-Aktivierung**

Die aktivierte Datenbank eines integrierten Anwendungsservers von DB2 (Embedded Application Server) muss sich in einem 32–Bit-Exemplar befinden. Datenbanken, auf die über DB2 Embedded Application Server zugegriffen wird, können sich in 32–Bit- oder 64–Bit-Exemplaren befinden.

### **Implementieren von DB2-Webtools**

Für Anwendungsserver, die JDK 1.4 verwenden, muss die Variable CLASSPATH nicht mehr während der Implementierung der DB2-Webtools angepasst werden. Alle Abhängigkeiten, einschließlich der für den XML-Parser und das XML-Umsetzungsprogramm, werden nun mit dem Webmodul implementiert und sollten entsprechend der J2EE-Spezifikation aus dem Verzeichnis WEB-INF\lib geladen werden. Diese Änderung betrifft zwei Informationsthemen:

- v Implementieren der DB2-Webtools auf WebLogic-Anwendungsservern
- Implementieren der DB2-Webtools auf anderen Anwendungsservern

Aktualisierte Themen:

### **Implementieren der DB2-Webtools auf WebLogic-Anwendungsservern**

In diesem Abschnitt wird beschrieben, wie die DB2-Webtools (einschließlich der Webbefehlszentrale und der Webdiagnosezentrale) auf BEA WebLogic 7.0 implementiert und konfiguriert werden. Diese Tools können als Webanwendungen auf einem Web-Server ausgeführt werden, um den Zugriff auf DB2-Server über Webbrowser verfügbar zu machen.

#### **Voraussetzungen:**

Bevor die DB2-Webtools auf WebLogic installiert werden können, müssen die folgenden Voraussetzungen erfüllt sein:

- Der BEA WebLogic 7.0-Anwendungsserver muss installiert sein.
- IBM DB2 Administration Client Version 8 muss verfügbar sein.
- v Ein mit dem HTML 4.0-Standard kompatibler Webbrowser muss verfügbar sein.
	- **Anmerkung:** DB2-Webtools wurden mit Netscape 4.x, Netscape 6.x, Netscape 7.x, Mozilla 1.x, Internet Explorer 5.x, Opera 6.x, Konqueror 3.x (Linux) und EudoraWeb 2.x (Palm OS) getestet. Für die Verwendung bestimmter Webbrowser, die nicht getestet wurden, müssen der Servletkonfiguration möglicherweise explizite Verweise hinzugefügt werden.

#### **Einschränkungen:**

Für die Implementierung der DB2-Webtools gelten die folgenden Einschränkungen:

- v Mehrfache Sprach- und Codepagekonvertierungen zwischen den Mittlerservern und den DB2-Servern werden nicht unterstützt. Die Sprache des Servers wird zwar für die Anzeige verwendet, einige Zeichen werden jedoch möglicherweise falsch angezeigt.
- v Um die Diagnose-Alerts für Datenbanken, Tabellenbereiche und Tabellenbereichsbehälter in der Webdiagnosezentrale angezeigt zu bekommen, müssen Sie sicherstellen, dass die Datenbanken auf dem Webanwendungsserver katalogisiert sind.
- v Die Verwendung der Webbrowserknöpfe (**Stopp**, **Zurück**, **Verlauf**) wird während der Verwendung der DB2-Webtools nicht unterstützt.
- Wenn Sie Netscape Navigator 4 in Verbindung mit den DB2-Webtools verwenden, wird die Browseranzeige möglicherweise nicht korrekt aktualisiert. Falls dieses Problem auftritt, können Sie die Anzeige aktualisieren, indem Sie das Fenster minimieren und danach wieder maximieren. Alternativ hierzu können Sie die Anzeige aktualisieren, indem Sie das Browserfenster hinter einem anderen Fenster verbergen und dann wieder in den Vordergrund holen.
- v Um Ihren eigenen Aliasnamen einem DB2 Universal Database-System, einem Exemplarknoten oder einer Datenbank zuzuordnen, müssen Sie ihn mit dem DB2-Konfigurationsassistenten oder der DB2-Steuerzentrale explizit auf dem Anwendungsserver katalogisieren.
- Beim ersten Start benötigen die DB2-Webtools deutlich mehr Zeit für die Initialisierung als bei späteren Starts. Der größte Teil dieser Wartezeit wird durch den automatischen Katalogisierungsprozess verursacht. Falls Sie die automatische Katalogisierungsfunktion nicht verwenden wollen, können Sie die Wartezeit abkürzen, indem Sie die automatische Katalogisierung über die Servletkonfiguration inaktivieren.
- **Anmerkung:** Die Parameter der Servletkonfiguration stehen in der Implementierungsdeskriptordatei web.xml zur Verfügung. Die Parameternamen und Standardwerte ändern sich bei jedem Release. Einige Anwendungsserver lassen Änderungen an diesen Parametern zu. Diese Änderungen können entweder über die Schnittstelle des Servers oder über eine direkte Bearbeitung der Datei web.xml vorgenommen werden.
- v Der Ausgabepuffer (Ergebnisse) hat bei Verwendung eines Desktop- oder Laptop-Browsers eine maximale absolute Größe von 1 MB, auch wenn er für eine größere Kapazität konfiguriert wurde. Bei PDA-Webbrowsern liegt die Begrenzung bei 1 KB.
- v Unter Linux- und Windows-Betriebssystemen erkennen die DB2-Webtools automatisch alle Systeme im gleichen TCP/IP-Netzwerk wie der Anwendungsserver und katalogisieren sie. Bei Systemen im gleichen TCP/IP-Netzwerk stimmen die ersten drei Ziffern der IP-Adressen überein. Die Tools versuchen, die DB2 UDB-Systemknoten mit Hilfe des ursprünglichen fernen TCP/IP-Hostnamens zu katalogisieren. Bei Namenskonflikten ordnen die Tools einen zufällig gewählten, eindeutigen Namen zu. Alle anderen DB2-Verwaltungsserver müssen Sie im Anwendungsserver explizit katalogisieren, wenn der Zugriff auf sie möglich sein soll. Dies gilt für alle Server, die mit TCP/IP arbeiten und sich nicht im gleichen TCP/IP-Netzwerk wie der Anwendungsserver befinden, sowie alle Server, die nicht mit TCP/IP arbeiten.
- v Unter Linux- und Windows-Betriebssystemen versuchen die DB2-Webtools automatisch, alle DB2 UDB-Exemplarknoten und -Datenbanken zu erkennen und zu katalogisieren, die sich auf den katalogisierten DB2 UDB-Systemen befinden. Es ist möglich, ein fernes Exemplar für mehrere Kommunikationsprotokolle zu konfigurieren. Infolgedessen enthält der Katalog einen separaten Knoteneintrag für jedes von einem automatisch katalogisierten Exemplar unterstützte Protokoll. Bei Namenskonflikten ordnen die Tools einen zufällig gewählten, eindeutigen Namen zu.

#### **Vorgehensweise:**

Gehen Sie wie folgt vor, um die DB2-Webtools auf WebLogic-Anwendungsservern zu installieren:

- 1. Implementieren Sie die DB2-Webtools über die WebLogic-Verwaltungskonsole, indem Sie wie folgt vorgehen:
	- a. Starten Sie die WebLogic-Verwaltungskonsole.
	- b. Klicken Sie im linken Teilfenster der Anzeige die Option **domain** –> **deployments** –> **Web Applications** an.
	- c. Klicken Sie den Link **Configure a new Web Application** an, um die Webanwendung 'DB2-Webtools' zu installieren.
	- d. Durchsuchen Sie die Auflistung des Dateisystems, und suchen Sie die Datei Sqllib\tools\web\db2wa.war.
	- e. Klicken Sie die Option **select** neben dem Dateinamen db2wa.war an.
	- f. Wählen Sie den Server, auf dem die DB2-Webtools installiert werden sollen, aus der Liste der verfügbaren Server aus, und klicken Sie den Pfeil an, um den Server in die Liste der Zielserver zu versetzen.

**Anmerkung:** Der ursprüngliche Name **db2wa** muss beibehalten werden, da er in den DB2-Webtools fest codiert ist.

g. Klicken Sie **Configure and Deploy** an.

- h. Warten Sie, bis der Implementierungsstatus der Webanwendung auf dem gewünschten Server durch den Anwendungsserver aktualisiert wird. War die Implementierung erfolgreich, sollte die Nachricht **Deployed=true** angezeigt werden.
- 2. Rufen Sie die Webanwendung 'DB2-Webtools' unter der folgenden Adresse auf: http://*servername*:*portnummer\_des\_anwendungsservers*/db2wa

Beispiel: http://*servername*:7001/db2wa.

### **Implementieren der DB2-Webtools auf anderen Anwendungsservern**

In diesem Abschnitt wird beschrieben, wie die DB2-Webtools (einschließlich der Webbefehlszentrale und der Webdiagnosezentrale) auf anderen Anwendungsservern, wie beispielsweise Tomcat 4.0 oder Macromedia JRun 4.0, implementiert und konfiguriert werden. Diese Tools können als Webanwendungen auf einem Web-Server ausgeführt werden, um den Zugriff auf DB2-Server über Webbrowser verfügbar zu machen.

#### **Voraussetzungen:**

Bevor die DB2-Webtools installiert werden können, müssen die folgenden Voraussetzungen erfüllt sein:

- v Ein Anwendungsserver, wie beispielsweise einer der folgenden, muss installiert sein:
	- Tomcat 4.0 Servlet/JSP Container [\(http://jakarta.apache.org/tomcat/\)](http://jakarta.apache.org/tomcat/)
	- Macromedia JRun 4.0
- IBM DB2 Administration Client Version 8 muss verfügbar sein.
- v Ein mit dem HTML 4.0-Standard kompatibler Webbrowser muss verfügbar sein.

#### **Einschränkungen:**

Für die Implementierung der DB2-Webtools gelten die folgenden Einschränkungen:

- Mehrfache Sprach- und Codepagekonvertierungen zwischen den Mittlerservern und den DB2-Servern werden nicht unterstützt. Die Sprache des Servers entspricht zwar der Anzeige, einige Zeichen können jedoch falsch angezeigt werden.
- v Um die Diagnose-Alerts für Datenbanken, Tabellenbereiche und Tabellenbereichsbehälter in der Webdiagnosezentrale angezeigt zu bekommen, müssen Sie sicherstellen, dass die Datenbanken auf dem Webanwendungsserver katalogisiert sind.
- v Die Verwendung der Webbrowserknöpfe (**Stopp**, **Zurück**, **Verlauf**) wird während der Verwendung der DB2-Webtools nicht unterstützt.
- Wenn Sie Netscape Navigator 4 in Verbindung mit den DB2-Webtools verwenden, wird die Browseranzeige möglicherweise nicht korrekt aktualisiert. Falls dieses Problem auftritt, können Sie die Anzeige aktualisieren, indem Sie das Fenster minimieren und danach wieder aufrufen. Alternativ hierzu können Sie die Anzeige aktualisieren, indem Sie das Browserfenster hinter einem anderen Fenster verbergen und dann wieder in den Vordergrund holen.
- v Um Ihren eigenen Aliasnamen einem DB2 UDB-System, einem Exemplarknoten oder einer Datenbank zuzuordnen, müssen Sie ihn mit dem DB2-Konfigurationsassistenten oder der DB2-Steuerzentrale explizit auf dem Anwendungsserver katalogisieren.
- v Beim ersten Start benötigen die DB2-Webtools deutlich mehr Zeit für die Initialisierung als bei späteren Starts. Der größte Teil dieser Wartezeit wird durch den automatischen Katalogisierungsprozess verursacht. Falls Sie die automatische Katalogisierungsfunktion nicht verwenden wollen, können Sie die Wartezeit abkürzen, indem Sie die automatische Katalogisierung über die Servletkonfiguration inaktivieren.
	- **Anmerkung:** Die Parameter der Servletkonfiguration stehen in der Implementierungsdeskriptordatei web.xml zur Verfügung. Die Parameternamen und Standardwerte ändern sich bei jedem Release. Einige Anwendungsserver lassen Änderungen an diesen Parametern zu. Diese Änderungen können entweder über die Schnittstelle des Servers oder über eine direkte Bearbeitung der Datei web.xml vorgenommen werden.
- v Der Ausgabepuffer (Ergebnisse) hat bei Verwendung eines Desktop- oder Laptop-Browsers eine maximale absolute Größe von 1 MB, auch wenn er mit einem höheren Wert konfiguriert wurde. Bei PDA-Webbrowsern liegt die Begrenzung bei 1 KB.
- v Unter Linux- und Windows-Betriebssystemen erkennen die DB2-Webtools automatisch alle Systeme im gleichen TCP/IP-Netzwerk wie der Anwendungsserver und katalogisieren sie. Bei Systemen im gleichen TCP/IP-Netzwerk stimmen die ersten drei Ziffern der IP-Adressen überein. Die Tools versuchen, die DB2 UDB-Systemknoten mit Hilfe des ursprünglichen fernen TCP/IP-Hostnamens zu katalogisieren. Bei Namenskonflikten ordnen die Tools einen zufällig gewählten, eindeutigen Namen zu. Alle anderen DB2-Verwaltungsserver müssen Sie im Anwendungsserver explizit katalogisieren, wenn der Zugriff auf sie möglich sein soll. Dies gilt für alle Server, die mit TCP/IP arbeiten und sich nicht im gleichen TCP/IP-Netzwerk wie der Anwendungsserver befinden, sowie alle Server, die nicht mit TCP/IP arbeiten.
- v Unter Linux- und Windows-Betriebssystemen versuchen die DB2-Webtools automatisch, alle DB2 UDB-Exemplarknoten und -Datenbanken zu erkennen und zu katalogisieren, die sich auf den katalogisierten DB2 UDB-Systemen befinden. Es ist möglich, ein fernes Exemplar für mehrere Kommunikationsprotokolle zu konfigurieren. Infolgedessen enthält der Katalog einen separaten Knoteneintrag für jedes von einem automatisch katalogisierten Exemplar unterstützte Protokoll. Bei Namenskonflikten ordnen die Tools einen zufällig gewählten, eindeutigen Namen zu.

#### **Vorgehensweise:**

Im Folgenden wird die Vorgehensweise für die Installation der DB2-Webtools auf Anwendungsservern, wie beispielsweise Tomcat 4.0 oder Macromedia JRun 4.0, beschrieben:

#### **Tomcat 4.0**

- 1. Bereiten Sie die Konfigurationsdatei (CLASSPATH) von Tomcat 4.0 vor, indem Sie die folgenden Schritte ausführen:
	- a. Erstellen Sie die neue Umgebungs-/Systemvariable **CATALI-NA\_HOME**, die den Pfad (das Ausgangsverzeichnis) für Tomcat 4.0 enthält. Beispiel: D:\jakarta-tomcat-4.0.3.
	- b. Überprüfen Sie wie folgt, ob Tomcat Servlet/JSP Container aktiv ist:
		- 1) Starten Sie Tomcat, indem Sie die Datei **startup.bat** im Verzeichnis bin der Tomcat-Verzeichnisstruktur ausführen.
- 2) Greifen Sie über einen Webbrowser auf die Hauptwebseite **http://localhost:8080/** zu.
- 2. Implementieren Sie die DB2-Webtools in Tomcat Servlet/JSP Container. Lokalisieren Sie hierzu den Installationspfad für die DB2-Webtools (d. h. Sqllib\tools\web\db2wa.war), und kopieren Sie die Datei **db2wa.war** in das Implementierungsverzeichnis von Tomcat (d. h. das Verzeichnis webapps der Tomcat-Verzeichnisstruktur).
- 3. Rufen Sie die DB2-Webtools in Tomcat Servlet/JSP Container auf, indem Sie die folgenden Schritte ausführen:
	- a. Öffnen Sie ein DB2-Befehlsfenster, und wechseln Sie in das Verzeichnis bin der Tomcat-Verzeichnisstruktur.
	- b. Starten Sie Tomcat mit der Datei **startup.bat**, und stellen Sie sicher, dass ein neues Verzeichnis (**db2wa**) im Verzeichnis webapps erstellt wurde.
		- **Anmerkung:** Wird die Datei **startup.bat** über eine Eingabeaufforderung ausgeführt, wird der Wert für DB2PATH nicht festgelegt. Die CLASSPATH-Zeile muss so geändert werden, dass sie explizit auf den DB2 UDB-Installationspfad und nicht nur auf die Umgebungsvariable %DB2PATH% verweist, um das Festlegen von DB2PATH zu ermöglichen.
	- c. Die Unternehmensanwendung DB2-Webtools befindet sich an der folgenden Adresse: **http://localhost:8080/db2wa**. Auf die DB2-Webtools kann über einen mit HTML 4.0 kompatiblen Browser zugegriffen werden.

#### **JRun**

1. Bereiten Sie einen neuen Anwendungsserver für die DB2-Webtools vor, indem Sie die folgenden Tasks ausführen:

#### **Empfehlung:**

Das Erstellen eines neuen Anwendungsservers wird empfohlen, ist jedoch nicht obligatorisch. Zu Testzwecken kann der Standardserver verwendet werden. In diesem Fall ist es nur erforderlich, den JVM-Klassenpfad zu konfigurieren und die Webtools zu implementieren.

- a. Starten Sie die JRun-Verwaltungskonsole, und melden Sie sich als Administrator des Anwendungsservers an.
- b. Erstellen Sie einen neuen Anwendungsserver. Verwenden Sie hierzu die Option **Create New Server** im oberen rechten Bereich der Hauptseite. Ändern Sie den vorgegebenen Hostnamen localhost nicht.
- c. Geben Sie den Namen des neuen Servers (**DB2WebToolsServer**) ein, und klicken Sie das Verzeichnis des JRun-Servers an. Der Wert wird automatisch angegeben.
- d. Klicken Sie den Knopf **Create Server** an.
- e. Notieren Sie für die folgenden Einträge die generierten Werte oder geben Sie neue Werte ein:
	- v **JNDI Provider URL**
	- v **Web Server Port Number**. Dies ist der Wert, der in der URL für die DB2-Webtools verwendet werden muss (d. h. http://localhost:*portnummer\_des\_web-servers*/db2wa).
	- v **Web Connector Proxy Port Number**
- f. Klicken Sie gegebenenfalls die Option **update port numbers** an, und schließen Sie das Fenster.
- 2. Implementieren Sie die DB2-Webtools auf dem JRun-Anwendungsserver, indem Sie die folgenden Tasks ausführen:
	- a. Starten Sie den Anwendungsserver, der als Host der Webanwendung DB2-Webtools verwendet werden soll (DB2WebToolsServer, Standard oder ein beliebiger anderer Server, außer dem Verwaltungsserver).
	- b. Klicken Sie **Web Applications** und anschließend **Add** an.
	- c. Durchsuchen Sie den Abschnitt **Deployment File**, und wählen Sie die Datei Sqllib\tools\web\db2wa.war im DB2-Installationspfad aus.
	- d. Klicken Sie **Deploy** an, und stellen Sie sicher, dass der Kontextpfad /db2wa ist.
	- e. Wählen Sie den Anwendungsserver aus, und stellen Sie sicher, dass die Anwendung DB2-Webtools im Abschnitt **Web Applications** angezeigt wird. Klicken Sie auf dieser Seite *nicht* die Option **Apply** an.
	- f. Wählen Sie den Link **Home** im oberen linken Teilfenster der Hauptseite aus.
	- g. Starten Sie den Anwendungsserver über die Ansicht **Home**, die die DB2-Webtools enthält (**DB2WebToolsServer**).

Die Unternehmensanwendung DB2-Webtools befindet sich unter der folgenden Adresse: http://localhost:*portnummer\_des\_web-servers*/db2wa. Auf die DB2-Webtools kann über einen mit HTML 4.0 kompatiblen Browser zugegriffen werden.

## **Direkte Ein-/Ausgabe auf Blockeinheiten (Linux)**

Für Linux-Varianten mit einem 2.6-Kernel wird die direkte Ein-/Ausgabe (Direct I/O) jetzt auf Dateisystemen und auf Blockeinheiten unterstützt. Die direkte Ein- /Ausgabe auf Blockeinheiten ist eine Alternative zum Angeben von Einheitenbehältern für den direkten Plattenzugriff oder zur unformatierten Ein-/Ausgabe. Die Leistung der direkten Ein-/Ausgabe ist äquivalent zur Methode mit unformatierten Zeicheneinheiten. DB2 Universal Database aktiviert die direkte Ein- /Ausgabe beim Öffnen des Tabellenbereichs, wenn die Anweisung CREATE TAB-LESPACE einen Blockeinheitennamen für den Behälterpfad angibt. Bisher wurde dieselbe Leistung durch die Methode mit unformatierter Ein-/Ausgabe erreicht, bei der die Blockeinheit mit dem Dienstprogramm **raw** an eine Zeicheneinheit gebunden werden musste.

| Direkte Ein-/Ausgabe (neue Methode) | Unformatierte Ein-/Ausgabe (alte Methode) |  |
|-------------------------------------|-------------------------------------------|--|
| CREATE TABLESPACE dms1              | CREATE TABLESPACE dms1                    |  |
| MANAGED BY DATABASE                 | MANAGED BY DATABASE                       |  |
| USING (DEVICE '/dev/sda5' 11170736) | USING (DEVICE '/dev/raw/raw1' 11170736)   |  |

*Tabelle 24. Vergleich der direkten und der unformatierten Ein-/Ausgabe*

Die Methode mit unformatierter Ein-/Ausgabe wird zwar noch von DB2 UDB unterstützt, sie wurde jedoch als veraltet definiert, und die Unterstützung für diese Methode wird möglicherweise in zukünftigen Kernels entfernt.

### **Empfehlung:**

Wenn Sie den direkten Plattenzugriff nutzen wollen, erstellen Sie Ihre DMS-Einheitenbehälter mit direkter Ein-/Ausgabe, um später Probleme bei der Migration zu vermeiden.

**Anmerkung:** Die direkte Ein-/Ausgabe wird von DB2 UDB unter Linux/390 nicht unterstützt.

## **Dämon für 'DB2 Information - Unterstützung' (Linux)**

Der Dämon für **DB2 Information - Unterstützung** ist für die Steuerung des DB2- Dokumentationsservers zuständig. Der Dämon, der Teil der Installation von **DB2 Information - Unterstützung** ist, besteht aus zwei Dateien:

- v db2icd die Initialisierungsprozedur
- v db2ic.conf die Konfigurationsdatei

Diese Dateien werden an folgenden Positionen installiert:

**AIX** /etc/db2icd

/var/db2/v81/db2ic.conf

**HP** /sbin/init.d/db2icd

/var/opt/db2/v81/db2ic.conf

**Solaris-Betriebsumgebung**

/etc/init.d/db2icd

/var/db2/v81/db2ic.conf

**Linux** /etc/init.d/db2icd

/var/db2/v81/db2ic.conf

## **Starten oder Stoppen des Dämons für 'DB2 Information - Unterstützung' (AIX, Solaris-Betriebsumgebung, HP, Linux)**

Sie sollten den Dämon nur manuell starten oder stoppen müssen, wenn Sie die Konfigurationsvariablen für den Dämon ändern wollen. Normalerweise wird der Dämon beim Systemstart gestartet, entsprechend der Ausführungsebenen, die während der Installation von **DB2 Information - Unterstützung** erstellt wurden.

#### **Vorgehensweise:**

Gehen Sie wie folgt vor, um den Dämon für **DB2 Information - Unterstützung** zu stoppen und zu starten:

1. Stoppen Sie den Dämon, wenn er bereits aktiv ist. Geben Sie in einer Befehlszeile Folgendes ein:

*INIT\_DIR*/db2icd stop

Dabei ist *INIT\_DIR* das Installationsverzeichnis der Datei db2icd, die oben aufgeführt wird.

- 2. Ändern Sie beliebige Variablen für den Dämon, indem Sie die Datei db2ic.conf editieren. Zurzeit können Sie die TCP-Portnummer ändern, unter der die Dokumentation verfügbar ist, und die Position des temporären Arbeitsbereichs, der von dem Dämon verwendet wird, während er aktiv ist.
- 3. Starten Sie den Dämon. Geben Sie in einer Befehlszeile Folgendes ein: *INIT\_DIR*/db2icd start

Dabei ist *INIT\_DIR* das Installationsverzeichnis der Datei db2icd, die oben aufgeführt wird.

Wenn der Dämon startet, verwendet er die neuen Umgebungsvariablen.

Es gibt auch eine Option zum Beenden und unverzüglichen erneuten Starten des Dämons. Geben Sie in einer Befehlszeile Folgendes ein: *INIT\_DIR*/db2icd restart

Dabei ist *INIT\_DIR* das Installationsverzeichnis der Datei db2icd, die oben aufgeführt wird.

Sie können den Status des Dämons jederzeit überprüfen. Geben Sie in einer Befehlszeile Folgendes ein:

*INIT\_DIR*/db2icd status

Dabei ist *INIT\_DIR* das Installationsverzeichnis der Datei db2icd, die oben aufgeführt wird. Der Dämon gibt den aktuellen Status zurück und zeigt die ID des Dämonprozesses oder der Dämonprozesse an, wenn er aktiv ist.

## **Schlüsselwörter und Beispieldateien für Antwortdateien**

Verwenden Sie zur Installation von **DB2 Information - Unterstützung** Version 8.2 bei Verwendung einer Antwortdatei die folgenden Informationen:

### **Schlüsselwort für Antwortdateien (PROD)** INFORMATION\_CENTER

#### **Name der Antwortdatei**

db2doce.rsp

## **Fehlercodes bei der Installation der Antwortdatei**

Der folgende Fehlercode ist nur für Windows- und nicht für Linux-Betriebssysteme gültig.

**3010** Die Installation war erfolgreich. Um die Installation vollständig abzuschließen, ist jedoch ein Systemneustart erforderlich.

## **Erforderliche Benutzerkonten für die Installation von DB2-Servern (Windows)**

#### **Anheben einer Quote**

Die Benutzerberechtigung *Anheben einer Quote* wurde auf den Betriebssystemen Windows XP und Windows Server 2003 in *Anpassen von Speicherkontingenten für einen Prozess* geändert.

### **Vom DB2-Installationsprogramm erteilte Benutzerberechtigungen - Debuggen von Programmen**

Das DB2-Installationsprogramm erteilt die Benutzerberechtigung ″Debuggen von Programmen″ nicht. Das DB2-Installationsprogramm erteilt die folgenden Benutzerberechtigungen:

- v Als Teil des Betriebssystems handeln
- v Erstellen eines Tokenobjekts
- Sperren von Seiten im Speicher
- v Anmelden als Dienst
- v Anheben einer Quote
- Ersetzen eines Token auf Prozessebene

## **Unterstützung der asynchronen Ein-/Ausgabe (Linux)**

Unter Linux (Kernel Version 2.6 und einige Versionen von 2.4) steht jetzt Unterstützung für asynchrone E/A (AIO) für unformatierte Einheiten und O\_DIRECT-Dateisysteme zur Verfügung. AIO verbessert die Leistung der Seitenlöschfunktion. Mit dem Befehl **db2set** können Sie AIO unter Linux aktivieren oder inaktivieren.

Zur Verwendung von AIO müssen Benutzer libaio-0.3.98 oder eine spätere Version installieren und einen Kernel haben, der AIO unterstützt. Benutzer müssen außerdem den Befehl **db2set DB2LINUXAIO=true** ausführen und DB2 Universal Database erneut starten.

## **Geänderter Befehl db2ln zur Erstellung von DB2 UDB-64-Bit-Bibliotheksprogrammverbindungen (Linux)**

In früheren Stufen von DB2 Universal Database (UDB) Version 8 erstellte der Befehl **db2ln** bestimmte DB2-Programmverbindungen unter /usr/lib und /usr/include. Auf Plattformen, auf denen 32-Bit- und 64-Bit-DB2 UDB-Exemplare unterstützt werden, zeigen diese Programmverbindungen standardmäßig auf Bibliotheksdateien oder auf INCLUDE-Dateien in den Verzeichnissen DB2VERZ/lib64 oder DB2VERZ/include64. (Dabei steht DB2VERZ für das Verzeichnis, in dem DB2 UDB Version 8 installiert ist.) Wenn Sie den Standardwert nicht wünschen, können Sie die Bitbreite angeben, indem Sie den Befehl **db2ln** mit dem Flag -w ausführen:

db2ln -w 32|64

Dadurch wird verhindert, dass auf einigen Plattformen gleichzeitig 32-Bit-Exemplare und 64-Bit-Exemplare von DB2 UDB vorhanden sind.

Ab DB2 UDB Version 8.2 erstellt der Befehl **db2ln** auf diesen Plattformen in den entsprechenden Verzeichnissen DB2-64-Bit-Bibliotheksprogrammverbindungen. In diesem Fall wird das Flag -w nur zum Auffüllen von /usr/include verwendet. Wenn der Befehl **db2ln** die Programmverbindungen für DB2 UDB-Bibliotheksdateien erstellt, werden auf unterstützten Plattformen sowohl 32-Bit- als auch 64-Bit-Programmverbindungen erstellt. Dadurch können 32-Bit-Exemplare und 64-Bit-Exemplare vorhanden sein und gleichzeitig ausgeführt werden.

Einige Linux-Varianten enthalten den RPM-Befehl libc in der Bibliothek /usr/lib/libdb2.so oder /usr/lib64/libdb2.so. Diese Bibliothek wird für die Implementierung der Datenbank Berkeley DB von Sleepycat Software verwendet und ist nicht IBM DB2 UDB zugeordnet. Diese Datei bewirkt jedoch, dass die Befehle **db2ln** und **db2rmln** nicht funktionieren. Der Befehl **db2ln** setzt die Datei nicht außer Kraft, und der Befehl **db2rmln** entfernt die Datei nicht. Damit in dieser Situation unter Verwendung von DB2 UDB Anwendungen kompiliert werden können, müssen die Kompilierungs- und Verbindungsprozesse einen vollständigen Pfad zu den Kopfdaten bzw. den Bibliotheken von DB2 UDB bereitstellen. Dies ist die empfohlene Methode, weil dadurch das Kompilieren und Verbinden für mehrere Releases von DB2 UDB auf demselben Computer möglich ist.

Weitere Informationen zu Einschränkungen für den Befehl **db2ln** finden Sie im Handbuch *Installation und Konfiguration* von DB2 UDB Version 8.2.

## **Fehlernachrichten**

## **Aktualisierungen der ADM-Nachrichten**

## **ADM12504E**

Die Beschreibung von Nachricht ADM12504E impliziert fälschlicherweise, dass der Exemplarname in der Primärdatenbank mit dem Exemplarnamen in der Bereitschaftsdatenbank übereinstimmen sollte.

### **ADM12504E**

Zwischen der Primär- und der Bereitschaftsdatenbank kann keine HADR-Verbindung aufgebaut werden, da die DB2-Exemplarnamen nicht übereinstimmen. Korrigieren Sie den Konfigurationsparameter HADR\_REMO-TE\_INST.

Es ist keine Voraussetzung von HADR, dass der Exemplarname in der Primärdatenbank mit dem Exemplarnamen in der Bereitschaftsdatenbank übereinstimmen muss.

## **Aktualisierungen der CLP-Nachrichten**

### **DB21015E**

Die Anforderungs- bzw. Eingabewarteschlange für den Back-End-Prozess des Befehlszeilenprozessors wurde nicht innerhalb des Zeitlimits erstellt.

#### **Erläuterung**

Die Werte für die Umgebungsvariablen DB2BQTRY und DB2BQTIME müssen erhöht werden, da sonst das Ausgabeprogramm ″db2bp″ des Befehlszeilenprozessors nicht gestartet werden kann. Das Programm ″db2bp″ muss sich im richtigen Installationspfad des Datenbankmanagers befinden und Benutzer müssen Ausführungsberechtigungen für die Datei haben.

Stellen Sie auf Linux-Plattformen sicher, dass das Dateisystem über ausreichend Dateiblöcke und I-Knoten verfügt.

#### **Benutzeraktion**

Beheben Sie den Fehler, und wiederholen Sie den Befehl.

## **Aktualisierungen der DBI-Nachrichten**

### **DBI1060E**

Ungültiger Paketname <″paketname″>

#### **Erläuterung:**

Es wurde ein ungültiger Name eingegeben. Das Paket ist entweder nicht vorhanden, oder der Name wurde falsch eingegeben.

#### **Benutzeraktion:**

Überprüfen Sie, ob der Name des betreffenden Pakets auf den Produktdatenträgern vorhanden ist. Ist dies der Fall, schauen Sie nach, ob der Name falsch geschrieben wurde. Alle Paketnamen müssen in Kleinbuchstaben angegeben sein.

## **SQL-Nachrichtenzusätze und -aktualisierungen**

## **SQL0121N**

Der Zielname "<name>" ist mehrmals für die Zuordnung in derselben SQL-Anweisung angegeben.

#### **Erläuterung**

Der Zielname ″<name>″ ist mehrmals als Argument OUT oder INOUT in einer Anweisung CALL oder in der Liste der Spalten einer Anweisung INSERT, auf der linken Seite der Zuordnungen in der Klausel SET einer Anweisung UPDATE oder auf der linken Seite einer Zuordnungsanweisung angegeben. Der Zielname gibt eine Spalte, einen SQL-Parameter, eine SQL-Variable oder eine neue Übergangsvariable an.

Beachten Sie, dass dieser Fehler möglicherweise beim Aktualisieren oder Einfügen in eine Sicht auftritt, in der mehrere Spalten auf derselben Spalte der Basistabelle basieren.

Die Anweisung kann nicht verarbeitet werden.

### **Benutzeraktion**

Korrigieren Sie die Syntax der Anweisung so, dass jeder Name nur einmal verwendet wird.

sqlcode : -121

### **SQL0270N**

Diese Funktion wird nicht unterstützt. (Ursachencode = "<ursachencode>").

### **Erläuterung**

74 Die Aktualisierung eines Statusfelds in der Datei des Wiederherstellungsprotokolls nach Zeitmarke ist nicht zulässig.

#### **Benutzeraktion**

74 Aktualisieren Sie das Statusfeld in der Datei des Wiederherstellungsprotokolls nur nach EID.

#### **Erläuterung**

75 Automatische Statistikdatenerfassung wird auf einem System mit mehreren Datenbankpartitionen, auf einem System mit aktiviertem SMP oder auf einem System zusammengeschlossener Datenbanken nicht unterstützt.

#### **Benutzeraktion**

75 Inaktivieren Sie die automatische Statistikdatenerfassung für diese Datenbank, indem Sie die Datenbankkonfigurationsparameter AUTO\_ STATS\_PROF und AUTO\_PROF\_UPD auf OFF setzen.

Oder ändern Sie das System so, dass es sich auf einer einzelnen Datenbankpartition befindet, SMP nicht aktiviert ist und es keine zusammengeschlossenen Datenbanken umfasst.

### **SQL0494W**

Die Anzahl Ergebnismengen ist größer als die Anzahl Zeigerwerte.

#### **Erläuterung**

Die in der Anweisung ASSOCIATE LOCATORS angegebene Anzahl Zeigerwerte für Ergebnismengen ist kleiner als die Anzahl Ergebnismengen, die von der gespeicherten Prozedur zurückgegeben werden. Die ersten ″n″ Zeigerwerte für Ergebnismengen werden zurückgegeben, wobei ″n″ die Anzahl von Variablen der Zeigerwerte für Ergebnismengen ist, die in der SQL-Anweisung angegeben ist.

Die SQL-Anweisung wurde erfolgreich ausgeführt.

#### **Benutzeraktion**

Erhöhen Sie die Anzahl von Variablen der Zeigerwerte für Ergebnismengen, die in der SQL-Anweisung angegeben ist.

sqlcode : +494

sqlstate : 01614

### **SQL1227N**

### **Erläuterung**

#### **Ursachencode 4**

Die Einträge für die Puffergrößen in PAGE\_FETCH\_PAIRS müssen eine aufsteigende Wertefolge bilden. Für 32-Bit-Exemplare kann außerdem kein Puffergrößenwert in einem PAGE\_FETCH\_PAIRS-Eintrag größer als die Anzahl Seiten in der Tabelle oder als 524287 sein, je nachdem, welcher Wert niedriger ist. Für 64-Bit-Exemplare kann kein Puffergrößenwert in einem PAGE\_FETCH\_PAIRS-Eintrag größer als die Anzahl Seiten in der Tabelle oder als 2147483674 sein.

### **SQL1271W**

SQL1271W Die Datenbank "<name>" wurde wiederhergestellt. Auf dem bzw. den Knoten "<knotenliste>" ist jedoch mindestens ein Tabellenbereich offline.

#### **Erläuterung**

Diese Nachricht kann nach einer Wiederherstellung nach Systemabsturz, nach einer aktualisierenden Wiederherstellung einer Datenbankebene oder nach einer aktualisierenden Wiederherstellung einer Tabellenbereichsebene auftreten. Bei der aktualisierenden Wiederherstellung einer Datenbankebene ist die Datenbank verfügbar, falls die Option STOP angegeben wurde. Mindestens ein Tabellenbereich auf den angegebenen Knoten ist nicht verfügbar. Dies kann in den folgenden Situationen auftreten:

- v Mindestens ein Tabellenbereich empfängt während der Wiederherstellung E/A-Fehler.
- Für mindestens einen Tabellenbereich ist nach der Wiederherstellung eine Speicherdefinition erforderlich.
- Mindestens ein Tabellenbereich ist nicht verwendbar und muss gelöscht werden.
- Mindestens ein Tabellenbereich wurde offline genommen.
- v Zusätzliche Tabellenbereiche werden wiederhergestellt, während bereits eine aktualisierende Wiederherstellung eines Tabellenbereichs ausgeführt wird.
- Die Datenbank wird über eine vorherige zeitpunktgesteuerte aktualisierende Wiederherstellung eines Tabellenbereichs aktualisierend wiederhergestellt; dadurch werden alle beteiligten Tabellenbereiche in den Status für anstehende Wiederherstellung versetzt.

Die Tabellenbereiche, die offline sind, können auf dem bzw. den angegebenen Knoten mit dem Befehl LIST TABLESPACES oder mit dem Dienstprogramm **db2dart** ermittelt werden. Das Protokoll mit Benachrichtigungen für die Systemverwaltung enthält weitere Informationen zu bestimmten Tabellenbereichen.

Wenn am Ende der Knotenliste ",..." angezeigt wird, finden Sie im Protokoll mit Benachrichtigungen für die Systemverwaltung eine vollständige Liste der Knoten.

**Anmerkung:** Wenn Sie einen partitionierten Datenbankserver einsetzen, geben die Knotennummern an, auf welchen Knoten der Fehler aufgetreten ist. Andernfalls ist die Knotennummer irrelevant und kann ignoriert werden.

#### **Benutzeraktion**

Reparieren Sie die Tabellenbereiche oder stellen Sie sie wieder her, falls erforderlich, und führen Sie eine aktualisierende Wiederherstellung aus. Sollte derselbe Fehler auftreten, können Sie versuchen, eine aktualisierende Wiederherstellung für die Tabellenbereichsebene offline auszuführen.

### **SQL1768N**

HADR kann nicht gestartet werden. Ursachencode: "<ursachencode>"

#### **Erläuterung:**

9 Die Datenbank ist für die Verwendung von unformatierten Protokollen konfiguriert.

#### **Benutzeraktion:**

9 Rekonfigurieren Sie die Datenbank so, dass nur Dateisystemspeicher für die Protokolldateien verwendet wird, statt Einheiten mit unformatierter Ein-/Ausgabe (direkter Plattenzugriff). Weitere Informationen finden Sie in der Beschreibung der Datenbankkonfigurationsparameter *logpath* und *newlogpath* im Handbuch *Systemverwaltung: Optimierung*.

### **SQL1790W**

Es konnte kein Standardtabellenbereich mit einer Seitengröße von mindestens ″<seitengröße>″ gefunden werden.

#### **Erläuterung**

Die Prozedur NNSTAT konnte die Tabelle SYSPROC.FED\_STATS für die Protokollierung der ausgeführten Anweisung nicht erstellen. Es wurde kein Tabellenbereich mit ausreichender Seitengröße (mindestens ″<seitengröße>″) gefunden.

#### **Benutzeraktion**

Stellen Sie sicher, dass ein Tabellenbereich mit einer Seitengröße von mindestens ″<seitengröße>″ vorhanden ist.

sqlcode: +1790

sqlstate: 01670

### **SQL1791N**

Die angegebene Definition, das angegebene Schema oder der angegebene Kurzname ″objektname″ des Servers ist nicht vorhanden.

#### **Erläuterung**

Die Prozedur NNSTAT akzeptiert eine Serverdefinition, ein Schema und einen Kurznamen als Eingabe, und mindestens ein Objekt, einschließlich ″objektname″, wurde nicht gefunden.

#### **Benutzeraktion**

Geben Sie eine vorhandene Serverdefinition, ein vorhandenes Schema oder einen vorhandenen Kurznamen an, und wiederholen Sie die Anweisung.

sqlcode: -1791

sqlstate: 42704

### **SQL2316W**

Die Runstats-Befehlszeichenfolge für das Statistikprofil hat die maximale Größe überschritten. Die Runstats-Befehlszeichenfolge wird auf die maximale Größe abgeschnitten und in der Katalogtabelle SYSIBM.SYSTABLE gespeichert.

#### **Erläuterung**

Die maximale Größe der Spalte STATISTICS\_PROFILE beträgt 32768 Byte. Wenn die Größe der Runstats-Befehlszeichenfolge für das Statistikprofil diese Angabe überschreitet, wird die Runstats-Befehlszeichenfolge auf die maximale Größe abgeschnitten.

Die Verarbeitung des Dienstprogramms wird fortgesetzt.

#### **Benutzeraktion**

Prüfen Sie das Statistikprofil in der Spalte STATISTICS\_PROFILE der Katalogtabelle SYSIBM.SYSTABLES. Wenn das vorhandene Statistikprofil nicht gewünscht wird, führen Sie das Dienstprogramm RUNSTATS erneut aus, und geben Sie die Option UPDATE PROFILE oder UPDATE PROFILE ONLY an, um das Profil zu modifizieren. Informationen zu den Dienstprogrammoptionen finden Sie in der Dokumentation zum Dienstprogramm RUNSTATS.

### **SQL3705N**

Die angegebene Puffergröße ist ungültig. Die Puffergröße muss mit 0 angegeben werden oder zwischen 8 und 250000 liegen (jeweils einschließlich). Die Gesamtlänge aller Puffer darf nicht größer als 250000 sein.

#### **SQL5099N**

Für SQL5099N gibt es einen neuen Ursachencode:

17 - Die Protokollarchivierung kann nicht inaktiviert werden, wenn die Datenbank sich im Wartestatus für die aktualisierende Wiederherstellung befindet.

### **SQL20290N**

Die SQL-Anweisung verweist auf Routine ″<routinenname>″ (spezifischer Name ″<spezifischer-name>″), die auf Partition ″<partitionsnummer>″ nicht ausgeführt werden kann.

#### **Erläuterung**

Die Routine ″<routinenname>″ (spezifischer Name ″<spezifischer-name>″) wurde mit einer ungültigen Partitionsnummer "<partitionsnummer>" aufgerufen.

#### **Benutzeraktion**

Geben Sie -1 für den Partitionsnummernparameter an, um die Routine auf der aktuellen Partition auszuführen.

sqlcode: -20290

sqlstate: 560CA

### **SQL22025N**

Für die gespeicherte Prozedur 'reorgchk' wurde ein ungültiges Eingabeargument angegeben.

### **Erläuterung**

Für das erste Argument der gespeicherten Prozedur werden nur 'T' und 'S' unterstützt. Wenn 'T' als erstes Argument angegeben wird, muss das zweite Argument der gespeicherten Prozedur ein vollständig qualifizierter Tabellenname sein, zum Beispiel <schema.tabellenname>.

#### **Benutzeraktion**

Wiederholen Sie den Befehl mit gültigen Eingabeargumenten.

#### **SQL27994W**

Die Länge der Standardspalte eines Sonderregisters ist kleiner als die Länge der Zielspalte. Beim Laden werden die Werte möglicherweise entsprechend dieser Spalte (<spaltennum>) abgeschnitten.

#### **Erläuterung**

Die Klausel SESSION\_USER, CURRENT\_USER, SYSTEM\_USER oder CUR-RENT\_SCHEMA wurde für Spalte ″<spaltennum>″ angegeben, aber die Spalte wurde entweder mit einer Länge von weniger als 128 Byte (nur SESSION\_USER) definiert oder der in diese Spalte eingefügte Spaltenwert überschreitet die Ziellänge nach der Codepagekonvertierung. Beim Laden wird der Spaltenwert möglicherweise abgeschnitten.

#### **Benutzeraktion**

Falls Ihre Systemstandardwerte keine Benutzer-ID (SESSION\_USER) zulassen, die die Länge der Spalte überschreitet, kann diese Warnung ignoriert werden. Wenn diese Warnung nicht angezeigt werden soll, muss die Länge der Spalte mindestens 128 Byte betragen. Wenn die Codepagekonvertierung zu einer Vergrößerung der Standardspalte für dieses Register geführt hat, erhöhen Sie die Länge der Spalte, um diese Vergrößerung zu berücksichtigen.

## **Einstieg**

## **Prüfen, ob die Datenbanken für die Migration bereit sind**

Der folgende Voraussetzungsabschnitt ist in Version 8.2 in dem Thema dokumentiert, das die Prüfung Ihrer Datenbanken auf Bereitschaft für die Migration erklärt.

#### **Voraussetzungen**

Stellen Sie sicher, dass die Datei migration.log im Ausgangsverzeichnis des Exemplareigners den folgenden Text enthält: Version von DB2CKMIG wird ausgeführt: VERSION 8.

Diese Voraussetzung ist jedoch ein Schritt, der nach der Migration am Ende der Prozedur ausgeführt wird.

## **Common Criteria-Zertifizierung für DB2 UDB**

Die bestätigten Informationen für DB2 UDB-Konfigurationen, die für Common Criteria zertifiziert wurden, finden Sie unter [http://niap.nist.gov/cc-scheme.](http://niap.nist.gov/cc-scheme/)

## **Spatial Extender**

## **Prüfen der Spatial Extender-Installation**

Das Beispielprogramm runGseDemo kann verwendet werden, um sich mit der Anwendungsprogrammierung für DB2 Spatial Extender vertraut zu machen. Eine Beschreibung der Schritte, die das Beispielprogramm ausführt, um eine Datenbank zu erstellen, die räumliche Daten verarbeiten kann, und eine räumliche Analyse von Daten in dieser Datenbank auszuführen, finden Sie in dem Thema mit dem Titel ″Beispielprogramm von DB2 Spatial Extender″. Dieses Thema finden Sie in **DB2 Information - Unterstützung** und dem Handbuch *Spatial Extender und Geodetic Extender Benutzer- und Referenzhandbuch*.

DB2 Spatial Extender stellt ein weiteres Beispielprogramm, seBankDemoRunBank-Demo, zur Verfügung, das veranschaulicht, wie einem vorhandenen Informationssystem Funktionalität für räumliche Daten hinzugefügt wird.

Weitere Informationen zu beiden Beispielprogrammen finden Sie in den Readme-Dateien in folgenden Verzeichnissen:

#### **Windows**

```
∼\sqllib\samples\spatial
∼\sqllib\samples\spatial\bank
```
**Linux**

```
∼/sqllib/spatial
∼/sqllib/spatial/bank
```
## **SQL-Verwaltungsroutinen**

# **Prozedur EXEC\_DB2\_SCRIPT nicht verfügbar**

Die Dokumentation enthält momentan die Beschreibung einer Prozedur mit dem Namen EXEC\_DB2\_SCRIPT. Da diese Prozedur nicht Teil des Produkts ist, sollte diese Beschreibung nicht berücksichtigt werden.

## **GET\_DB\_CONFIG ist eine gespeicherte Prozedur**

GET\_DB\_CONFIG ist eine gespeicherte Prozedur und keine Tabellenfunktion. In der Dokumentation zu GET\_DB\_CONFIG wird diese Prozedur als Tabellenfunktion bezeichnet. Der richtige Beschreibungstext muss wie folgt lauten:

Das Schema ist SYSPROC.

Die Prozedur GET\_DB\_CONFIG gibt Datenbankkonfigurationsdaten zurück. Die Prozedur verarbeitet keine Argumente. Sie gibt eine einzige Ergebnismenge mit zwei Zeilen zurück, die für jeden Parameter eine Spalte enthalten. Die Zeile mit dem Wert 0 in der Spalte DBCONFIG\_TYPE enthält die Werte für die Datenbankkonfigurationsparameter, die auf Platte gespeichert sind. Die Zeile mit dem Wert 1 in der Spalte DBCONFIG\_TYPE enthält die aktuellen Werte für die Datenbankkonfigurationsparameter, die im Hauptspeicher gespeichert sind.

Diese Prozedur erfordert einen Benutzertabellenbereich für temporäre Tabellen, der verwendet wird, um eine globale temporäre Tabelle zur Speicherung der Ergebnismenge zu erstellen.

# **Spaltenerweiterung für benutzerdefinierte Funktionen für Momentaufnahmen**

Die Größe einiger VARCHAR- und CLOB-Spalten in benutzerdefinierten Funktionen für Momentaufnahmen wurden geändert, um mit den Standards für die maximale Größe von Datenbankobjektnamen übereinzustimmen.

| <b>Benutzerdefinierte Funktion</b> |                                   |                                      |  |
|------------------------------------|-----------------------------------|--------------------------------------|--|
| Spaltenname                        | Vorhandene Spaltende-<br>finition | Aktualisierte Spaltende-<br>finition |  |
| SYSFUN.SQLCACHE_SNAPSHOT           |                                   |                                      |  |
| <b>DB_NAME</b>                     | VARCHAR(8)                        | VARCHAR(128)                         |  |
| STMT_TEXT                          | CLOB(64K)                         | CLOB(16M)                            |  |
| SNAPSHOT_APPL_INFO                 |                                   |                                      |  |
| <b>APPL_NAME</b>                   | VARCHAR(255)                      | VARCHAR(256)                         |  |
| APPL_ID                            | VARCHAR(32)                       | VARCHAR(128)                         |  |
| <b>AUTH ID</b>                     | VARCHAR(30)                       | VARCHAR(128)                         |  |
| <b>CLIENT_NNAME</b>                | VARCHAR(20)                       | VARCHAR(128)                         |  |
| <b>CLIENT_PRDID</b>                | VARCHAR(20)<br>VARCHAR(128)       |                                      |  |
| INPUT_DB_ALIAS                     | VARCHAR(20)                       | VARCHAR(128)                         |  |
| CLIENT_DB_ALIAS                    | VARCHAR(20)                       | VARCHAR(128)                         |  |
| <b>DB_NAME</b>                     | VARCHAR(8)                        | VARCHAR(128)                         |  |
| DB_PATH                            | VARCHAR(256)                      | VARCHAR(1024)                        |  |
| <b>EXECUTION_ID</b>                | VARCHAR(20)                       | VARCHAR(128)                         |  |
| <b>CORR_TOKEN</b>                  | VARCHAR(32)                       | VARCHAR(128)                         |  |
| TPMON_CLIENT_USERID                | VARCHAR(20)                       | VARCHAR(256)                         |  |
| TPMON_CLIENT_WKSTN                 | VARCHAR(20)                       | VARCHAR(256)                         |  |
| TPMON_CLIENT_APP                   | VARCHAR(20)                       | VARCHAR(256)                         |  |
| TPMON_ACC_STR                      | VARCHAR(100)                      | VARCHAR(200)                         |  |
| SNAPSHOT_STATEMENT                 |                                   |                                      |  |
| <b>CURSOR_NAME</b>                 | VARCHAR(31)                       | VARCHAR(128)                         |  |
| <b>CREATOR</b>                     | VARCHAR(32)                       | VARCHAR(128)                         |  |
| PACKAGE NAME                       | VARCHAR(20)                       | VARCHAR(128)                         |  |
| STMT_TEXT                          | CLOB(64K)                         | CLOB(16M)                            |  |
| SNAPSHOT_LOCKWAIT                  |                                   |                                      |  |
| TABLE_NAME                         | VARCHAR(35)                       | VARCHAR(128)                         |  |
| TABLE_SCHEMA                       | VARCHAR(32)                       | VARCHAR(128)                         |  |
| APPL_ID_HOLDING_LK                 | VARCHAR(32)                       | VARCHAR(128)                         |  |
| SNAPSHOT_DATABASE                  |                                   |                                      |  |
| INPUT_DB_ALIAS                     | VARCHAR(8)                        | VARCHAR(128)                         |  |
| DB_NAME                            | VARCHAR(8)                        | VARCHAR(128)                         |  |
| DB_PATH                            | VARCHAR(256)                      | VARCHAR(1024)                        |  |
| SNAPSHOT_BP                        |                                   |                                      |  |
| <b>BP_NAME</b>                     | VARCHAR(20)                       | VARCHAR(128)                         |  |
| DB_NAME                            | VARCHAR(8)                        | VARCHAR(128)                         |  |
| INPUT_DB_ALIAS                     | VARCHAR(8)                        | VARCHAR(128)                         |  |
| DB_PATH                            | VARCHAR(256)                      | VARCHAR(1024)                        |  |
| SNAPSHOT_LOCK                      |                                   |                                      |  |

*Tabelle 25. Erweiterte Spalten für benutzerdefinierte Funktionen*

| <b>Benutzerdefinierte Funktion</b> |                                   |                                      |  |
|------------------------------------|-----------------------------------|--------------------------------------|--|
| Spaltenname                        | Vorhandene Spaltende-<br>finition | Aktualisierte Spaltende-<br>finition |  |
| TABLE_NAME                         | VARCHAR(35)                       | VARCHAR(128)                         |  |
| TABLE_SCHEMA                       | VARCHAR(32)                       | VARCHAR(128)                         |  |
| SNAPSHOT_TABLE                     |                                   |                                      |  |
| TABLE_NAME                         | VARCHAR(35)                       | VARCHAR(128)                         |  |
| TABLE_SCHEMA                       | VARCHAR(32)                       | VARCHAR(128)                         |  |
| SNAPSHOT_TBREORG                   |                                   |                                      |  |
| TABLE_NAME                         | VARCHAR(35)                       | VARCHAR(128)                         |  |
| TABLE_SCHEMA                       | VARCHAR(32)                       | VARCHAR(128)                         |  |
| SNAPSHOT_SUBSECT                   |                                   |                                      |  |
| STMT_TEXT                          | CLOB(64K)                         | CLOB(16M)                            |  |
| SNAPSHOT_DYN_SQL                   |                                   |                                      |  |
| STMT_TEXT                          | CLOB(64K)                         | CLOB(16M)                            |  |
| HEALTH_DBM_INFO                    |                                   |                                      |  |
| SERVER_INSTANCE_NAME               | VARCHAR(8)                        | VARCHAR(128)                         |  |
| HEALTH DBM HI                      |                                   |                                      |  |
| SERVER_INSTANCE_NAME               | VARCHAR(8)                        | VARCHAR(128)                         |  |
| HEALTH_DBM_HI_HIS                  |                                   |                                      |  |
| SERVER_INSTANCE_NAME               | VARCHAR(8)                        | VARCHAR(128)                         |  |
| HEALTH_DB_INFO                     |                                   |                                      |  |
| DB_NAME                            | VARCHAR(8)                        | VARCHAR(128)                         |  |
| <b>INPUT_DB_ALIAS</b>              | VARCHAR(8)                        | VARCHAR(128)                         |  |
| DB_PATH                            | VARCHAR(256)                      | VARCHAR(1024)                        |  |
| HEALTH_DB_HI                       |                                   |                                      |  |
| <b>DB_NAME</b>                     | VARCHAR(8)                        | VARCHAR(128)                         |  |
| HEALTH_DB_HI_HIS                   |                                   |                                      |  |
| DB_NAME                            | VARCHAR(8)                        | VARCHAR(128)                         |  |
| HEALTH_DB_HIC                      |                                   |                                      |  |
| <b>DB_NAME</b>                     | VARCHAR(8)                        | VARCHAR(128)                         |  |
| HEALTH_DB_HIC_HIS                  |                                   |                                      |  |
| <b>DB_NAME</b>                     | VARCHAR(8)                        | VARCHAR(128)                         |  |

*Tabelle 25. Erweiterte Spalten für benutzerdefinierte Funktionen (Forts.)*

**Anmerkung:** Die Definition von STMT\_TEXT für die Routinen SNAPSHOT- \_DYN\_SQL, SNAPSHOT\_STATEMENT, SNAPSHOT\_SUBSECT und SQLCACHE\_SNAPSHOT wurde nur auf CLOB(16M) erweitert, um zukünftige Erweiterungen zu ermöglichen. Die tatsächliche Ausgabe der Anweisungstextdaten wird weiterhin bei 64 KB abgeschnitten.

## **Anweisung CONNECT**

Beim expliziten Herstellen einer Verbindung zu Windows Server können TO *berechtigungsname* oder USER *hostvariable* mit dem SAM-kompatiblen Namen (SAM - Microsoft Windows NT Security Account Manager) angegeben werden. Das Qualifikationsmerkmal muss ein NetBIOS-Name sein, der maximal 15 Zeichen lang ist. Beispiel: 'Domaene\Benutzer'.

## **Von der EXPLAIN-Einrichtung verwendetes Schema**

Die EXPLAIN-Einrichtung verwendet die folgenden IDs als Schema für die Qualifizierung der EXPLAIN-Tabellen, die gefüllt werden sollen:

- v Die Sitzungsberechtigungs-ID für dynamisches SQL
- Die Anweisungsberechtigungs-ID für statisches SQL

Das Schema kann einer Gruppe von EXPLAIN-Tabellen oder Aliasnamen zugeordnet werden, die auf eine Gruppe von EXPLAIN-Tabellen in einem anderen Schema zeigen.

Wenn unter dem Schema keine EXPLAIN-Tabellen gefunden werden, sucht die EXPLAIN-Einrichtung im Schema SYSTOOLS nach EXPLAIN-Tabellen und versucht, diese zu verwenden.

# **Zeichenfolgedarstellung von Werten für Datum und Uhrzeit**

### **Zeitzeichenfolgen:**

Eine Zeichenfolgedarstellung einer Zeit ist eine Zeichenfolge, die mit einer Ziffer beginnt und mindestens vier Zeichen hat. Folgende Leerzeichen können eingeschlossen werden; eine führende Null kann in dem Teil der Zeit, der die Stunde angibt, ausgelassen werden, und Sekunden können vollständig ausgelassen werden. Wenn Sekunden ausgelassen werden, wird eine implizite Angabe von null Sekunden angenommen. 13:30 ist also äquivalent mit 13:30:00.

In der folgenden Tabelle werden gültige Zeichenfolgeformate für Zeiten aufgelistet. Jedes Format wird mit einem Namen und einer zugeordneten Abkürzung angegeben.

| Formatname                                                 | Abkürzung  | Zeitformat                                  | <b>Beispiel</b>          |
|------------------------------------------------------------|------------|---------------------------------------------|--------------------------|
| International Standards<br>Organization                    | <b>ISO</b> | hh.mm.ss                                    | 13.30.05                 |
| IBM USA-Standard                                           | USA.       | hh:mm AM oder PM                            | 1:30 PM                  |
| Europäischer IBM Standard                                  | <b>EUR</b> | hh.mm.ss                                    | 13.30.05                 |
| Japanese Industrial Standard<br>(christliche Zeitrechnung) | ПS         | hh:mm:ss                                    | 13:30:05                 |
| Site-definiert                                             | <b>LOC</b> | Abhängig vom Gebiets-<br>code der Anwendung | $\overline{\phantom{0}}$ |

*Tabelle 26. Formate für Zeichenfolgedarstellungen von Zeiten*

Ab Version 8.2 können "AM" und "PM" in Kleinbuchstaben oder in Großbuchstaben dargestellt werden.

## **Systemmonitor**

## **Liste mit Anwendungen ohne Verbindung, obwohl der Verbindungskonzentrator nicht aktiviert ist**

Es ist möglich, dass beim Absetzen des Befehls **list applications** Anwendungen ohne Verbindung angezeigt werden, selbst wenn der Verbindungskonzentrator nicht aktiviert ist.

## **Fortschrittsüberwachung des Laufzeit-ROLLBACK-Prozesses**

Die Fortschrittsüberwachung des Laufzeit-ROLLBACK-Prozesses stellt Fortschrittsinformationen zu ROLLBACK-Ereignissen anhand von Anwendungsmomentaufnahmen zur Verfügung. Es gibt zwei Typen von ROLLBACK-Ereignissen:

### **ROLLBACK-Operation einer Arbeitseinheit**

Umfasst explizite (vom Benutzer aufgerufene) und implizite (erzwungene) ROLLBACK-Operationen der gesamten Transaktion.

#### **ROLLBACK-Operation zum Sicherungspunkt**

Umfasst Sicherungspunkte auf Anweisungs- und Anwendungsebene. Verschachtelte Sicherungspunkte werden als eine Einheit betrachtet, wobei der äußerste Sicherungspunkt verwendet wird.

Die zur Verfügung gestellten Informationen umfassen die Startzeit des ROLL-BACK-Ereignisses, die gesamte auszuführende Arbeit sowie die abgeschlossene Arbeit. Die Messgröße für die Arbeit ist Byte.

Die Einheiten von **Gesamte Arbeit** geben den Bereich im Protokolldatenstrom an, der für die Transaktion oder den Sicherungspunkt rückgängig gemacht werden muss.

Die Einheiten von **Abgeschlossene Arbeit** zeigen die relative Position der Daten im Protokolldatenstrom an, die rückgängig gemacht wurden.

Aktualisierungen an **Abgeschlossene Arbeit** werden nach der Verarbeitung jedes Protokollsatzes vorgenommen. Aktualisierungen werden nicht regelmäßig ausgeführt, da die Protokollsätze unterschiedliche Größen haben.

#### **Beispielausgabe des Befehls GET SNAPSHOT FOR ALL APPLICATIONS:**

Momentaufnahme einer Anwendung

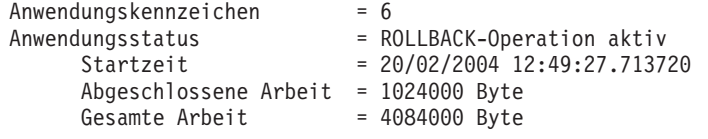

Momentaufnahme einer Anwendung

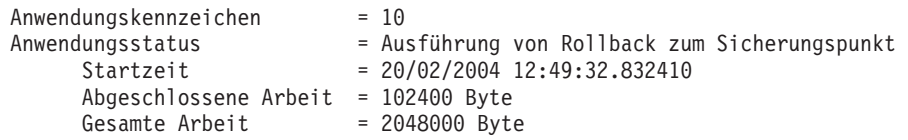

**Anmerkung:** Wenn die Verwendung von ROLLBACK-Operationen während einer Momentaufnahme nicht aktiv ist, werden keine ROLLBACK-Elemente angezeigt.

## **Zerlegen von Dokumenten, die größer als 1 MB sind**

Sie müssen die gespeicherte Prozedur dxxShredXML nicht löschen und erneut erstellen, um Dokumente zu zerlegen, die größer als 1 MB sind. Wenn Sie Dokumente zerlegen möchten, die größer als 1 MB sind, rufen Sie die gespeicherte Prozedur dxxShredXML100MB auf, die bis zu 100 MB große Dokumente zerlegen kann. Obwohl dxxShredXML100MB große Dokumente verarbeiten kann, müssen Sie u. U. andere Ressourcen vergrößern, um diese gespeicherte Prozedur erfolgreich ausführen zu können. Zum Aufruf der gespeicherten Prozedur über das Beispielprogramm dxxshrd können Sie das neue Flag "-large" verwenden. Beispiel: dxxshrd -large meine db xxx.xml

Wenn Ihre Version von DB2 Universal Database älter als Version 8 FixPak 6 ist, müssen Sie dxxMigv ausführen, um XML Extender auf die aktuelle Stufe zu migrieren und die neue gespeicherte Prozedur ausführen zu können.

## **Konfigurieren von benutzerdefinierten MQ-XML-Funktionen mit XML Extender**

Sie müssen benutzerdefinierte MQ-XML-Funktionen (UDFs) konfigurieren und aktivieren, bevor Sie sie verwenden können.

### **Voraussetzungen:**

Installieren Sie die benutzerdefinierten Funktionen anhand der Prozedur im Thema ″DB2 WebSphere MQ-Funktionen installieren″ in **DB2 Information - Unterstützung** bzw. im entsprechenden Abschnitt des Handbuchs *IBM DB2 Information Integrator Application Developer's Guide*.

#### **Vorgehensweise:**

Gehen Sie wie folgt vor, um benutzerdefinierte MQ-XML-Funktionen mit XML Extender zu konfigurieren und zu aktivieren:

- 1. Öffnen Sie ein DB2-Eingabeaufforderungsfenster.
- 2. Stellen Sie eine Verbindung zu der Datenbank her, die die benutzerdefinierten MQ-XML-Funktionen verwenden wird, indem Sie folgenden Befehl eingeben: db2 connect to *<datenbank>*
- 3. Wechseln Sie in das Verzeichnis bnd in dem Pfad, in dem Sie DB2 Universal Database installiert haben. Beispiel:
	- SQLLIB/bnd (Linux)
	- C:\Programme\IBM\SQLLIB\bnd (Windows)
- 4. Binden Sie die Datenbank mit folgendem Befehl an XML Extender: db2 bind @dbxxbind.lst
- 5. Binden Sie die Datenbank für XML Extender mit folgendem Befehl, so dass sie die benutzerdefinierten MQ-XML-Funktionen verwendet: db2 bind mqxml.bnd
- 6. Binden Sie die Datenbank mit folgendem Befehl an die CLI: db2 bind @db2cli.lst

# **XML Extender-Umgebungsvariable DB2DXX\_MIN\_TMPFILE\_SIZE**

DB2 XML Extender kann große Dokumente in temporären Dateien speichern, damit der Speicherbedarf während der Verarbeitung nicht zu hoch ist. Bei Systemen mit einer hohen physischen Speicherkapazität kann das Versetzen von Dokumenten in temporäre Dateien vermieden werden, so dass die Ein-/Ausgabeaktivität reduziert wird. Die Umgebungsvariable DB2DXX\_MIN\_TMPFILE\_SIZE veranlasst XML Extender dazu, zur Verarbeitung von Dokumenten, die kleiner sind als der angegebene Wert, anstelle von temporären Dateien Speicherpuffer zu verwenden. Die Variable ist nur auf dem Server gültig. Wenn in einer partitionierten Umgebung mehrere physische Knoten vorhanden sind, kann die Variable für jeden Knoten anders gesetzt werden, um die Speicherkapazität jedes Computers korrekt wiederzugeben. Wenn die Umgebungsvariable nicht gesetzt ist, werden Dokumente mit einer Größe von mehr als 128 KB während der Verarbeitung automatisch in temporären Dateien gespeichert. Dokumente, die kleiner als 128 KB sind, werden im Hauptspeicher verarbeitet.

# **Neudefinition des benutzerdefinierten Datentyps DB2XML.XMLVarchar**

Sie können den benutzerdefinierten Datentyp (User-Defined Type - UDT) DB2XML.XMLVarchar auf bis zu 32 KB erneut definieren. Zum Ändern der Größe eines benutzerdefinierten XMLVarchar-Datentyps erstellen Sie den benutzerdefinierten Datentyp, bevor Sie die Datenbank für XML Extender aktivieren.

Weitere Informationen finden Sie im Handbuch *DB2 XML Extender Verwaltung und Programmierung*.

# **Anhang A. Verzeichnisstruktur der DB2 UDB-FixPak-CD**

### **Windows-Betriebssysteme**

Die Dateien auf der FixPak-CD befinden sich in den folgenden Verzeichnissen:

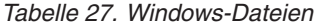

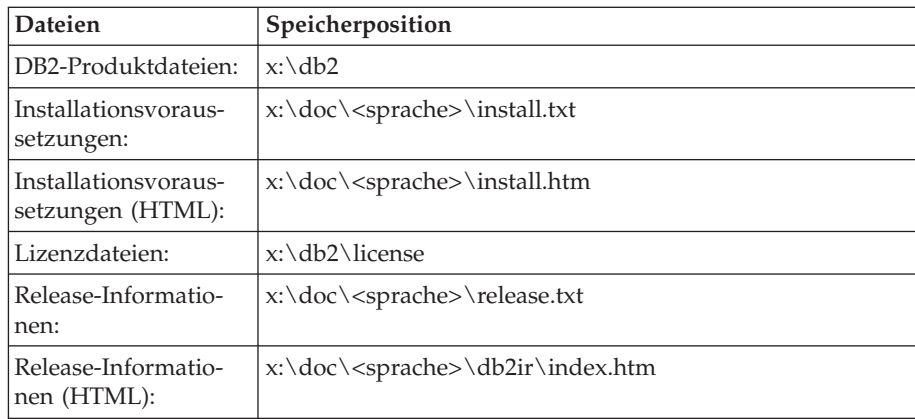

Dabei gilt Folgendes:

- x: steht für Ihr CD-ROM-Laufwerk.
- v <sprache> steht für das Sprachenverzeichnis; dieses besteht aus einem fünf Zeichen umfassenden Code, der einer der Sprachen in [Tabelle](#page-127-0) 29 auf [Seite](#page-127-0) 118 entspricht.

### **UNIX-Betriebssysteme**

Die Dateien auf der FixPak-CD-ROM befinden sich in den folgenden Verzeichnissen:

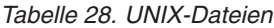

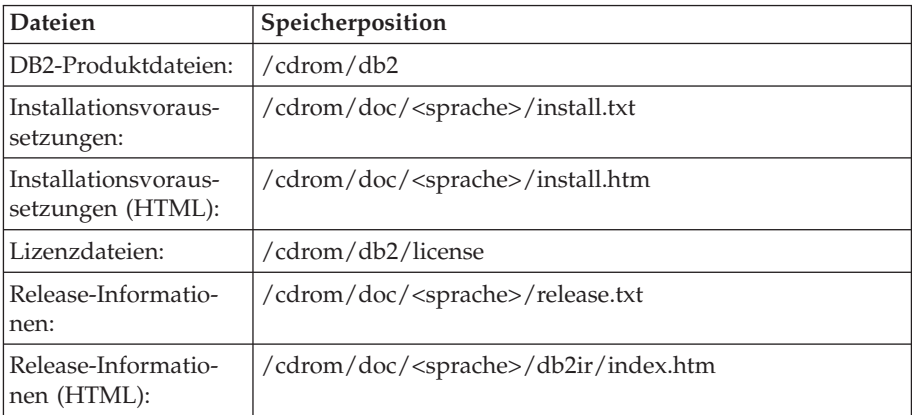

Dabei gilt Folgendes:

- v /cdrom steht für Ihren Mountpunkt.
- v <sprache> steht für das Sprachenverzeichnis; dieses besteht aus einem fünf Zeichen umfassenden Code, der einer der Sprachen in [Tabelle](#page-127-0) 29 auf [Seite](#page-127-0) 118 entspricht.

<span id="page-127-0"></span>Die folgende Tabelle listet die Namen der Sprachenverzeichnisse und die zugehörigen Sprachen auf.

| Verzeichnis                    | Sprache                          |
|--------------------------------|----------------------------------|
| ar <sub>A</sub> A              | Arabisch                         |
| $bg_BG$                        | Bulgarisch                       |
| $cs_CZ$                        | Tschechisch                      |
| da_DK                          | Dänisch                          |
| $de$ $DE$                      | Deutsch                          |
| $el_GR$                        | Griechisch                       |
| en_US                          | Englisch                         |
| es_ES                          | Spanisch                         |
| fi_FI                          | Finnisch                         |
| $\ensuremath{\mathsf{fr\_FR}}$ | Französisch                      |
| $hr_HR$                        | Kroatisch                        |
| hu_HU                          | Ungarisch                        |
| it_IT                          | Italienisch                      |
| iw_IL                          | Hebräisch                        |
| ja_JP                          | Japanisch                        |
| ko_KR                          | Koreanisch                       |
| $nl$ <sub>NL</sub>             | Niederländisch                   |
| no_NO                          | Norwegisch                       |
| pl_PL                          | Polnisch                         |
| pt_BR                          | Brasilianisches Portugiesisch    |
| pt_PT                          | Portugiesisch                    |
| ro_RO                          | Rumänisch                        |
| ru_RU                          | Russisch                         |
| sk_SK                          | Slowakisch                       |
| sl_SI                          | Slowenisch                       |
| $\mathrm{sv}\_\mathrm{SE}$     | Schwedisch                       |
| $tr_T$ $TR$                    | Türkisch                         |
| zh_CN                          | Vereinfachtes Chinesisch         |
| zh_TW                          | <b>Traditionelles Chinesisch</b> |
|                                |                                  |

*Tabelle 29. Verzeichnisnamen und die zugehörigen Sprachen*

### **Anmerkungen:**

- 1. Die Verzeichnisnamen können, abhängig vom verwendeten Betriebssystem, in Großbuchstaben oder in Kleinbuchstaben angezeigt werden.
- 2. Auf dieser CD sind möglicherweise nicht alle Verzeichnisse aus der vorangegangenen Liste vorhanden, weil nicht alle Sprachenverzeichnisse auf allen CDs verfügbar sind.
- 3. Ab Version 8.2 sind die Installationshinweise in die Release-Informationen integriert.

# **Anhang B. Kontaktaufnahme mit IBM**

Telefonische Unterstützung erhalten Sie über folgende Nummern:

- v Unter 0180 3 313233 erreichen Sie Hallo IBM, wo Sie Antworten zu allgemeinen Fragen erhalten.
- v Unter 0190 7 72243 erreichen Sie die DB2 Helpline, wo Sie Antworten zu DB2 spezifischen Problemen erhalten.

Telefonische Unterstützung erhalten Sie über folgende Nummern:

- v Unter 0180 3 313233 erreichen Sie Hallo IBM, wo Sie Antworten zu allgemeinen Fragen erhalten.
- v Unter 0190 7 72243 erreichen Sie die DB2 Helpline, wo Sie Antworten zu DB2 spezifischen Problemen erhalten.

Informationen zur nächsten IBM Niederlassung in Ihrem Land oder Ihrer Region finden Sie im IBM Verzeichnis für weltweite Kontakte, das Sie im Web unter <http://www.ibm.com/planetwide> abrufen können.

## **Produktinformationen**

Informationen zu DB2 Universal Database-Produkten erhalten Sie telefonisch oder im World Wide Web unter http://www.ibm.com/software/data/db2/udb.

Diese Site enthält die neuesten Informationen zur technischen Bibliothek, zum Bestellen von Büchern, zu Produktdownloads, Newsgroups, FixPaks, Neuerungen und Links auf verfügbare Webressourcen.

Telefonische Unterstützung erhalten Sie über folgende Nummern:

- Unter 0180 3 313233 erreichen Sie Hallo IBM, wo Sie Antworten zu allgemeinen Fragen erhalten.
- v Unter 0180 5 5090 können Sie Handbücher telefonisch bestellen.

Informationen dazu, wie Sie sich mit IBM in Verbindung setzen können, finden Sie auf der globalen IBM Internet-Seite unter folgender Adresse: [www.ibm.com/planetwide](http://www.ibm.com/planetwide)

# **Anhang C. Bemerkungen**

Möglicherweise bietet IBM die in dieser Dokumentation beschriebenen Produkte, Services oder Funktionen in anderen Ländern nicht an. Informationen über die gegenwärtig im jeweiligen Land verfügbaren Produkte und Services sind beim IBM Ansprechpartner erhältlich. Hinweise auf IBM Lizenzprogramme oder andere IBM Produkte bedeuten nicht, dass nur Programme, Produkte oder Dienstleistungen von IBM verwendet werden können. An Stelle der IBM Produkte, Programme oder Dienstleistungen können auch andere ihnen äquivalente Produkte, Programme oder Dienstleistungen verwendet werden, solange diese keine gewerblichen oder anderen Schutzrechte der IBM verletzen. Die Verantwortung für den Betrieb der Produkte, Programme oder Dienstleistungen in Verbindung mit Fremdprodukten und Fremddienstleistungen liegt beim Kunden, soweit nicht ausdrücklich solche Verbindungen erwähnt sind.

Für in diesem Handbuch beschriebene Erzeugnisse und Verfahren kann es IBM Patente oder Patentanmeldungen geben. Mit der Auslieferung dieses Handbuchs ist keine Lizenzierung dieser Patente verbunden. Lizenzanforderungen sind schriftlich an folgende Adresse zu richten (Anfragen an diese Adresse müssen auf Englisch formuliert werden):

IBM Europe Director of Licensing 92066 Paris La Defense Cedex France

Trotz sorgfältiger Bearbeitung können technische Ungenauigkeiten oder Druckfehler in dieser Veröffentlichung nicht ausgeschlossen werden. Die Angaben in diesem Handbuch werden in regelmäßigen Zeitabständen aktualisiert. Die Änderungen werden in Überarbeitungen bekanntgegeben. IBM kann jederzeit Verbesserungen und/oder Änderungen an den in dieser Veröffentlichung beschriebenen Produkten und/oder Programmen vornehmen.

Verweise in diesen Informationen auf Websites anderer Anbieter dienen lediglich als Benutzerinformationen und stellen keinerlei Billigung des Inhalts dieser Websites dar. Das über diese Websites verfügbare Material ist nicht Bestandteil des Materials für dieses IBM Produkt. Die Verwendung dieser Websites geschieht auf eigene Verantwortung.

Werden an IBM Informationen eingesandt, können diese beliebig verwendet werden, ohne dass eine Verpflichtung gegenüber dem Einsender entsteht.

Lizenznehmer des Programms, die Informationen zu diesem Produkt wünschen mit der Zielsetzung: (i) den Austausch von Informationen zwischen unabhängigen, erstellten Programmen und anderen Programmen (einschließlich des vorliegenden Programms) sowie (ii) die gemeinsame Nutzung der ausgetauschten Informationen zu ermöglichen, wenden sich an folgende Adresse:

IBM Canada Limited Office of the Lab Director 8200 Warden Avenue Markham, Ontario L6G 1C7 CANADA

Die Bereitstellung dieser Informationen kann unter Umständen von bestimmten Bedingungen - in einigen Fällen auch von der Zahlung einer Gebühr - abhängig sein.

Die Lieferung des im Handbuch aufgeführten Lizenzprogramms sowie des zugehörigen Lizenzmaterials erfolgt im Rahmen der Allgemeinen Geschäftsbedingungen der IBM, der Internationalen Nutzungsbedingungen der IBM für Programmpakete oder einer äquivalenten Vereinbarung.

Alle in diesem Dokument enthaltenen Leistungsdaten stammen aus einer gesteuerten Umgebung. Die Ergebnisse, die in anderen Betriebsumgebungen erzielt werden, können daher erheblich von den hier erzielten Ergebnissen abweichen. Einige Daten stammen möglicherweise von Systemen, deren Entwicklung noch nicht abgeschlossen ist. Eine Garantie, dass diese Daten auch in allgemein verfügbaren Systemen erzielt werden, kann nicht gegeben werden. Darüber hinaus wurden einige Daten unter Umständen durch Extrapolation berechnet. Die tatsächlichen Ergebnisse können abweichen. Benutzer dieses Dokuments sollten die entsprechenden Daten in ihrer spezifischen Umgebung prüfen.

Informationen über Produkte anderer Hersteller als IBM wurden von den Herstellern dieser Produkte zur Verfügung gestellt, bzw. aus von ihnen veröffentlichten Ankündigungen oder anderen öffentlich zugänglichen Quellen entnommen. IBM hat diese Produkte nicht getestet und übernimmt im Hinblick auf Produkte anderer Hersteller keine Verantwortung für einwandfreie Funktion, Kompatibilität oder andere Ansprüche. Fragen zu den Leistungsmerkmalen von Produkten anderer Anbieter sind an den jeweiligen Anbieter zu richten.

Aussagen über Pläne und Absichten der IBM unterliegen Änderungen oder können zurückgenommen werden und repräsentieren nur die Ziele der IBM.

Diese Veröffentlichung enthält Beispiele für Daten und Berichte des alltäglichen Geschäftsablaufes. Sie sollen nur die Funktionen des Lizenzprogrammes illustrieren; sie können Namen von Personen, Firmen, Marken oder Produkten enthalten. Alle diese Namen sind frei erfunden, Ähnlichkeiten mit tatsächlichen Namen und Adressen sind rein zufällig.

#### COPYRIGHTLIZENZ:

Diese Veröffentlichung enthält Beispielanwendungsprogramme, die in Quellensprache geschrieben sind. Sie dürfen diese Beispielprogramme kostenlos kopieren, ändern und verteilen, wenn dies zu dem Zweck geschieht, Anwendungsprogramme zu entwickeln, verwenden, vermarkten oder zu verteilen, die mit der Anwendungsprogrammierschnittstelle konform sind, für die diese Beispielprogramme geschrieben werden. Die in diesem Handbuch aufgeführten Beispiele sollen lediglich der Veranschaulichung und zu keinem anderen Zweck dienen. Diese Beispiele wurden nicht unter allen denkbaren Bedingungen getestet.

Kopien oder Teile der Beispielprogramme bzw. daraus abgeleiteter Code müssen folgenden Copyrightvermerk beinhalten:

© (*Name Ihrer Firma*) (*Jahr*). Teile des vorliegenden Codes wurden aus Beispielprogrammen der IBM Corp. abgeleitet. © Copyright IBM Corp. \_*Jahr/Jahre angeben*\_. Alle Rechte vorbehalten.

## **Marken**

Folgende Namen sind in gewissen Ländern Marken der International Business Machines Corporation und wurden in mindestens einem der Dokumente in der DB2 UDB-Dokumentationsbibliothek verwendet:

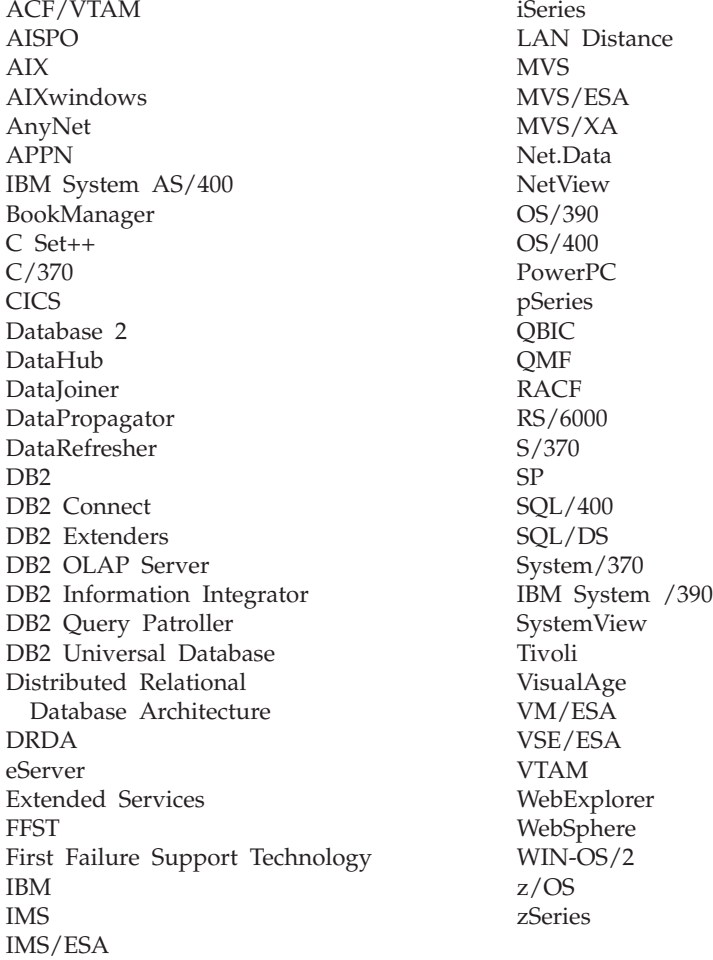

Folgende Namen sind in gewissen Ländern Marken oder eingetragene Marken anderer Unternehmen und wurden in mindestens einem der Dokumente in der DB2 UDB-Dokumentationsbibliothek verwendet.

Microsoft, Windows, Windows NT und das Windows-Logo sind in gewissen Ländern Marken der Microsoft Corporation.

Intel und Pentium sind in gewissen Ländern Marken der Intel Corporation.

Java und alle auf Java basierenden Marken sind in gewissen Ländern Marken von Sun Microsystems, Inc.

UNIX ist in gewissen Ländern eine eingetragene Marke von The Open Group.

Sleepycat und die Namen von Sleepycat Software-Produkten, die im vorliegenden Dokument zitiert werden, sind eingetragene Marken oder Servicemarken der Sleepycat Software, Inc.

Andere Namen von Unternehmen, Produkten oder Dienstleistungen können Marken anderer Unternehmen sein.

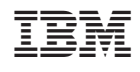